Техническое описание

# **MULTICAL® 302**

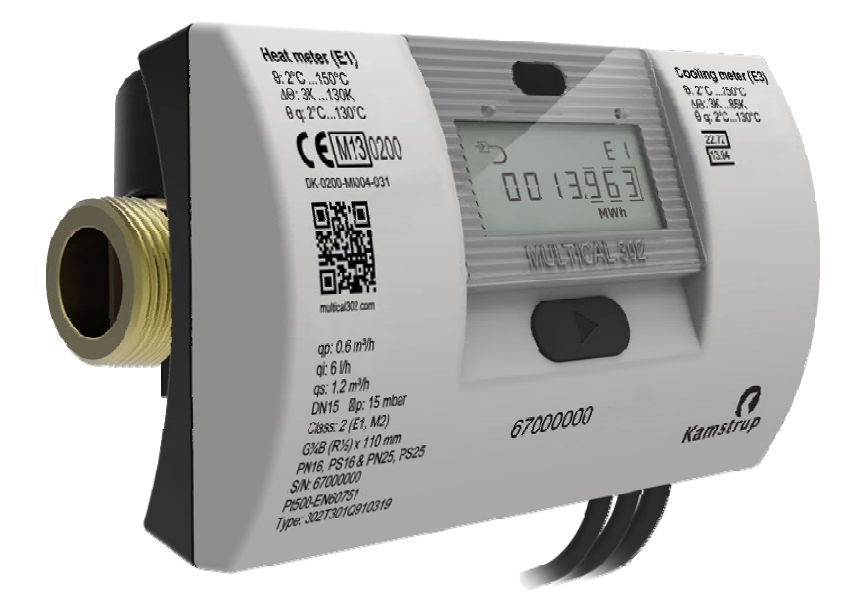

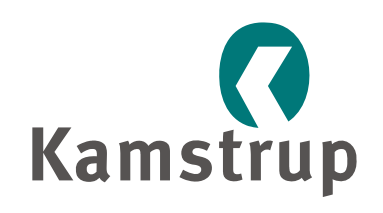

Kamstrup A/S Industrivej 28, Stilling DK‐8660 Skanderborg Тел.: +45 89 93 10 00 Факс: +45 89 93 10 01 info@kamstrup.com www.kamstrup.com

# Содержание

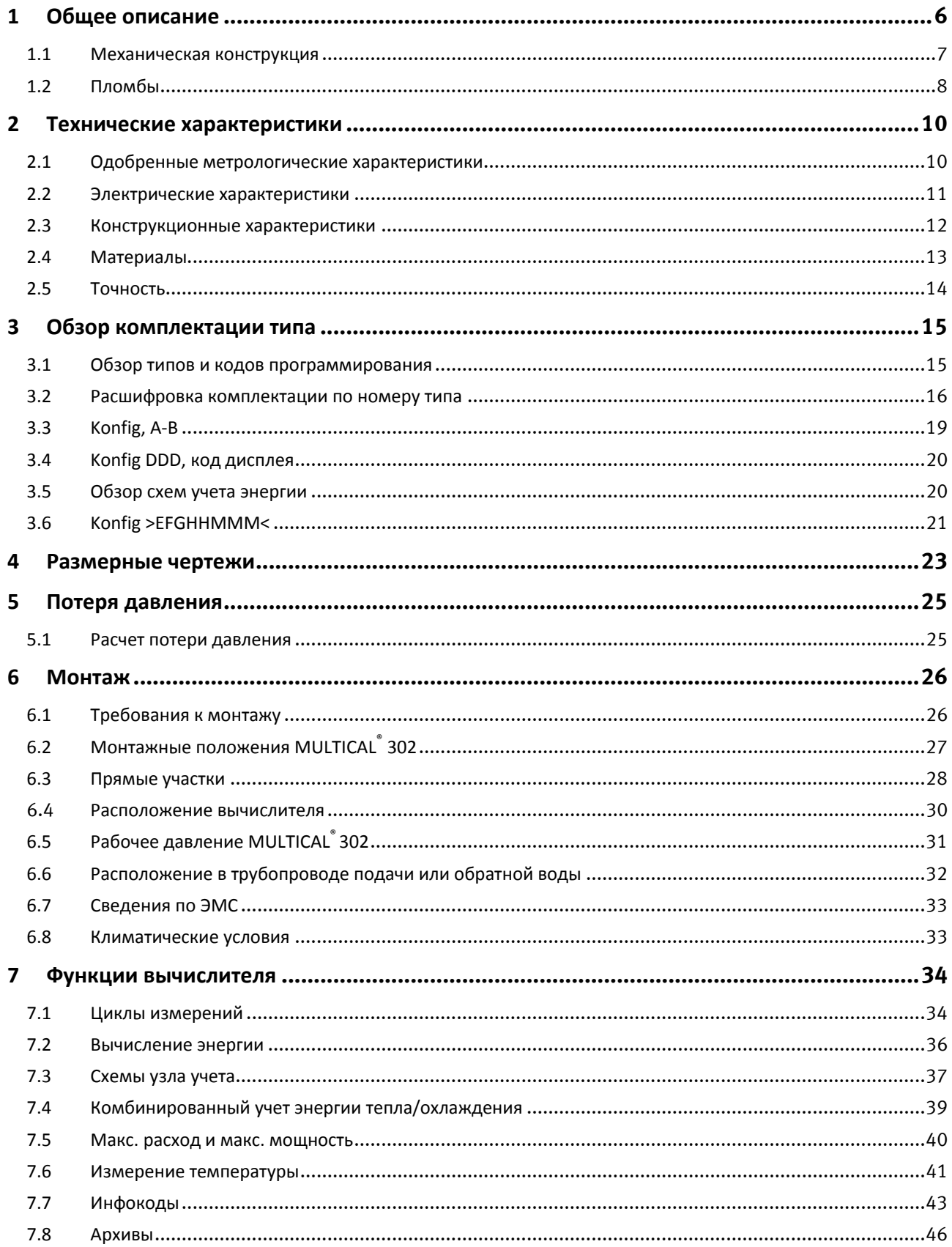

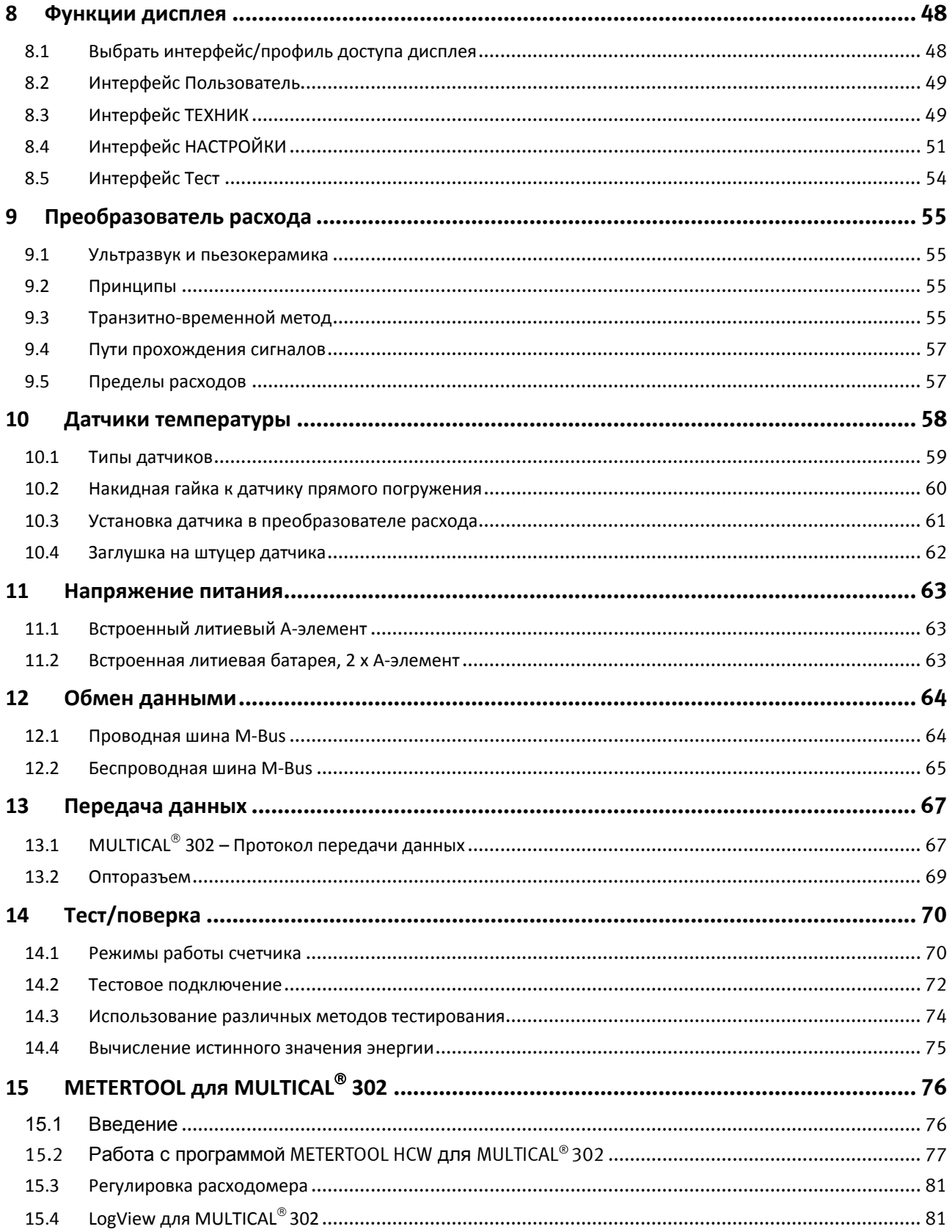

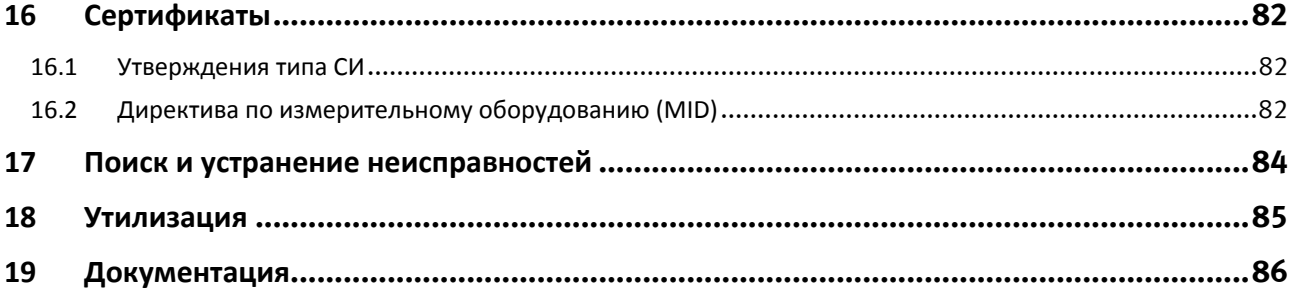

# **1 Общее описание**

MULTICAL 302 представляет собой статический ультразвуковой счетчик измерения тепловой энергии, энергии охлаждения или бифункционального (комбинированного) измерения тепловой энергии и энергии охлаждения. Счетчик предназначен для измерения энергии в практически любых теплосистемах с водой в качестве энергоносителя.

В соответствии с EN 1434 теплосчетчик MULTICAL® 302 считается гибридным (или компактным) прибором учета. В процессе производства и первичной поверки на заводе счетчик рассматривается как 3 раздельных составных узла (преобразователь расхода, вычислитель и комплект измерительных преобразователей‐датчиков), однако после поставки разборка прибора учета на составные узлы разрешается только на базе аккредитованной лаборатории.

Если расходомер, вычислитель или комплект датчиков будут отсоединены друг от друга и пломбы, таким образом, нарушены, счетчик не может считаться пригодным для целей коммерческого учета и снимается с гарантии.

В конструкции MULTICAL<sup>®</sup> 302 используются ультразвуковой принцип измерения, специализированные интегральные схемы и микропроцессорная технология. Все измерительные и вычислительные цепи собраны на одной печатной плате, что делает прибор одновременно компактным, точным и надежным.

Измерение объемного расхода производится с помощью ультразвуковых сигналов с использованием транзитно‐временного метода, обеспечивающего долговременную точность и стабильность измерений. Два ультразвуковых приемопередатчика посылают сигналы по направлению и против направления потока. Ультразвуковой сигнал, посланный по направлению потока, достигает противоположного датчика первым. Разность времени прохождения двух сигналов затем преобразуется в скорость потока и далее в объем.

Используемый тип датчика температуры – Pt500 в соотв. с EN 60751. Измерения температуры в подающем и обратном трубопроводах выполняются точно подобранной парой преобразователей Pt500. MULTICAL® 302 поставляется с комплектом преобразователей Pt500 ø5,2 мм. Один из них смонтирован изготовителем внутри проточной части, а второй представляет собой короткий датчик прямого погружения, устанавливаемый, например, в шаровой кран.

Значение накопленного итога потребленной тепловой энергии и/или энергии охлаждения отображается в кВтч, МВтч или ГДж семью значимыми цифрами с указанием единицы измерения. Дисплей специально разработан для долгосрочной эксплуатации с сохранением четкости и контрастности в широком температурном диапазоне.

На дисплее также отражаются значение расхода воды накопленным итогом, количество часов эксплуатации, текущие измерения температуры и текущие значения расхода и мощности. Далее, MULTICAL® 302 способен отражать архивированные в логах значения, данные на дату отчета, количество часов наличия сбоя, наибольшие значения расхода и мощности, инфокоды событий, текущие дату и время.

MULTICAL<sup>®</sup> 302 может работать от встроенной литиевой батареи элемента А со сроком службы до 6 лет, или от 2 литиевых элементов A со сроком службы до 12 лет.

MULTICAL<sup>®</sup> 302 может быть поставлен с коммуникационными модулями для обмена данными по проводной или беспроводной шине M‐Bus.

При конструировании MULTICAL® 302 уделено особое внимание удобству для пользователя и компактности прибора с тем, чтобы расширить возможности его применения.

Настоящее техническое описание имеет целью помочь руководителям эксплуатационных служб, инженерам‐ консультантам и дистрибьюторам использовать все функции, имеющиеся в MULTICAL® 302. Кроме этого, описание предназначено испытательным и поверочным лабораториям.

# **1.1 Механическая конструкция**

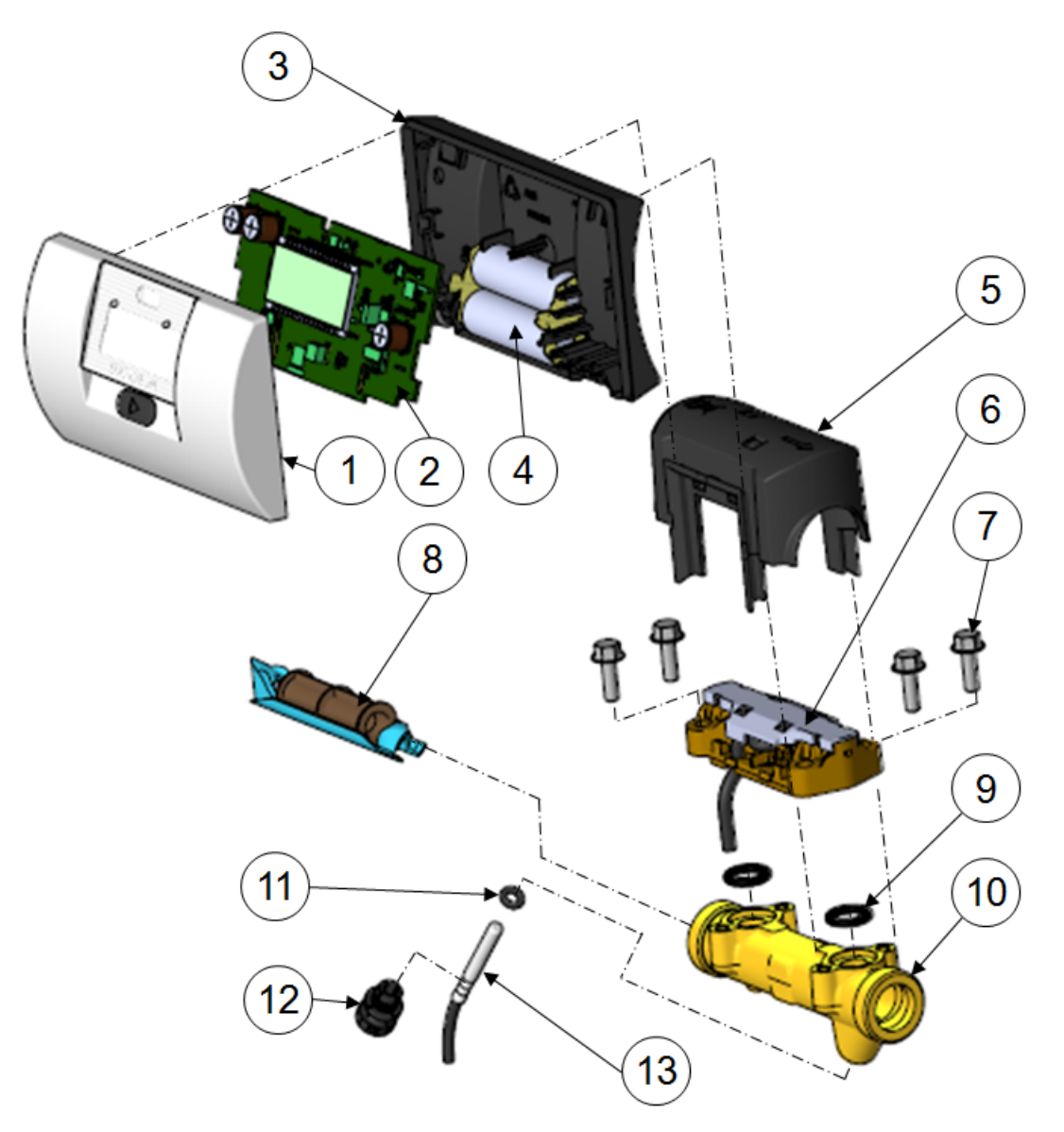

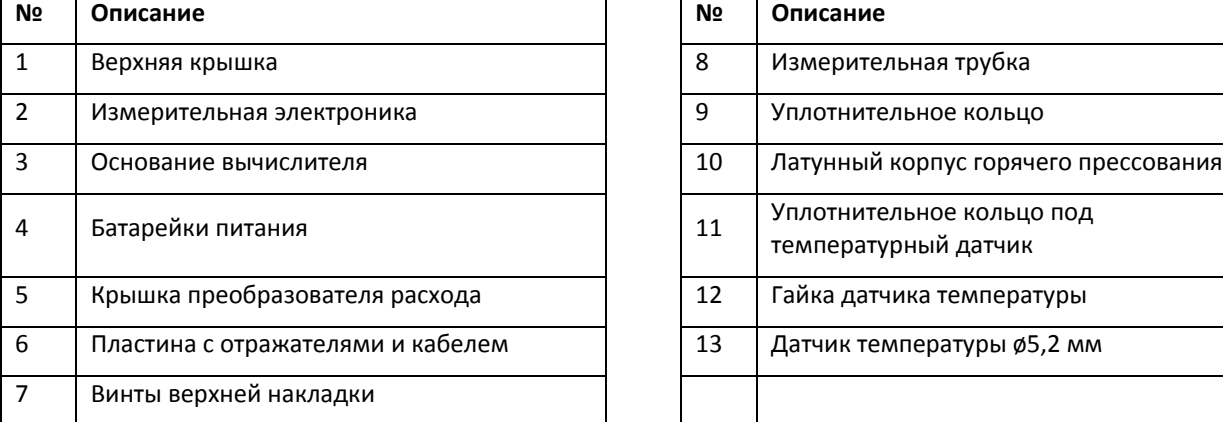

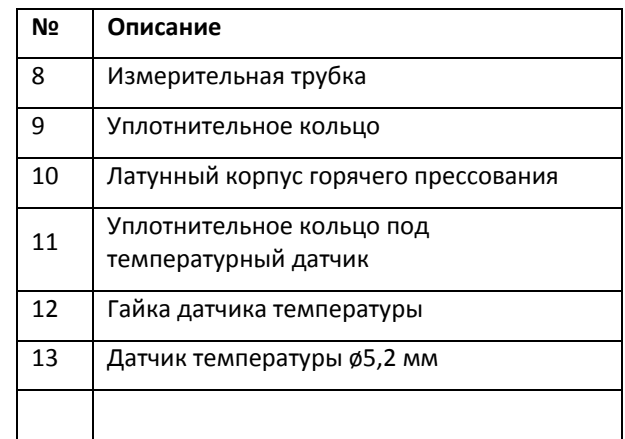

# **1.2 Пломбы**

#### **1.2.1 ЗАМОК**

Передняя крышка и основание прибора соединены «посадкой до щелчка» фиксатора. Корпус нельзя отсоединить без повреждения двух пломб, помеченных  $\bigcirc$  LOCK (ЗАМОК).

**ОБРАТИТЕ ВНИМАНИЕ:** Если пломбы повреждены, прибор становится негодным для коммерческого учета. Корпус может быть вскрыт только в аккредитованной лаборатории, уполномоченной на установку поверочной пломбы и проведение переповерки.

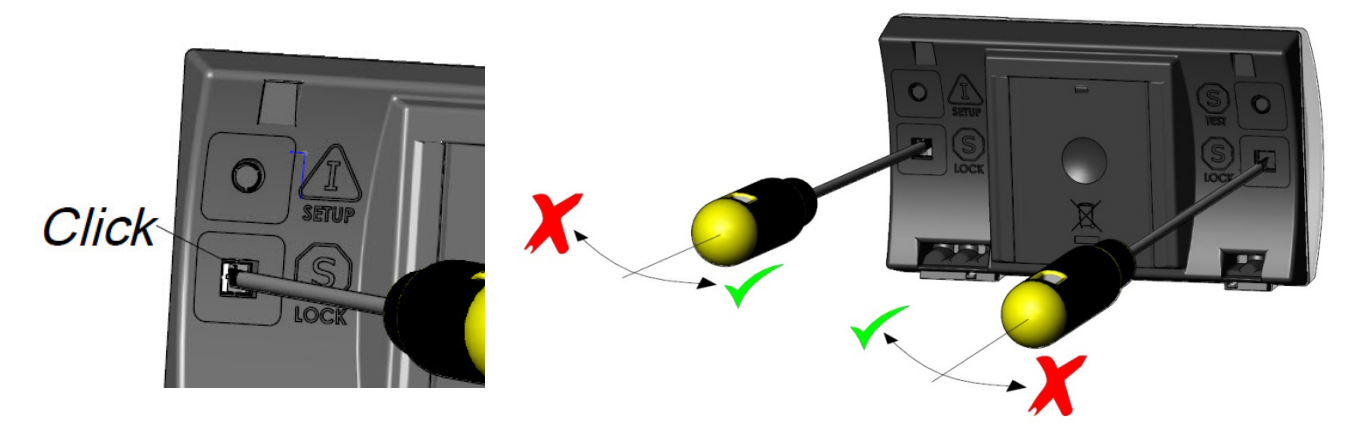

Пломбы аккуратно вскрывают отверткой

Механические замки‐фиксаторы отпускают отверткой, осторожно перемещая ее к центру корпуса

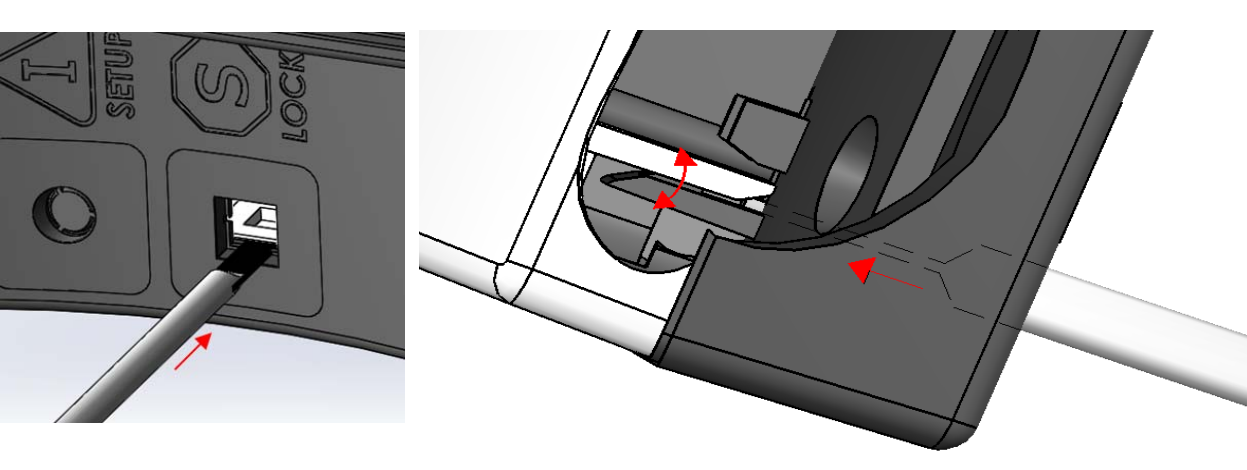

Отпускаемый замок‐фиксатор вблизи

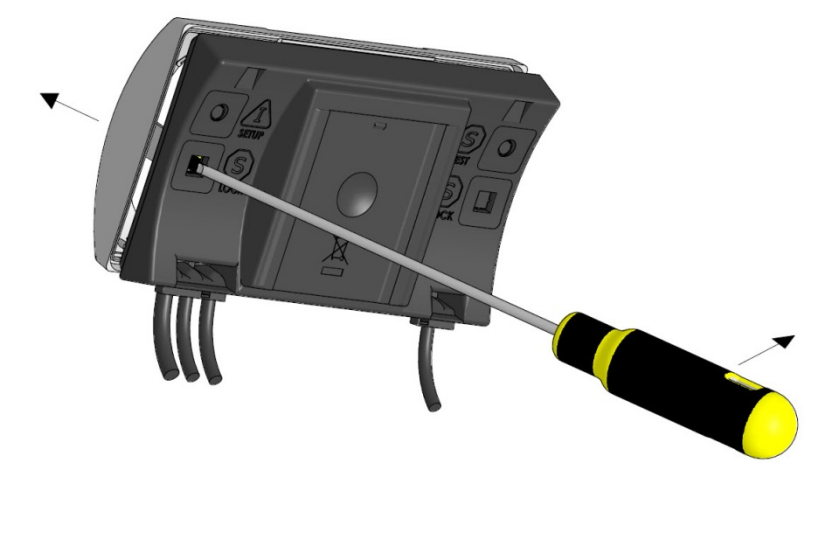

Когда оба механических замка отпущены, верхнюю крышку снимают с основания.

При сборке прибора вновь необходимо восстановить пломбы, используя этикетки с контролем несанкционированного вскрытия размером 15х15 мм. Обратите внимание: если счетчик предназначается для коммерческого учета, это официальная пломба. Как вариант можно использовать пломбу Kamstrup № 2008‐ 727.

#### **1.2.2 Настройка**

См. раздел 8.4

#### **1.2.3 Тест**

См. раздел 14.1.1

# **2 Технические характеристики**

### **2.1 Одобренные метрологические характеристики**

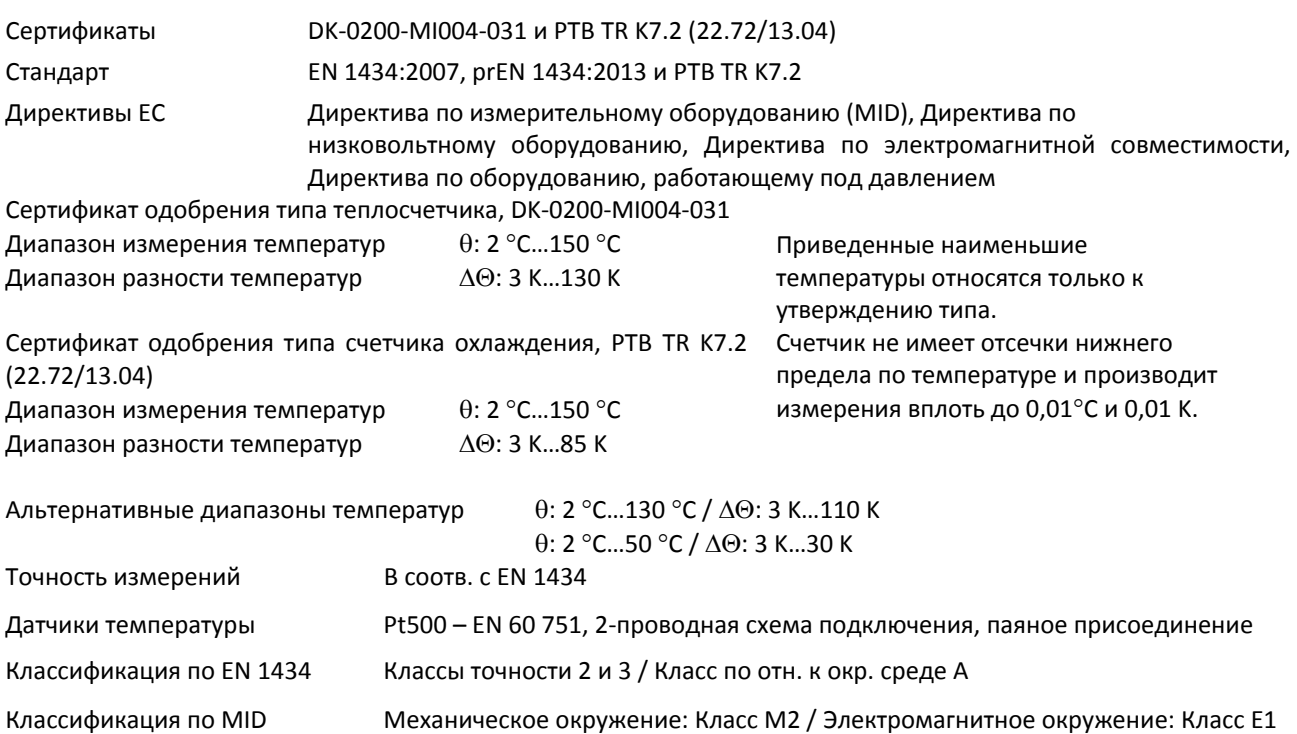

Закрытое расположение (в помещении), 5…55 °C

Номин. расход Макс. расход Мин. расход Порог чувст‐ вит. Абс. макс. расход Потеря давления  $\Delta p \ @$  qp Резьбовое присоед. на приборе  $\overline{100:1}$  250:1 чувст- Макс. давления присоед. Длина qp qs qi qi  $T$ *un N*<sup>2</sup> **M**<sup>3</sup>/4]  $\lceil M^3/4 \rceil$  $\lceil n/4 \rceil$   $\lceil n/4 \rceil$   $\lceil n/4 \rceil$   $\lceil m^3/4 \rceil$  $[6ap]$   $[mm]$ 302Txxxxx<u>10</u>xxx 0,6 1,2 6 - 3 3,0 0,02 G<sup>3</sup>4B 110  $302$ Txxxxx**11**xxx  $\begin{array}{|c|c|c|c|c|c|c|c|} \hline 0,6 & 1,2 & 6 & - & 3 & 3,0 & 0,02 & G^{2} \hline \end{array}$  G<sup>3</sup>4B  $\begin{array}{|c|c|c|c|c|c|} \hline 1,30 & 0,02 & 0,02 & G^{3} \hline \end{array}$ 302Txxxxx<u>12</u>xxx 0,6 1,2 6 - 3 3,0 0,02 G<sup>3</sup>4B 165 302Txxxxx40xxx 1,5 3,0 15 6 3 5,0 0,09 G<sup>3</sup>/B 110 302Txxxxx41xxx 1,5 3,0 15 6 3 5,0 0,09 G<sup>3</sup>/B 130 302Txxxxx**42**xxx 1,5 3,0 15 6 3 5,0 0,09 G¾B 165 302Txxxxx<u>70</u>xxx 1,5 3,0 15 6 3 5,0 0,07 G1B 130 302Txxxxx<u>71</u>xxx 1,5 3,0 15 6 3 5,0 0,07 G1B 190 302Txxxxx<u>72</u>xxx 1,5 3,0 15 6 3 5,0 0,07 G1B 220 302Txxxx**xA0**xxx 200 25 5,0 25 10 5 7,0 0,09 G1B 130 302Txxxx**xA1**xxx 2.5 5,0 25 10 5 7,0 0,09 G1B 190 302Txxxxx<u>A2</u>xxx 2.5 5,0 25 10 5 7,0 0,09 G1B 220

*Таблица 1*

Монтажная длина вариантов в тонированных строках представляет собой сумму длин расходомера и переходника‐удлинителя, приложенного к поставке.

# **2.2 Электрические характеристики**

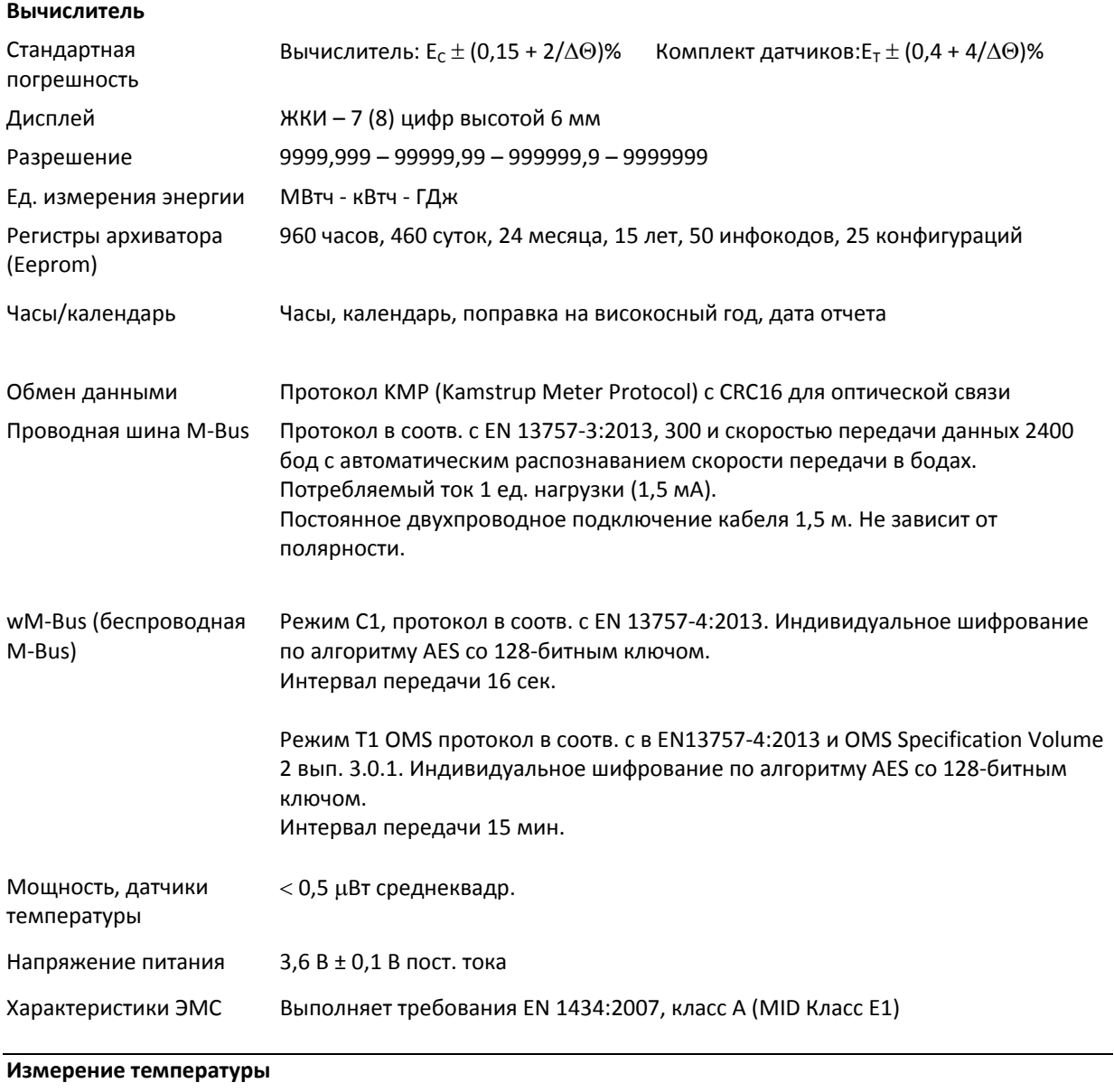

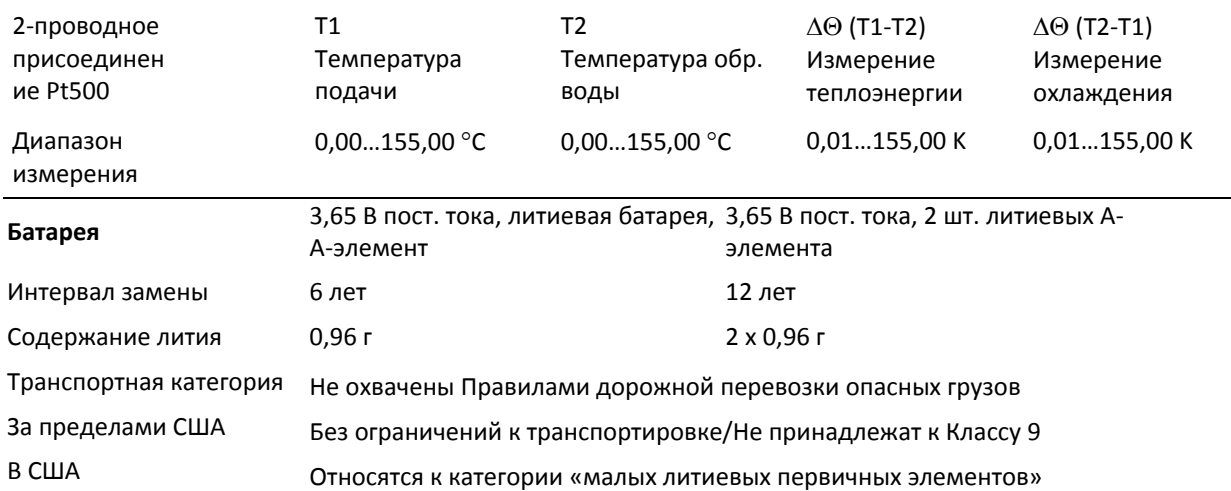

# **2.3 Конструкционные характеристики**

Класс по отн. к окр. среде Выполняет требования EN 1434:2007, класс А (MID Класс E1) и класс М2

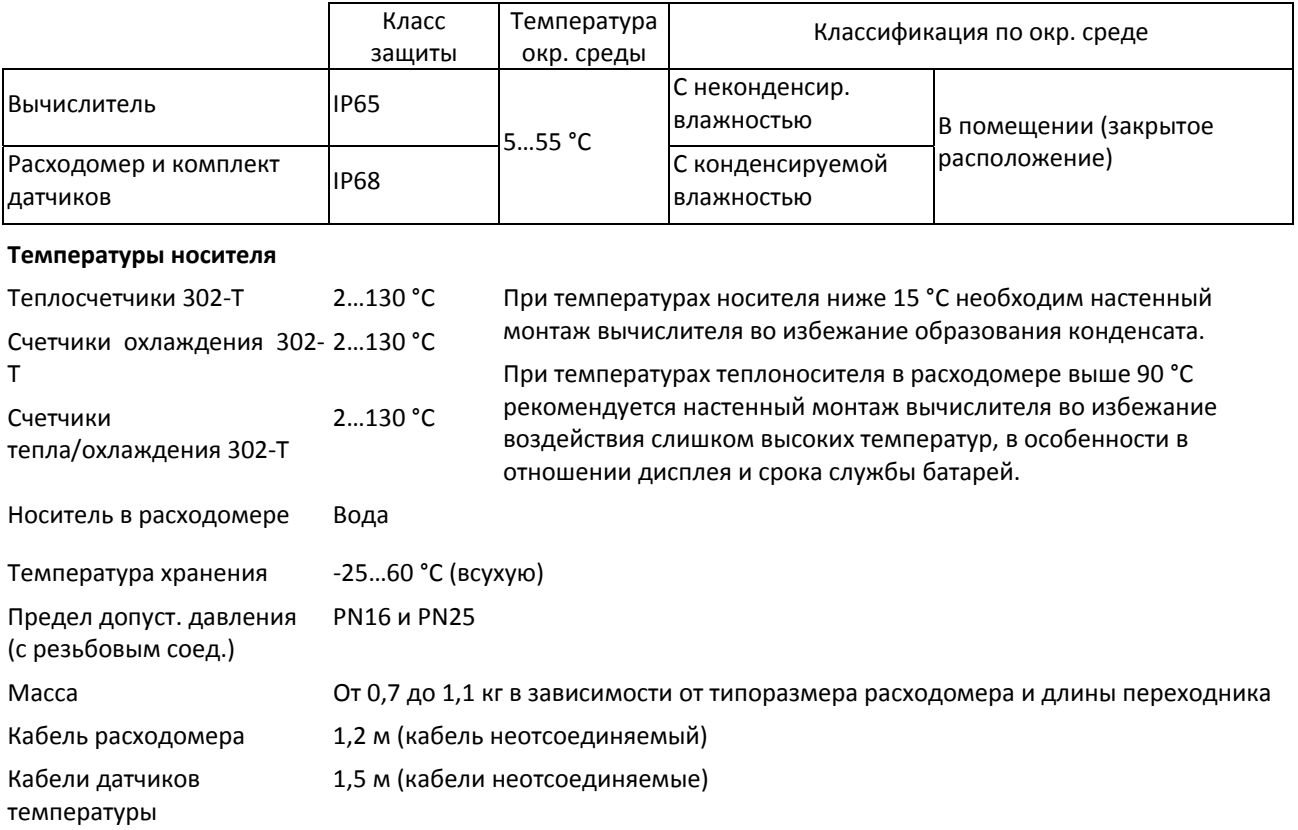

#### 12 5512-1336 RU/04.2014/Rev. C1

# **2.4 Материалы**

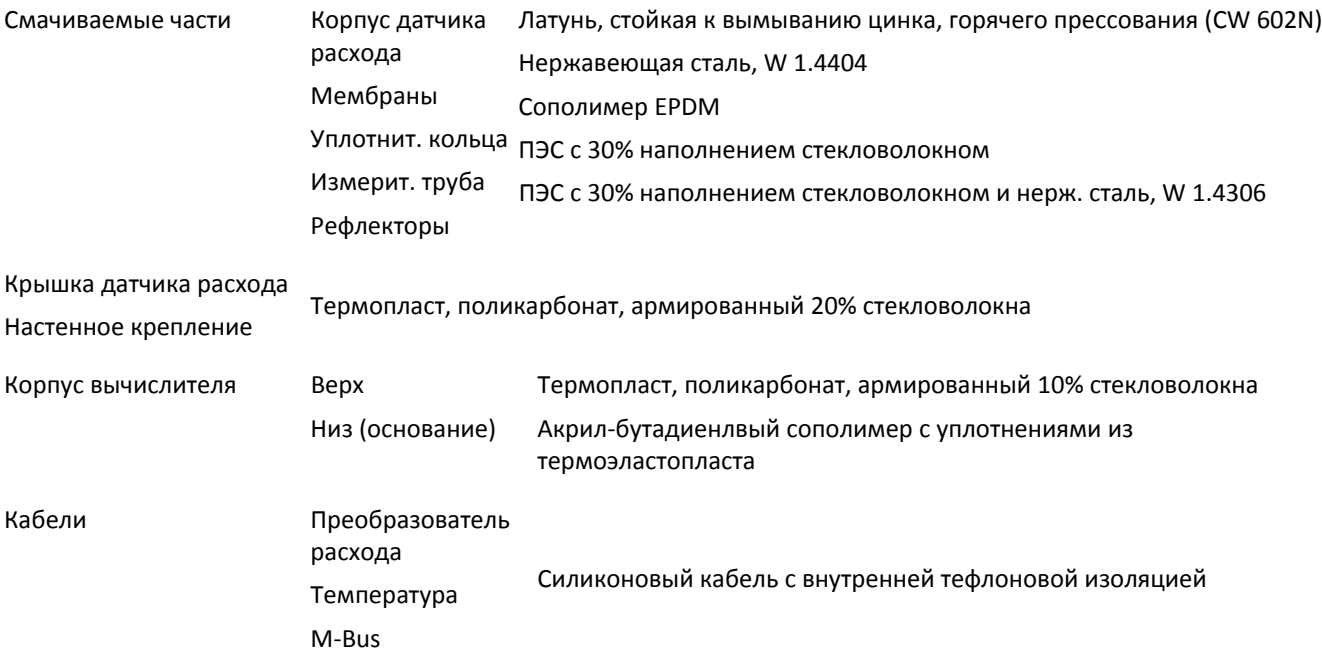

# **2.5 Точность**

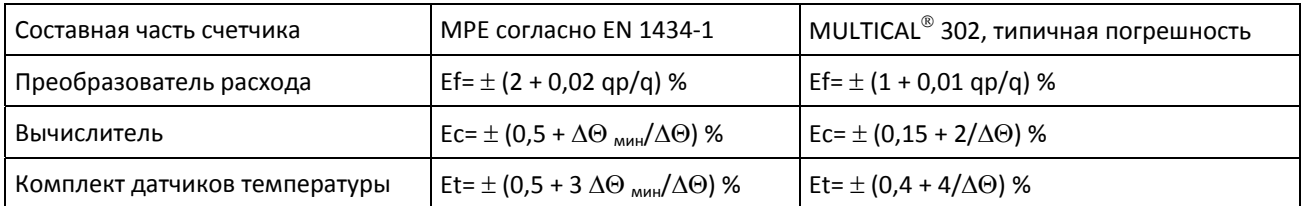

**MULTICAL® 302 qp 1,5 м³/ч @ 30K**

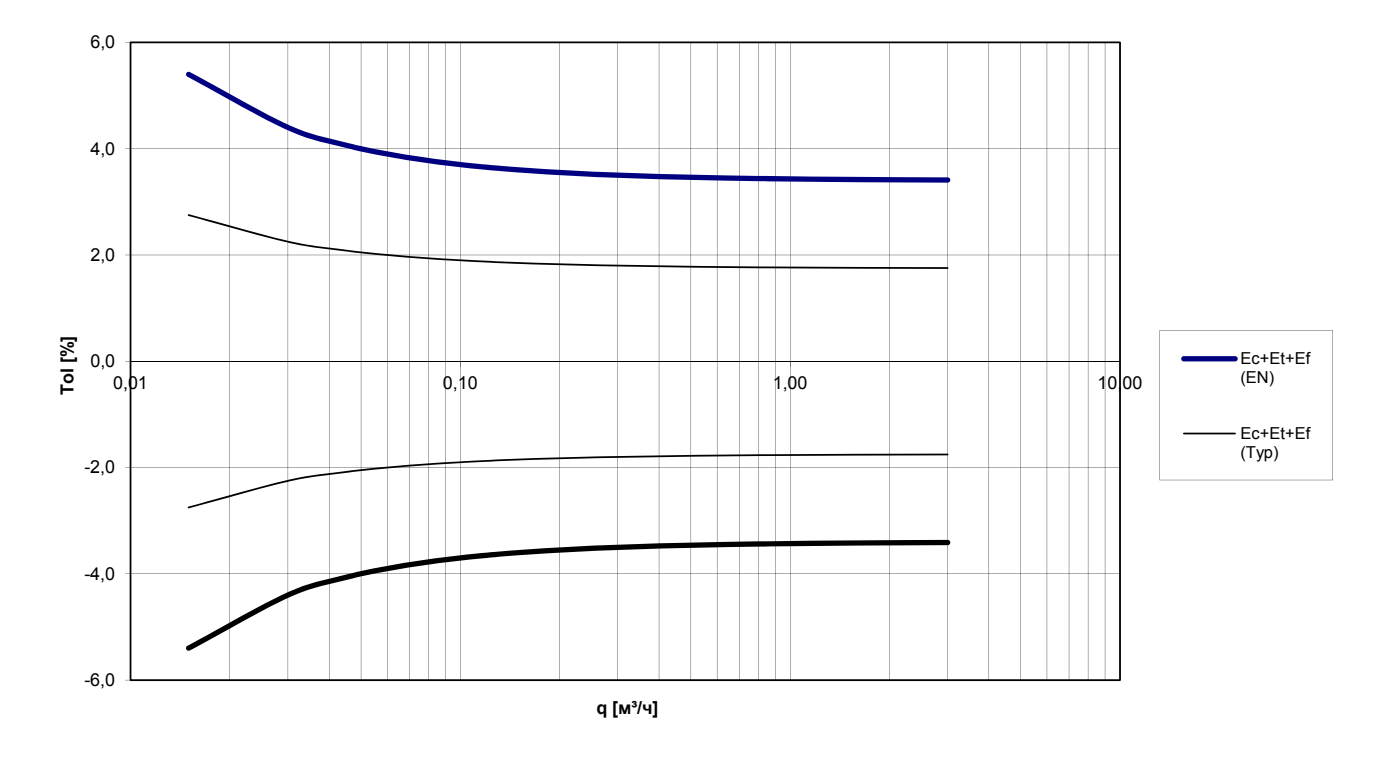

*Схема 1: Общая точность измерений MULTICAL® 302 s® в сравнении с требованиями EN 1434‐1.*

# **3 Обзор комплектации типа**

MULTICAL® 302 может поставляться в различной комплектации и запрограммированным с учетом нужд заказчика. Сначала по обзору типов подбирается состав оборудования. Затем выбираются параметры «Config» и «Data» в зависимости от схемы применения счетчика.

При поставке счетчик полностью сконфигурирован изготовителем, но возможна его переконфигурация у потребителя перед установкой в систему (см. подробнее в разделе 8.4).

### **3.1 Обзор типов и кодов программирования**

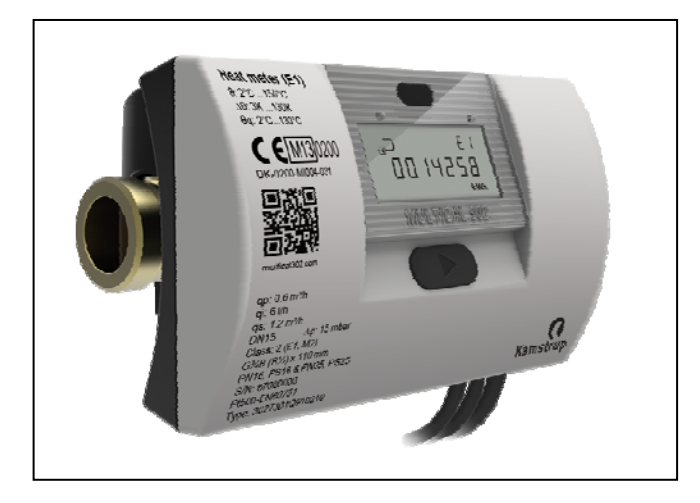

### **Тип №**

302‐T‐xx‐x‐xx‐xx‐xxx

№ типа и серийный № (уникальный заводской номер, присвоенный изготовителем) наносятся на счетчик и не могут быть изменены после выпуска.

### **KONFIG >AB<**

Положение расходомера: подача/обр. ‐ Ед. измерения энергии ‐ Разрешение

‐ Может быть изменен нажатием кнопки, при нахожд. в режиме транспортировки.

‐ Позднее изменения возможны при вскрытии пломбы и активации контакта

### **KONFIG >DDD<**

Дисплей

Изменения возможны только с помощью METERTOOL и только при вскрытии пломбы и активации выключателя

# **KONFIG >EFGHHMMM<**

Другие конфигурации (см. раздел 3.6)

Изменения возможны только с помощью METERTOOL и только при вскрытии пломбы «I (SETUP)» и активации выключателя

KONFIG «ABDDD‐EFGHHMMM» на счетчике не указывается, но ее можно вывести на дисплей.

### **ПАРАМЕТРЫ**

‐ Может быть изменен нажатием кнопки, пока прибор еще находится в режиме транспортировки.

Изменения возможны только с помощью METERTOOL и только при вскрытии пломбы «I (SETUP)» и активации выключателя

- ‐ Номер потребителя
- ‐ Дата отчета
- ‐ Время усреднения параметров (макс. расход и мощность)
- $-\theta_{hc}$  (только для кода страны 6xx)
- ‐ Дата/время
- ‐ Первичный адрес M‐Bus

# **3.2 Расшифровка комплектации по номеру типа**

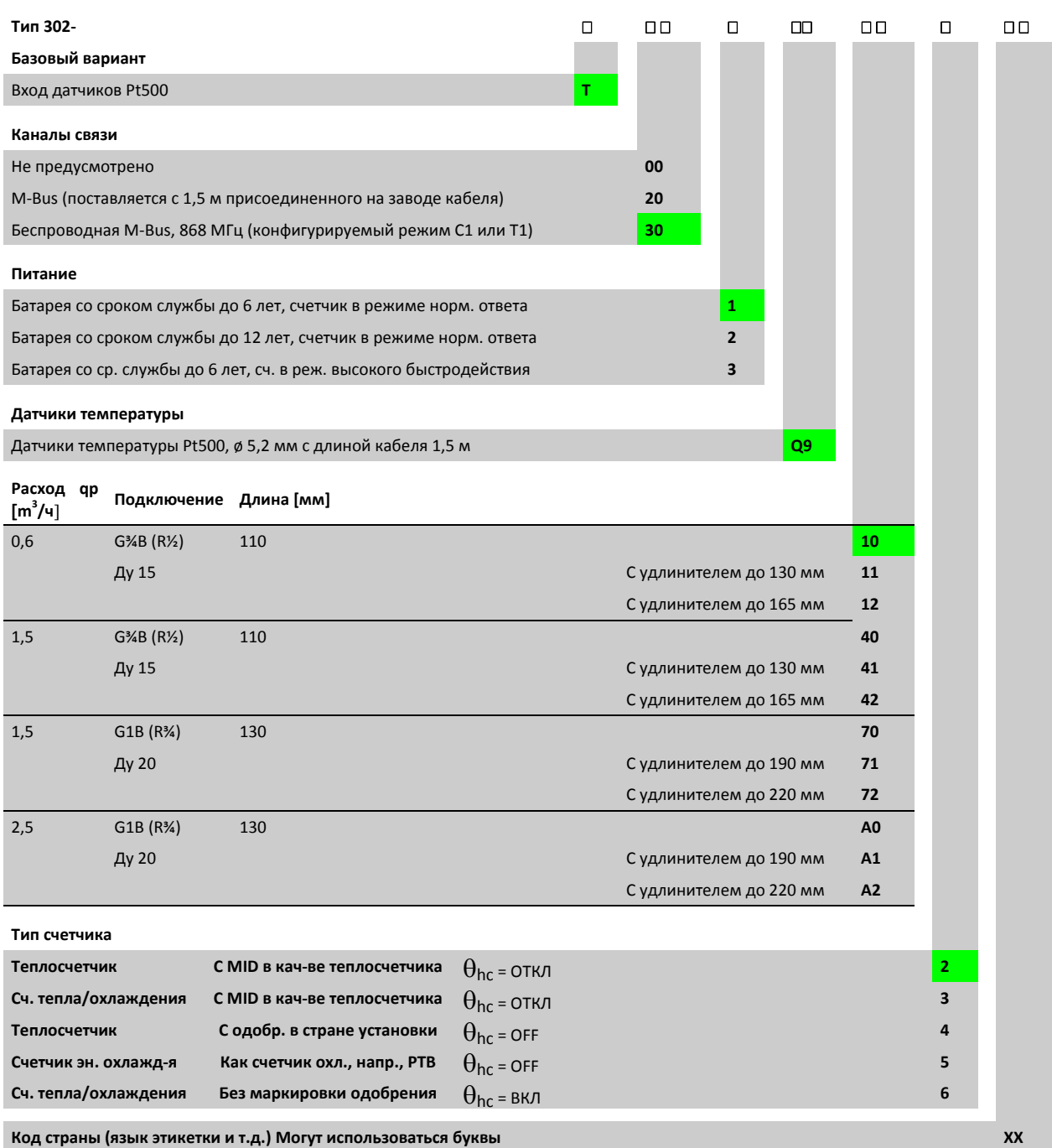

Если удлинитель включен в поставку, он поставляется в отдельной упаковке

#### **3.2.1 Время интеграции**

В зависимости от выбранного номера типа MULTICAL® 302 поставляется в конфигурации для интеграции (вычисления энергии) каждые 32 секунды или каждые 8 секунд.

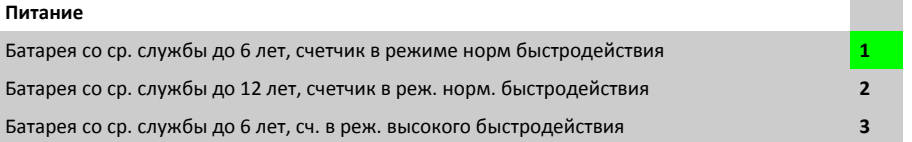

Потребление тока счетчиком зависит, в частности, от частоты, с которой счетчик производит интеграции. При высоком быстродействии счетчик производит интеграцию каждые 8 секунд и расходует почти в два раза больше электроэнергии, чем в режиме нормального быстродействия. Это означает, что срок служюы батареи сокращается наполовину.

Перенастройка с режима нормального быстродействия на режим высокого быстродействия не может быть произведена после поставки.

#### **3.2.2 Конфигурирование при настройке кода страны**

2 последних знака номера типа представляют собой код страны и применяются для выбора языка текстов на этикетке, например, Класс 2 или 3, Динамический диапазон, Номинальное давление PN16 или PN 25, а также маркировки одобрения и поверки.

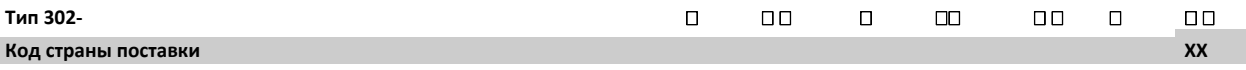

Обращайтесь в компанию Kamstrup за подробной информацией о доступных кодах стран. Доступные коды стран можно найти во внутреннем документе Kamstrup 5514‐863.

#### **3.2.3 Дополнительное оборудование**

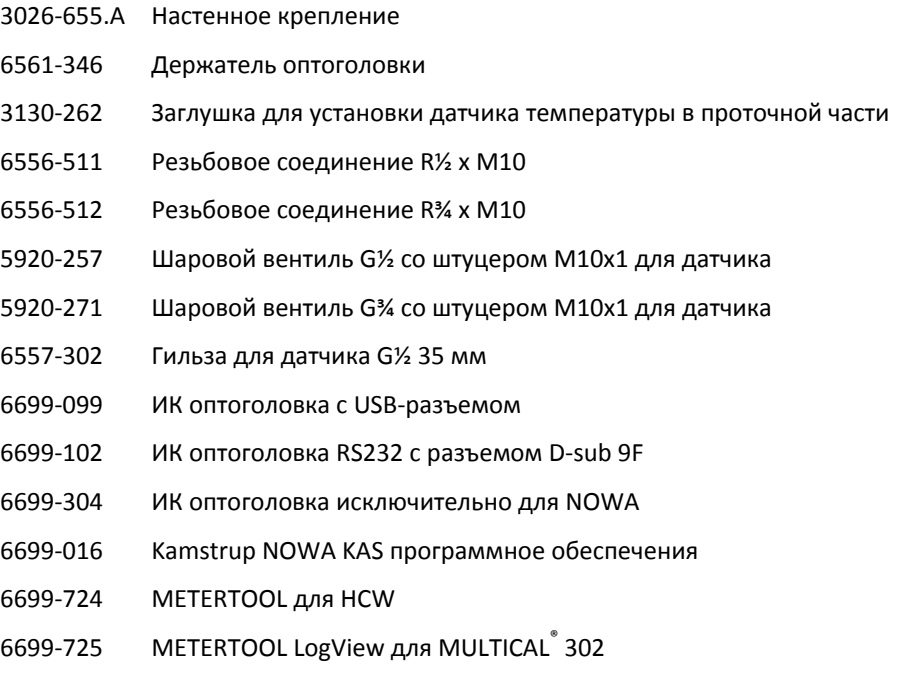

NB: Шаровые вентили со штуцером M10x1 (тип: 6556‐474, ‐475 и ‐476) не пригодны для датчиков, устанавливаемых с уплотнительным кольцом, т.к. рассчитаны на плоские уплотнения.

#### **3.2.3.1 Резьбовые соединители (PN16):**

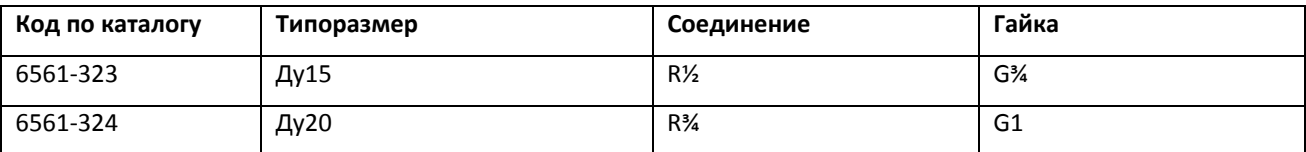

#### **3.2.3.2 Уплотнения для соединителей:**

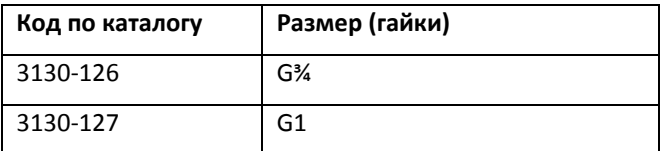

#### **3.2.3.3 Удлинители:**

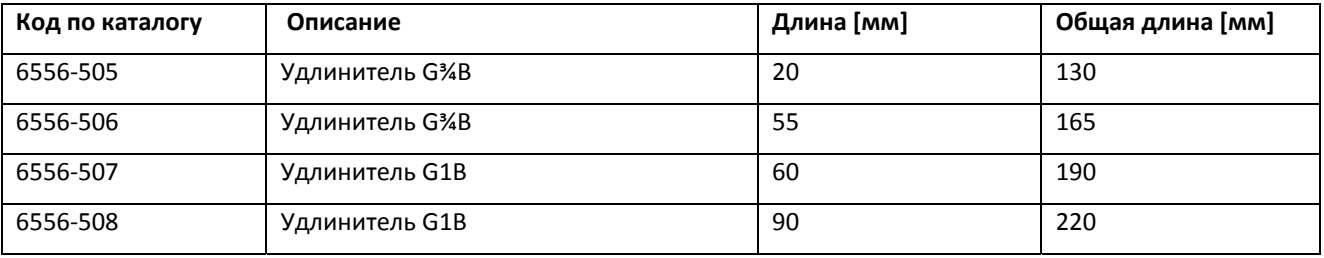

# **3.3 Konfig, A‐B**

Метрологические параметры счетчика определяются шифром Konfig, который возможно изменить только до его установки, пока счетчик еще находится в режиме транспортировки, или вскрыв пломбу «I (SETUP)» и активировав выключатель.

**Код A** определяет место установки расходомера – в трубопроводе подачи или обратной воды. Поскольку плотность и теплоемкость воды изменяются при изменении температуры, вычислитель вносит поправку для конкретной монтажной системы. Неправильное программирование или монтаж вызывают неточность измерения. Подробнее о расположении расходомера в трубопроводе прямой или обратной воды для счетчиков тепловой энергии или энергии охлаждения см. в разделе 6.5.

**Код B** показывает, какая единица измерения применяется в регистре энергии: ГДж, кВтч или МВтч, а также разрешение дисплея.

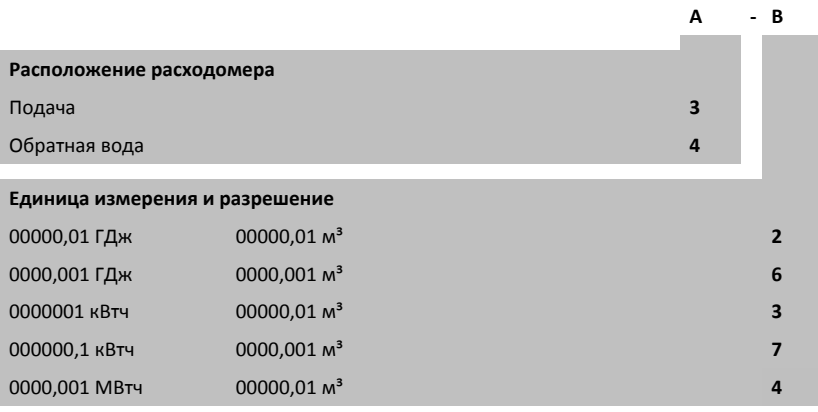

#### **3.3.1 Зависимости между единицами измерения и разрешением**

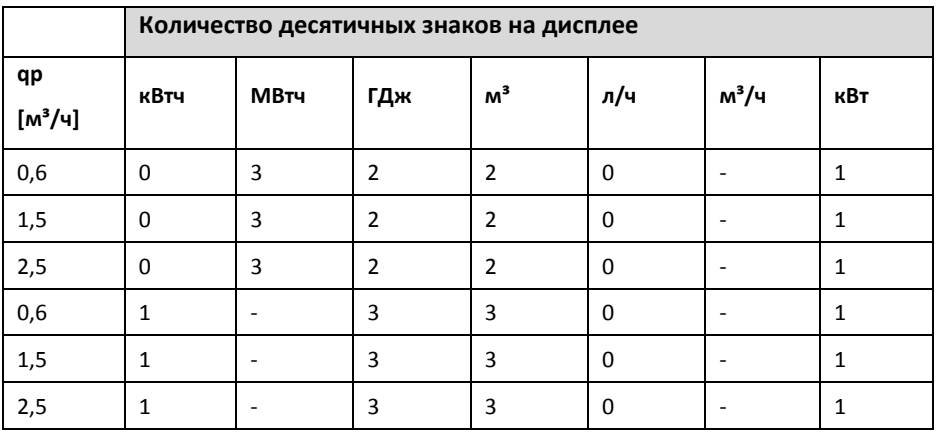

# **3.4 Konfig DDD, код дисплея**

Код дисплея "DDD" указывает, какие показания активны (доступны для отображения) для данного типа счетчика в «Доступе пользователя». «1» – это первый основной вид показа. Дисплей автоматически возвращается в основной режим показа «1» по истечении 4 мин. после последнего переключения. При нормальной эксплуатации отображаются виды/показы того выбранного кода DDD, который ассоциирован с «Доступом пользователя». См. ниже примеры DDD‐кодов.

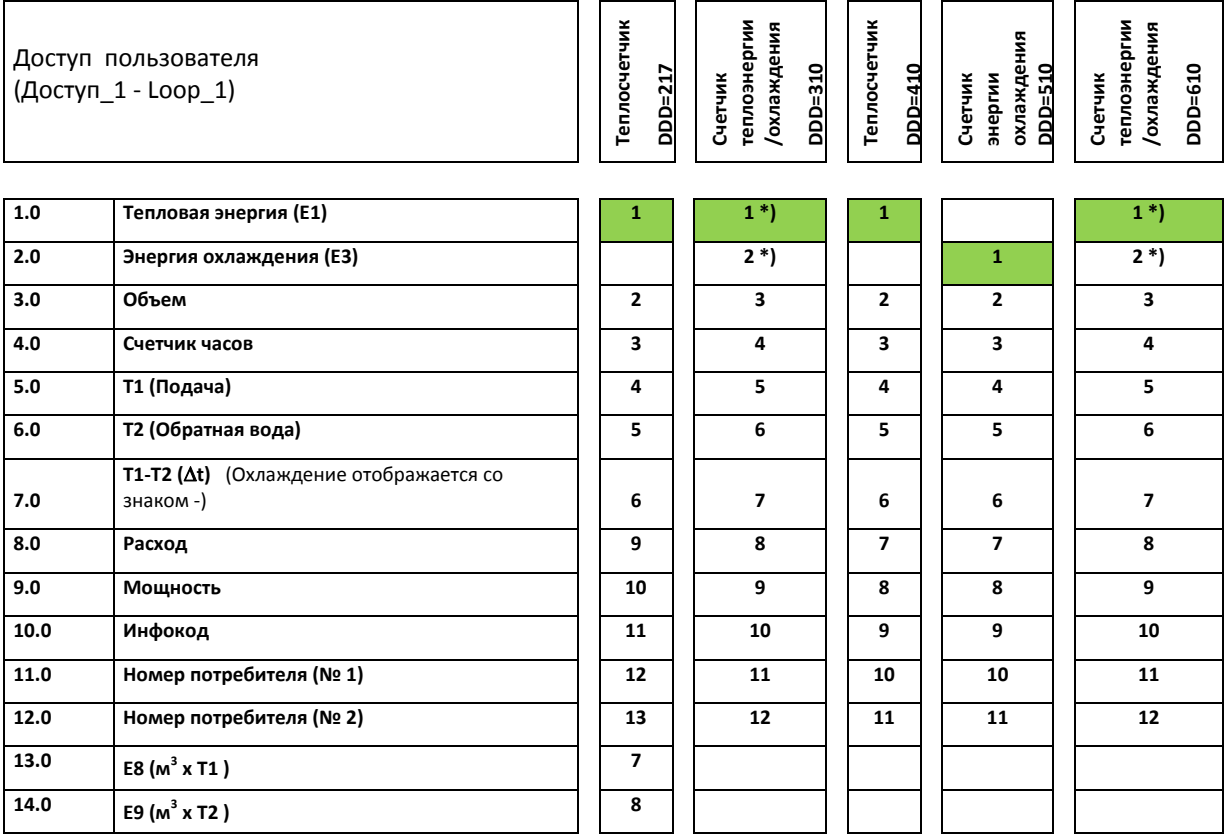

\*) Последовательность на дисплее при коде DDD=3xx и 6xx может начинаться с «E1‐E3» или «E3‐E1».

DDD=210/310/410/510/610 410 представляют собой «стандартные коды» и используются по умолчанию . Полный обзор существующих кодов дисплея DDD имеется в виде отдельного документа Kamstrup 5512‐1256. Описание различных видов доступа/интерфейса см. в разделе 8

# **3.5 Обзор схем учета энергии**

Вышеупомянутые типы энергии E1, E3, E8 и E9 вычисляются следующим образом:

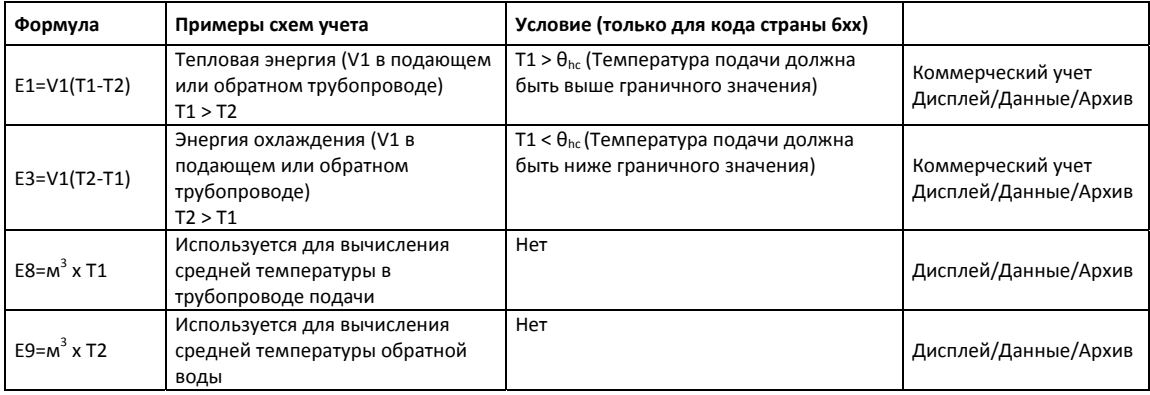

 $\theta_{bc}$  представляет собой значение температуры, при котором счетчик переключается между режимами учета тепловой энергии и энергии охлаждения. Обычно это значение равно 25°С, но по заказу возможна поставка с другим значением.

Если  $\theta_{hc}$  установить как 180°С, функция отключается, напр. для применения «покупка/продажа» теплоэнергии. См. в разделе 7.4 подробнее о счетчиках двунаправленного учета.

# **3.6 Konfig >EFGHHMMM<**

Изменения возможны только с помощью METERTOOL и только при вскрытии пломбы и активации выключателя

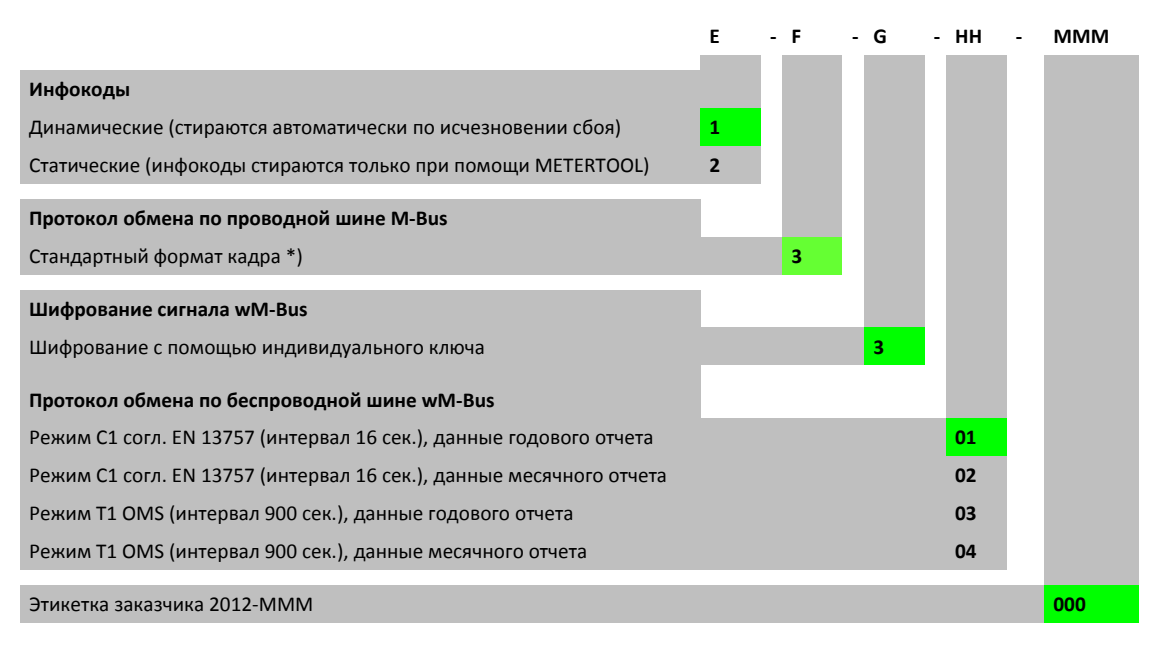

\*) По умолчанию высылаются месячные данные. Это можно изменить на годичные данные с помощью команды M‐Bus. Подробнее см. в Техническом описании M‐Bus для MULTICAL® 302.

#### **3.6.1 Этикетка заказчика**

В самом низу по центру счетчика зарезервирован участок 15 х 38 мм, предназначенный для этикетки заказчика, которая может содержать, например, логотип предприятия сетей, штрих‐код, серийный номер или т. п. Если при размещении заказа не было сформулировано специфических требований к этикетке, то MULTICAL® 302 будет поставлен с этикеткой потребителя № 2012‐000, отражающей номер потребителя.

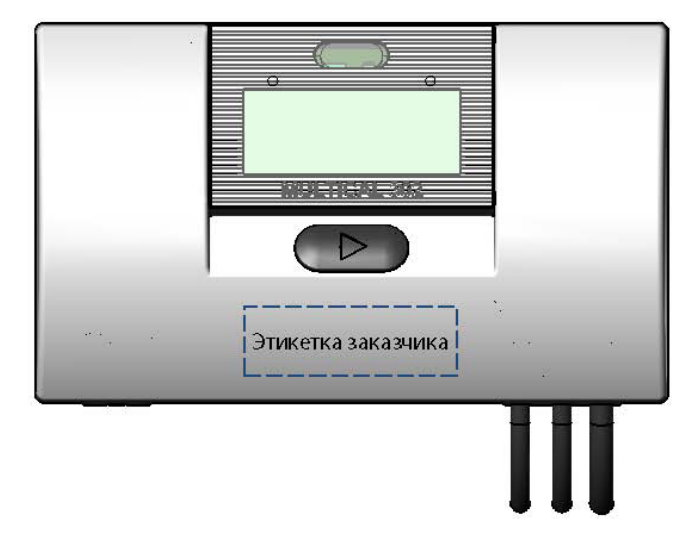

При необходимости заказа новой этикетки обращайтесь на Kamstrup.

#### **3.6.2 Данные конфигурации**

Помимо Konfig >EFGHHMMM< на заводе в MULTICAL® 302 необходимо заложить значения приведенных в таблице параметров. Если при размещении заказа не было сформулировано специфических требований к конфигурации, то MULTICAL® 302 будет поставлен с указанными ниже значениями «Автоматически» и «По умолчанию».

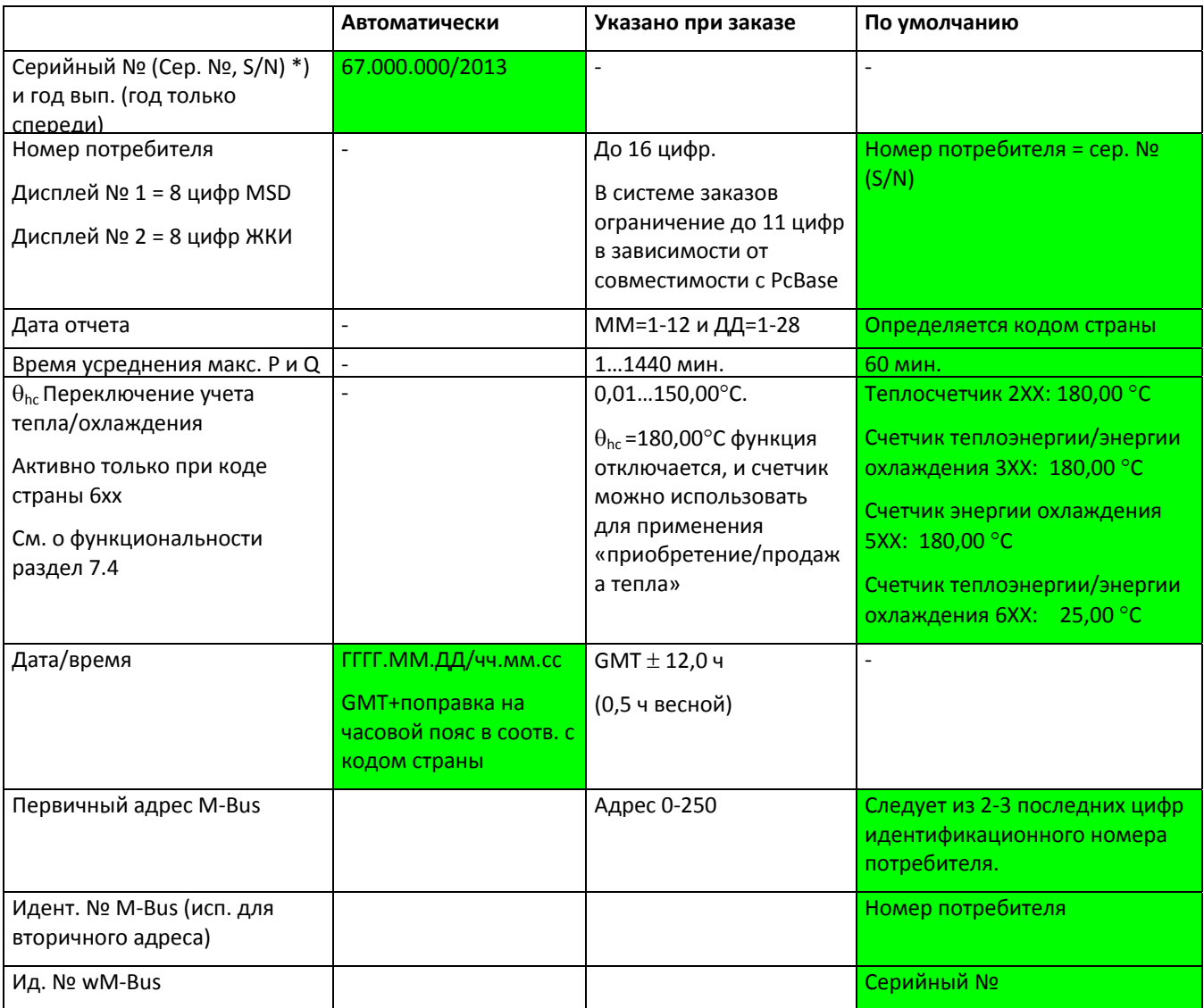

*\*) Сер. № 67.000.000 til 68.499.999 зарeзервированы для MC302* 

#### **3.6.3 Прочие функции**

При оформлении заказа в системе BOS можно выбрать «фиксированный адр M‐Bus», при этом всем счетчикам в рамках этого заказа будет при программировании придан один и тот же адрес M‐Bus.

#### **3.6.4 Обзор внутренней конфигурации**

Об актуализации конфигурации счетчика см. Руководство 5508‐825.

# **4 Размерные чертежи**

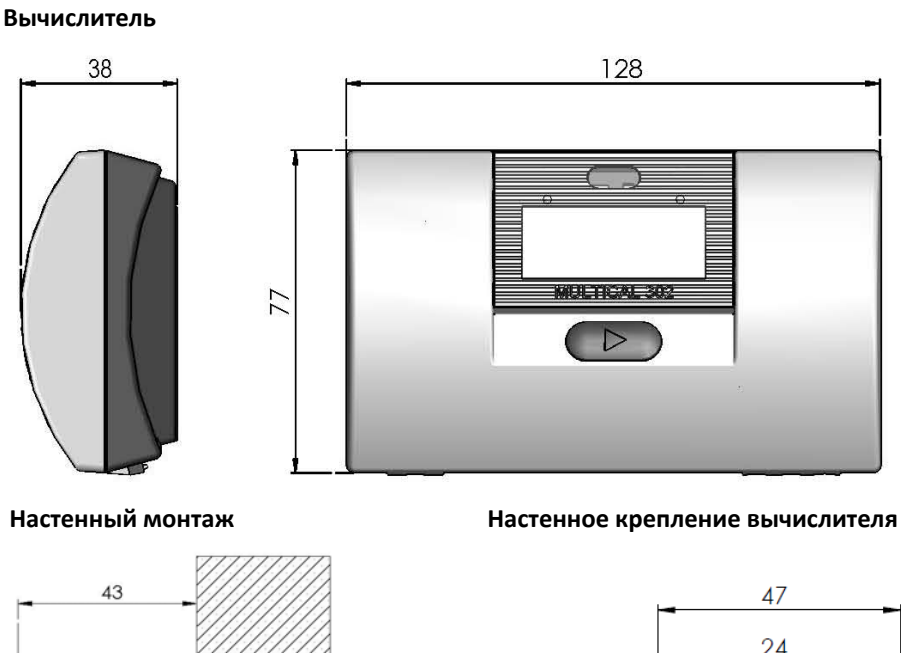

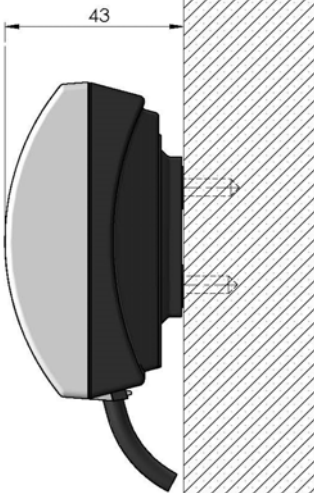

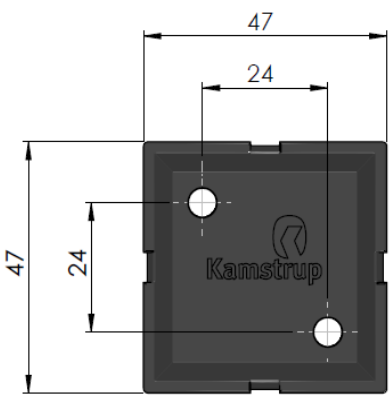

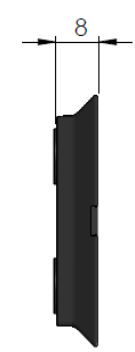

**MULTICAL® 302 в сборе с вычислителем, смонтированным на расходомере** 

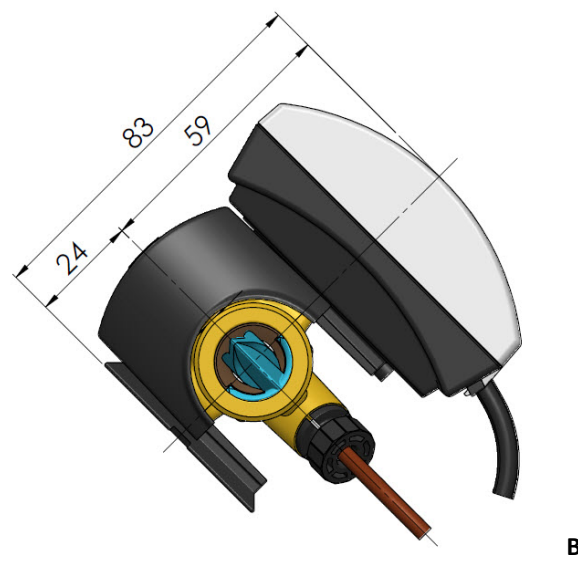

 **Все размеры в [мм]**

#### **Преобразователь расхода**

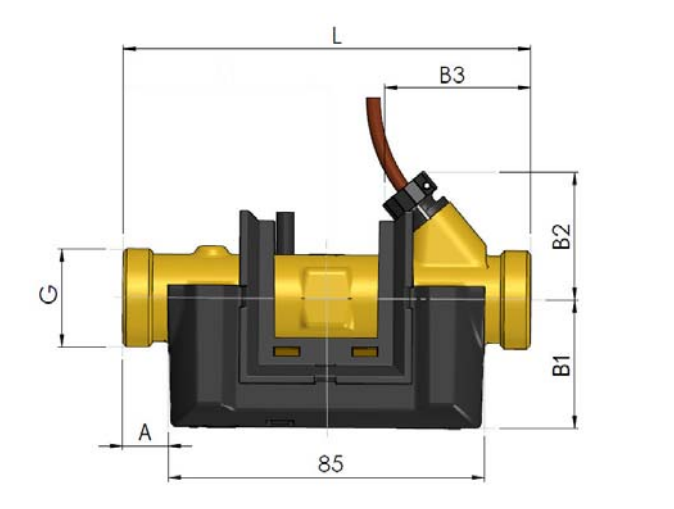

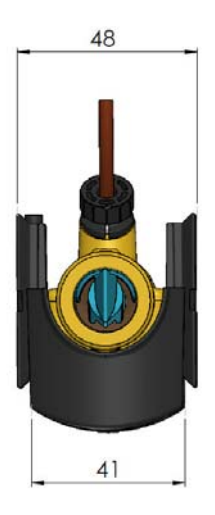

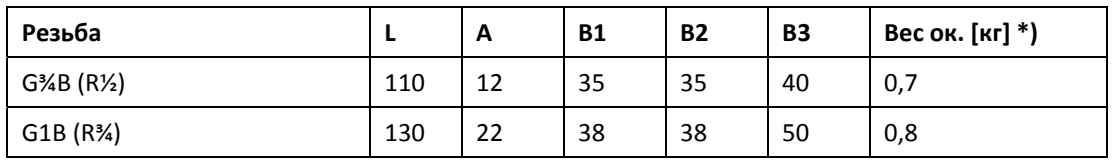

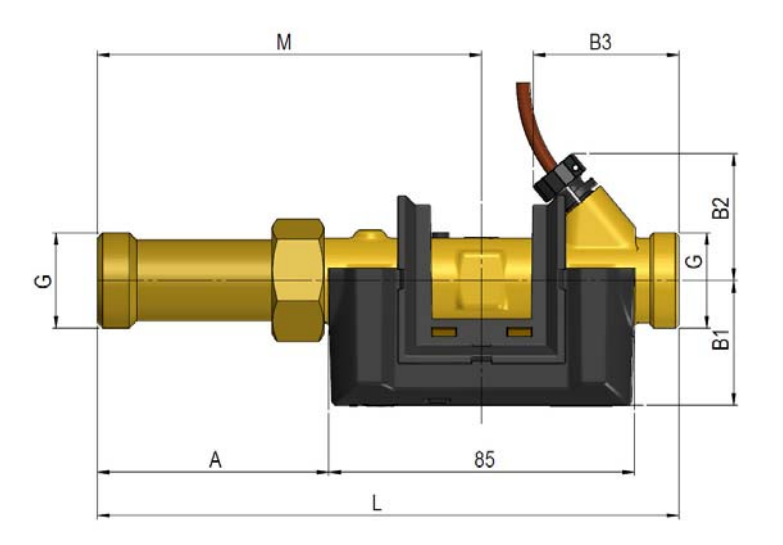

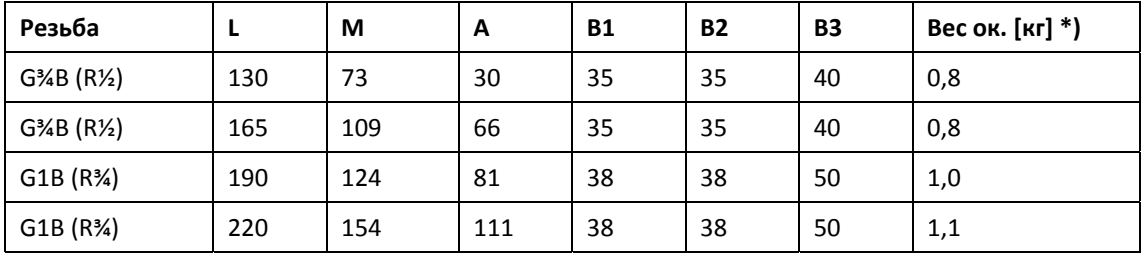

#### **Все размеры в [мм]**

\*) Вес указан для счетчика в сборе, включая расходомер, вычислитель, комплект датчиков и 2 x батареи A. Не включен вес упаковки и возможного дополнительного оборудования, например, резьбовых соединителей, соединений, гильз датчиков.

# **5 Потеря давления**

Потеря давления на расходомере принимается равной максимальной потере давления при номинальном расходе qp. Согласно EN 1434 максимальная потеря давления не может превышать 0,25 бар.

Потеря давления в счетчике возрастает в квадратичной зависимости от расхода, что можно выразить как:

$$
Q = kv \times \sqrt{\Delta p}
$$

где:  $Q = 06$ ъем проливаемой воды  $[M^3/4]$ 

p = потеря давления [бар]

 $kv = o6$ ъемный расход при потере давления 1 бар [м<sup>3</sup>/ч]

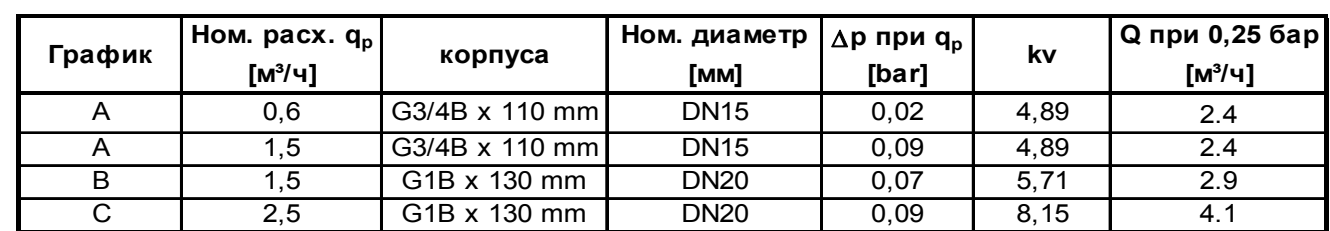

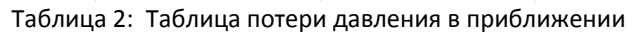

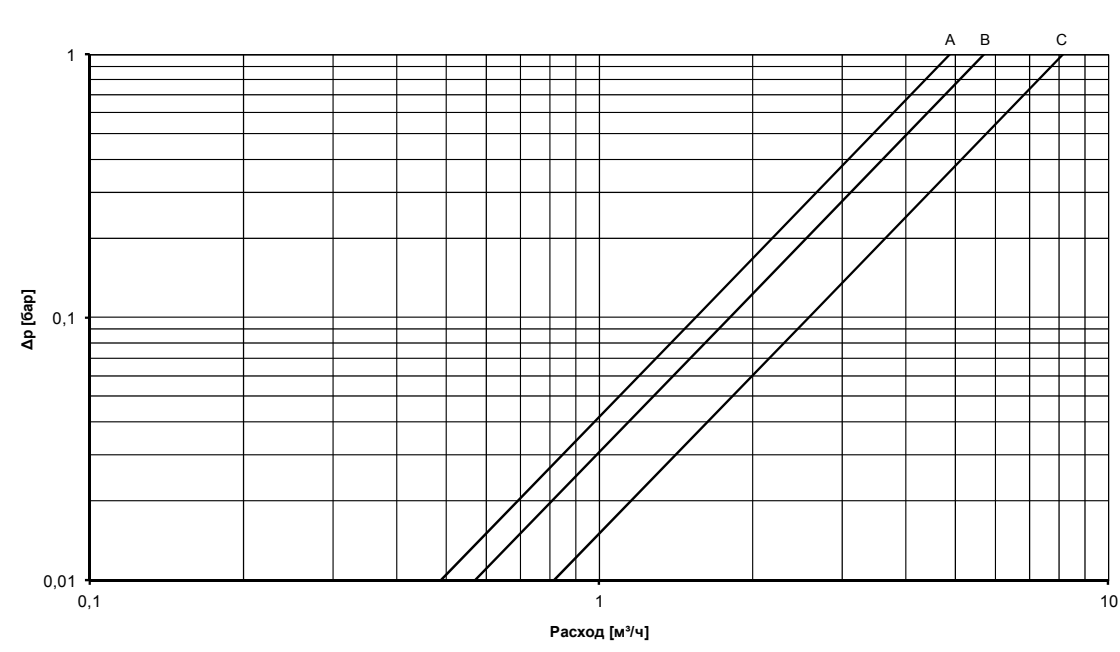

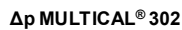

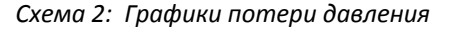

### **5.1 Расчет потери давления**

Потеря давления при заданном расходе воды рассчитывается как  $\Delta$ p=(Q/kv) $^2$ . Пример: для счетчика qp 1,5 при расходе 0,5 м $^3$ /ч: Δp=(0,5/5) $^2$ = 0,01 бар

# **6 Монтаж**

### **6.1 Требования к монтажу**

До начала монтажа счетчика MULTICAL® 302 следует промыть систему, установив сервисную вставку вместо счетчика. Затем удалите с входа и выхода счетчика защитные наклейки‐мембраны и установите расходомер с резьбовыми присоединениями. Всегда используйте только новые фибровые уплотнения от изготовителя. Расходомер устанавливается так, чтобы стрелка указывала в направлении потока.

При использовании резьбовых соединений не производства Kamstrup A/S следует убедиться, что длина резьбовой части не препятствует затягиванию уплотнения.

Правильное расположение преобразователя расхода, на трубопроводе подачи или обратной воды, указано на паспортной табличке.

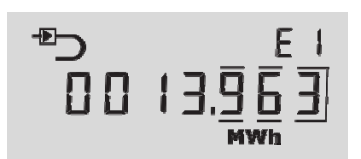

Пример показа дисплея счетчика с конфигурацией «Преобразователь расхода в трубопроводе подачи».

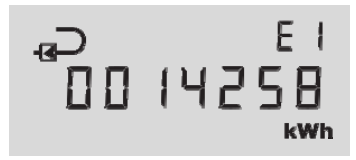

Пример показа дисплея счетчика с конфигурацией «Преобразователь расхода в трубопроводе обратной воды».

Для предупреждения кавитации давление у входа в трубу расходомера должно составлять не менее 1 бар при qp и не менее 2,5 бар при qs. Это справедливо для температур ниже 80°C. Подробнее о рабочем давлении см. в разделе 6.4.

Когда монтаж закончен, можно возобновить движение носителя в системе. В первую очередь открывают клапан со стороны входа потока в трубу расходомера.

Расходомер нельзя подвергать давлению ниже, чем давление окружающей среды (вакуум).

#### **Допускаемые рабочие условия**

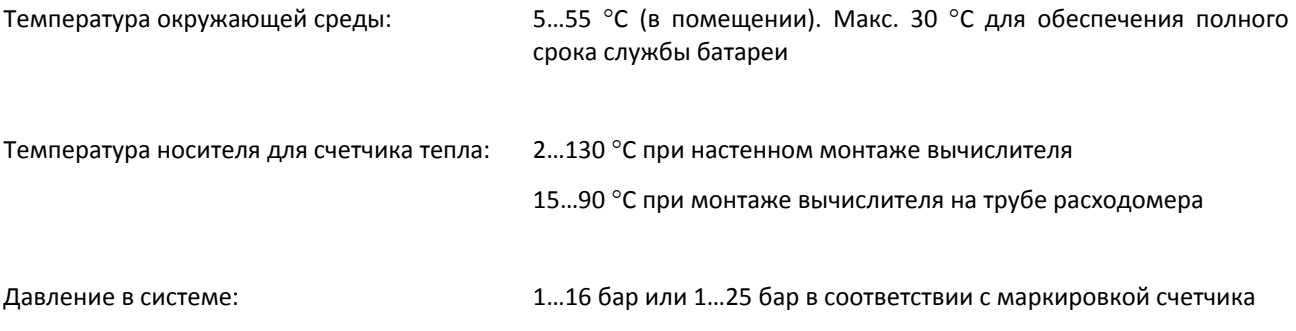

#### **Сервисное обслуживание**

После установки счетчика в монтажной сети недопустимо проведение сварки или замораживания. Всегда снимайте счетчик до начала работ.

С целью облегчить замену счетчика рекомендуется установить запорную арматуру перед входом и выходом счетчика.

При нормальных условиях эксплуатации установка фильтров‐грязеуловителей перед счетчиком не требуется.

# **6.2 Монтажные положения MULTICAL® 302**

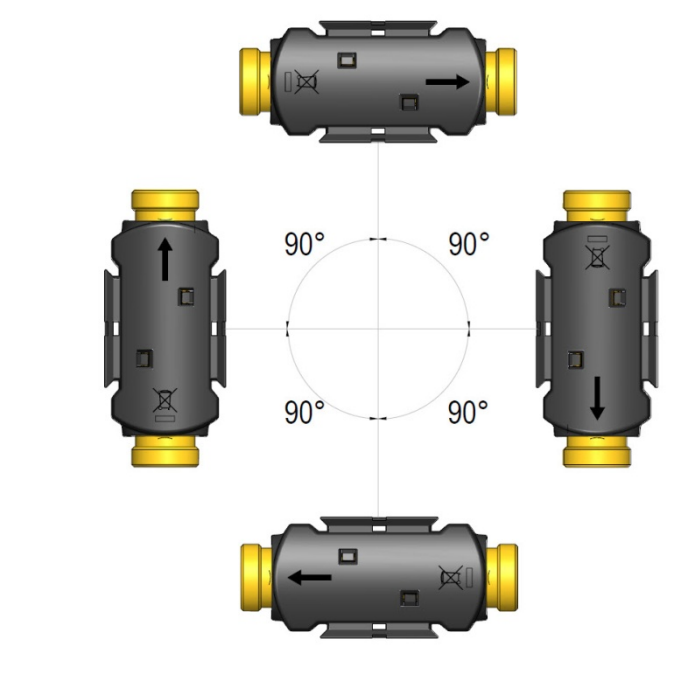

*Рис. 1*

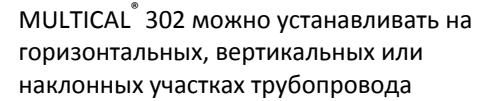

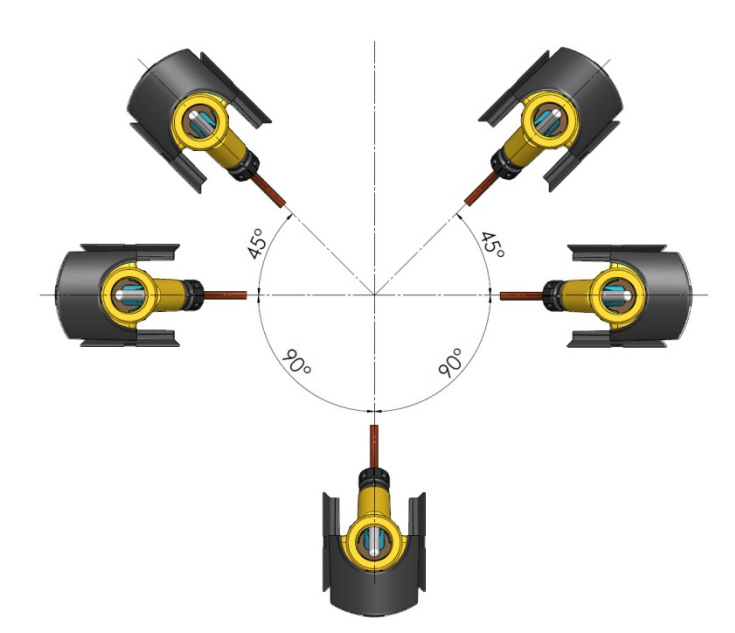

#### **Внимание!**

MULTICAL® 302 можно устанавливать наклонно, под углом до 45°, и обращенным вниз, под углом до 90° к оси трубопровода.

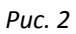

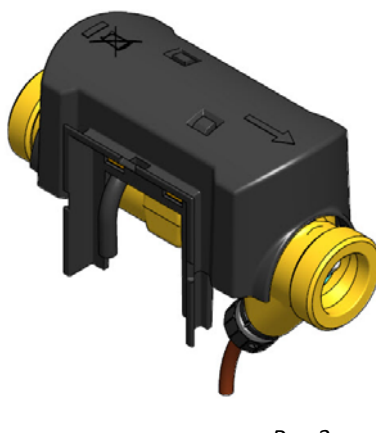

*Рис.3*

#### **Внимание!**

При установке пластмассовым корпусом вверх счетчик наиболее уязвим в отношении пузырьков воздуха, содержащихся в воде. Поэтому такое монтажное положение следует использовать только в монтажных системах с высоким рабочим давлением и автоматическим выпуском воздуха, например, при непосредственном подключении к ЦТ.

### **6.3 Прямые участки**

MULTICAL® 302 не требует прямых участков на входе или выходе для соответствия требованиям Директивы по измерительным приборам (MID) 2004/22/EC и EN 1434:2007. Успокоительный прямой участок необходим только в случаях сильной турбулентности потока перед счетчиком. Общие рекомендации по установке см. в CEN CR 13582.

Оптимальное расположение расходомера следует из нижеприводимых условий монтажа:

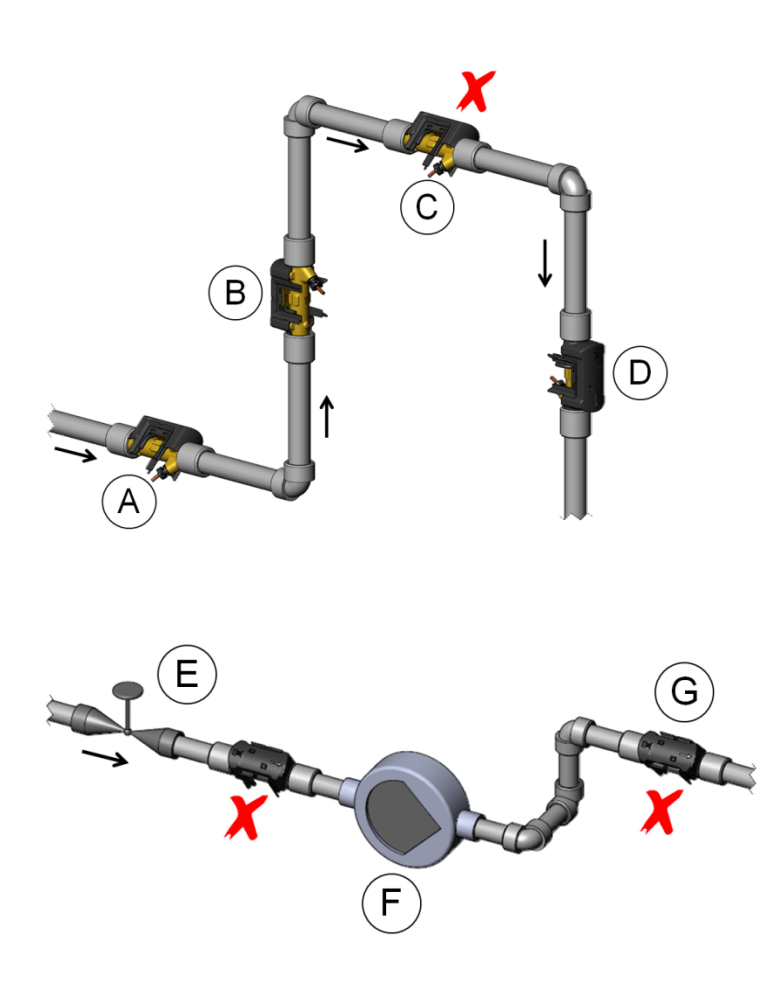

**A** Рекомендуемое расположение расходомера

**B** Рекомендуемое расположение расходомера

**C** Недопустимое расположение расходомера (риск скопления воздуха)

**D** Допускается в закрытых системах

**E** Недопустимо устанавливать расходомер сразу за задвижкой, за исключением запорных кранов, которые должны всегда быть полностью открыты, кроме случаев перекрывания теплоносителя

**F** Недопустимо устанавливать расходомер поблизости от всасывающей стороны насоса

**G** Не следует устанавливать расходомер поблизости от двойного изгиба, в 2 уровня

*Рис. 4* 

Общие рекомендации по установке см. в документе CEN отчет *DS/CEN/CR 13582, Монтаж счетчиков теплоэнергии. Руководство по выбору, монтажу и эксплуатации счетчиков теплоэнергии*.

Примеры монтажных решений:

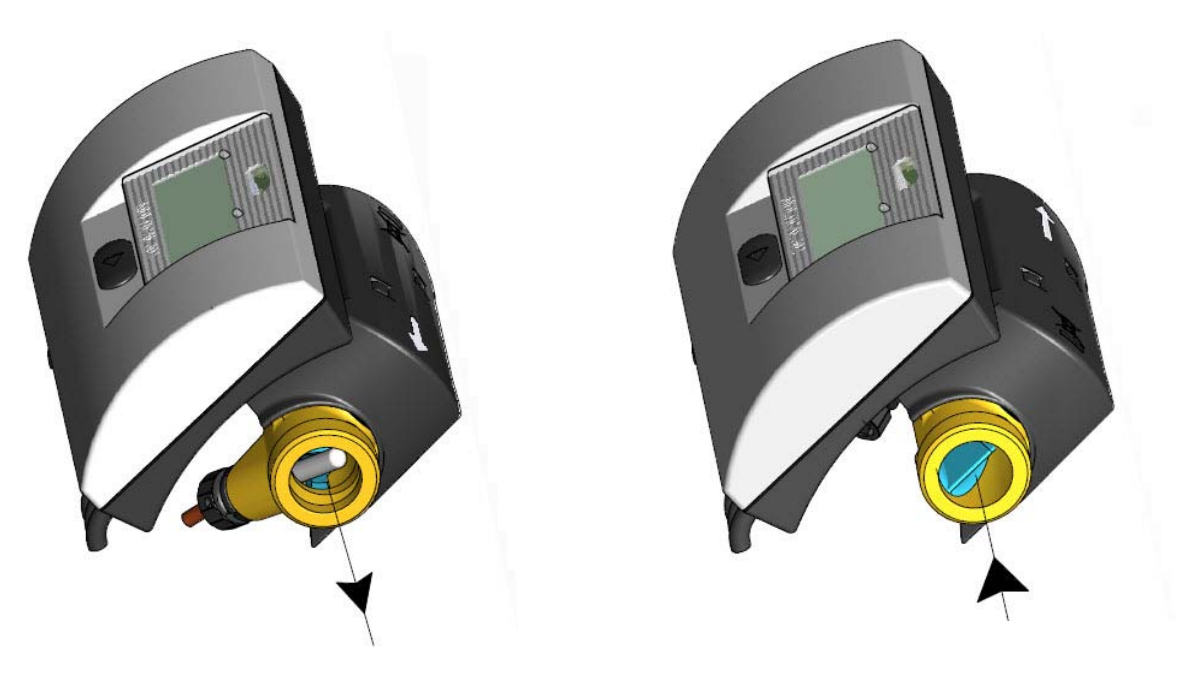

*Рис. 5: Монтаж счетчика с резьбовым присоединением* 

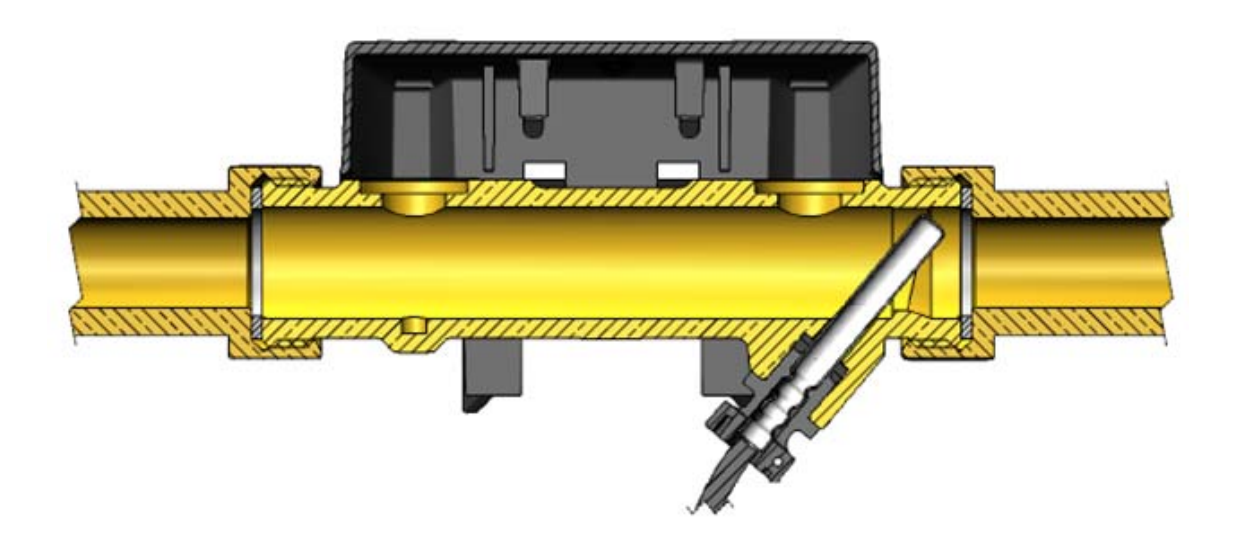

Монтаж резьбовых соединений и датчика температуры, установленного в проточной части MULTICAL<sup>®</sup> 302. Преобразователь давления и датчик температуры можно устанавливать в системах как PN16, так и PN25.

При включении в комплектацию резьбовых присоединителей они рассчитаны на системы PN16. Для систем PN25 необходимы соответствующие резьбовые соединения PN25.

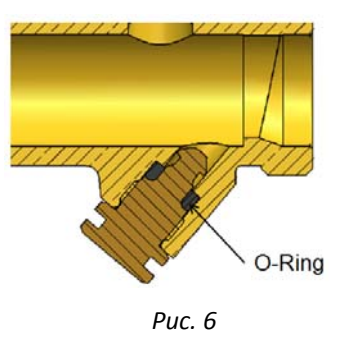

В комплектацию счетчика может быть включена заглушка для тех случаев, когда датчик извлекается из проточной части и устанавливается, например, в гильзу.

### **6.4 Расположение вычислителя**

Если расходомер установлен в помещении с повышенной влажностью и конденсатом, вычислитель необходимо расположить над расходомером.

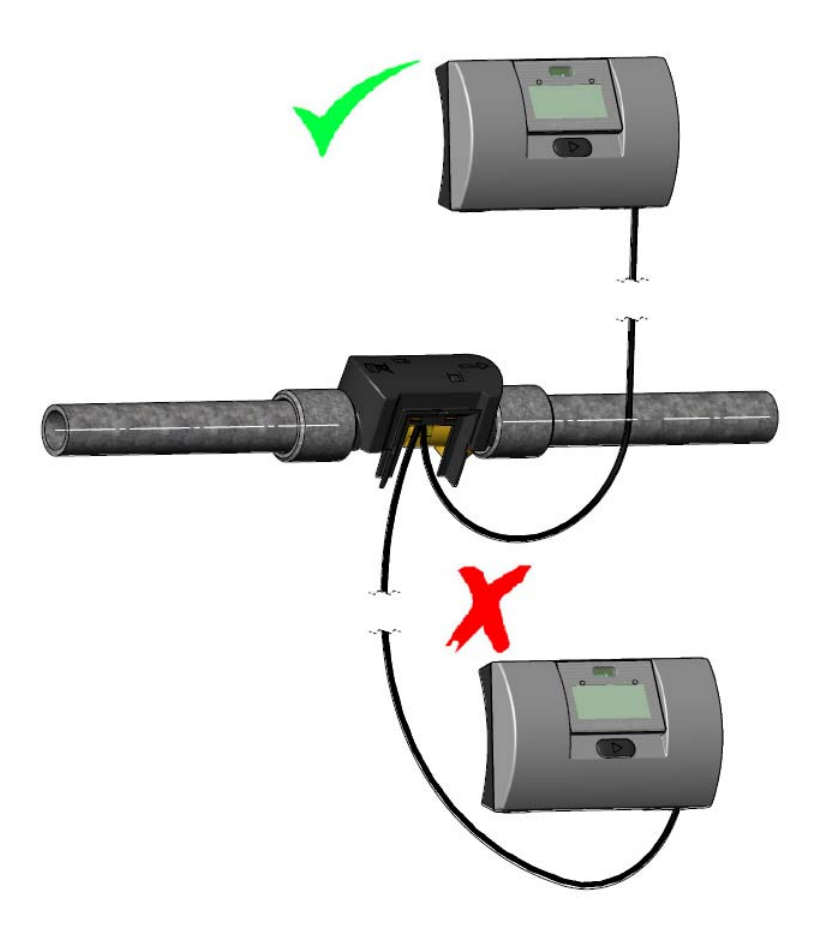

# **6.5 Рабочее давление MULTICAL® 302**

При определении параметров прибора для системы целесообразно работать с давлением, превышающим значения, приводимые ниже:

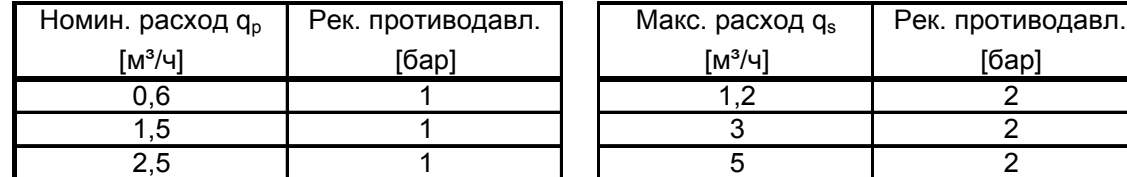

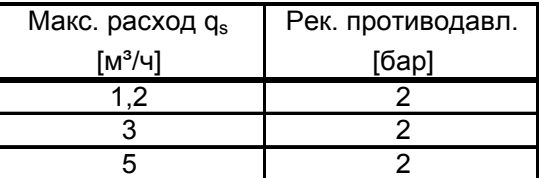

#### *Таблица 3*

Рекомендации противодавления имеют целью предупреждать неточность измерения вследствие кавитации или воздуха в воде.

Речь не обязательно идет о кавитации в самом приборе, имеются в виду также пузырьки воздуха от кавитирующих насосов и регулировочных клапанов, установленных в системе перед счетчиком. До момента растворения пузырьков в жидкости может пройти некоторое время.

Кроме того, в воде может содержаться некоторое количество растворенного воздуха. Количество растворенного в воде воздуха зависит от давления и температуры. Это означает, что при падении давления, например, вследствие возрастания скорости потока в суженном участке трубопровода, внутри прибора могут образовываться воздушные пузырьки.

Риск воздействия этих факторов снижается, если поддерживать в системе определенное давление.

Как следует из вышеупомянутой таблицы, следует также учитывать давление пара при данной температуре. Таблица 6 применима для температур до примерно 80°C. Следует также учитывать, что упомянутое давление представляет собой противодавление у прибора, и что давление в суженном участке ниже, чем перед ним (напр., конус). Это означает, что давление, измеряемое на любом другом участке системы, может отличаться от значения у счетчика.

Объяснение этому можно найти, применяя уравнение непрерывности и уравнение Бернулли. Общее количество энергии потока будет одинаково для каждого поперечного сечения трубопровода. Упрощенно это можно выразить в виде: Р + 1/2 $\rho$ v $^2$ = константа.

При расчете параметров расходомера следует учитывать приводимые выше замечания, в особенности, если прибор предполагается использовать в диапазоне между  $q_p$  и  $q_s$  согласно EN 1434, и на значительно суженных участках системы.

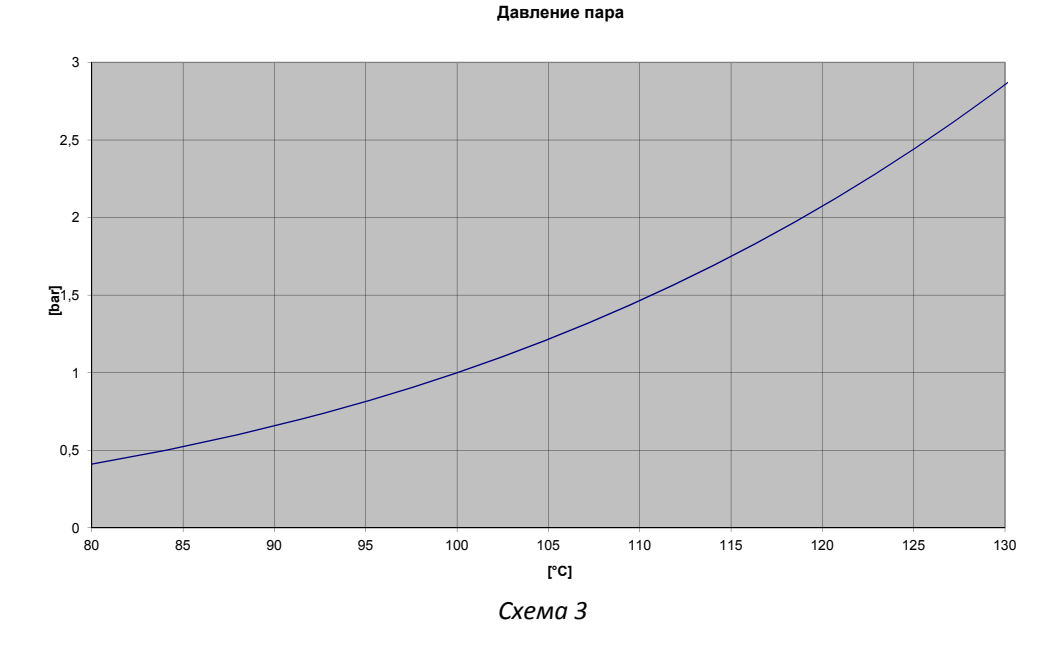

# **6.6 Расположение в трубопроводе подачи или обратной воды**

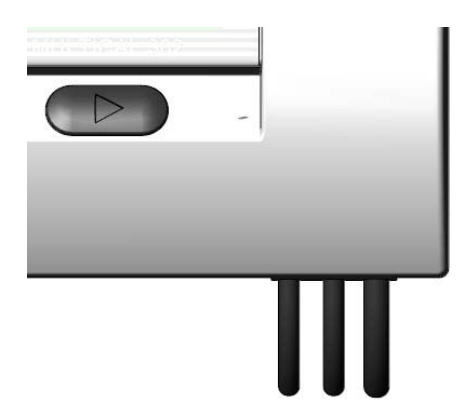

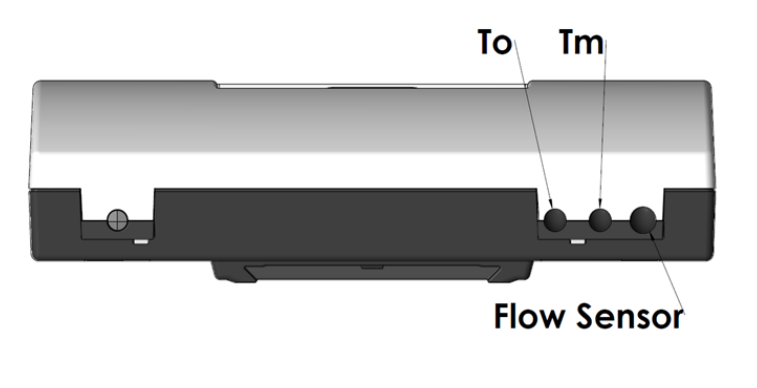

С одной стороны счетчика видны 3 кабеля. Один из кабелей подсоединен к преобразователю расхода. Два других кабеля представляют собой датчики температуры, подключенные к счетчику. Присоединенный к расходомеру кабель обозначается Tm, другой – To. См. примеры внизу.

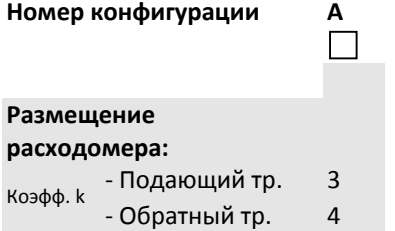

MULTICAL® 302 программируется на размещение расходомера в подающем или обратном трубопроводе. Приведенная ниже схема показывает особенности монтажа для:

- Счетчиков теплоэнергии
- Счетчиков энергии охлаждения
- Счетчиков двунаправленного учета энергии тепла и охлаждения

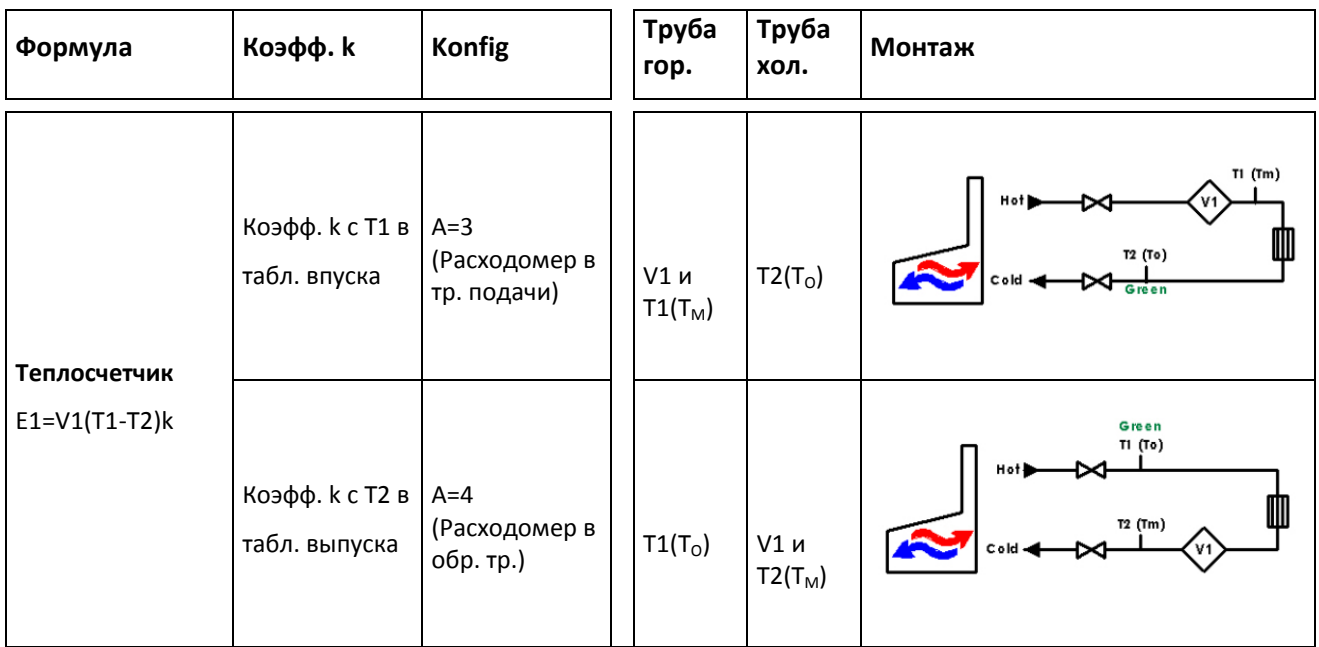

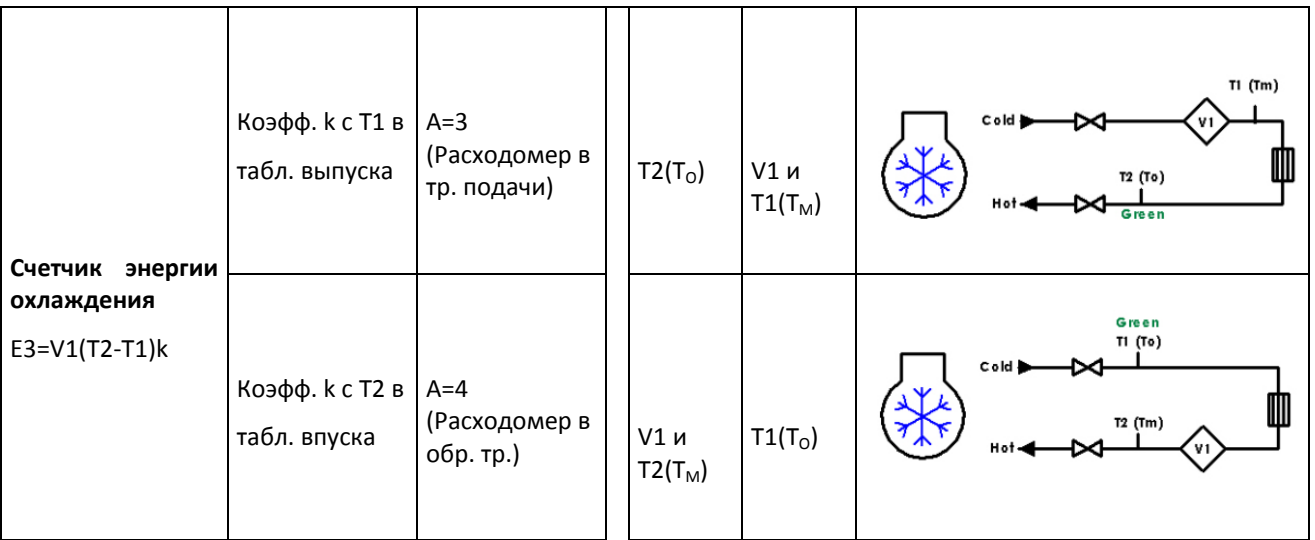

# **6.7 Сведения по ЭМС**

MULTICAL® 302 рассчитан и имеет CE‐маркировку в соответствии с EN 1434 класс A (что по электромагнитной среде соответствует классу E1 MID ‐ Директивы по измерительному оборудованию) и, таким образом, может быть установлен как в жилых помещениях, так и в производственных помещениях нетяжелой промышленности.

Все сигнальные кабели необходимо прокладывать отдельно и не параллельно силовым или иным кабелям, чтобы избежать электромагнитных помех. Все сигнальные кабели должны быть разведены на расстояние не менее 25 см от других электрокабелей и установок.

### **6.8 Климатические условия**

MULTICAL® 302 предназначен для установки в помещениях с неконденсируемой влажностью и температурой окружающей среды 5…55°С, но не выше 30 °С при батарейном питании. Преобразователь расхода снабжен особой влагозащитой, и пригоден для эксплуатации в среде с конденсируемой влажностью.

Класс защиты IP65 допускает периодическое попадание брызг воды на корпус вычислителя, однако долговременное обливание или погружение в воду не допускаются.

Класс защиты IP68 позволяет корпусу преобразователя расхода выдерживать долговременное воздействие сконденсированной влаги и заливание водой.

# **7 Функции вычислителя**

### **7.1 Циклы измерений**

MULTICAL<sup>®</sup> 302 производит интегрирование данных по времени – иными словами, вычисление расхода и энергии осуществляется с постоянным временным интервалом независимо от текущего/мгновенного значения расхода носителя. В режиме нормального быстродействия интервал интеграции MULTICAL® 302 составляет 32 сек, в режиме высокого быстродействия – 8 сек.

#### **Транспортный режим**

При транспортном режиме измерительный цикл MULTICAL 302 составляет 96 секунд, что сводит к потребление энергии к минимуму во время транспортировки.

#### **Режим нормального быстродействия**

В режиме нормального быстродействия интеграционный цикл MULTICAL<sup>®</sup> 302 составляет 32 сек. При использовании этого цикла расход носителя измеряется с интервалом 4 сек. Измерение температур в трубопроводах подачи и обратной воды производится в середине цикла, и в заключение цикла выполняется вычисление энергии и объемного расхода. Значения всех отображаемых на дисплее параметров обновляются с интервалом 32 сек.

#### **Режим высокого быстродействия**

В режиме высокого быстродействия MULTICAL® 302 «пробегает» цикл измерения за 8 сек. При использовании этого цикла расход носителя измеряется с интервалом 2 сек. Измерение температур в трубопроводах подачи и обратной воды производится в середине цикла, и в заключение цикла выполняется вычисление энергии и объемного расхода. Значения всех отображаемых на дисплее параметров обновляются с интервалом 8 сек.

#### **Тестовый режим**

В тестовом режиме счетчика MULTICAL<sup>®</sup> 302 цикл операций измерения занимает 8 сек. При использовании этого цикла расход носителя измеряется с интервалом 0,5 сек. Измерение температур в трубопроводах подачи и обратной воды производится в середине цикла, и в заключение цикла выполняется вычисление энергии и объемного расхода. Значения всех отображаемых на дисплее параметров обновляются с интервалом 4 сек.

Удерживание кнопки на передней панели нажатой в течение 5 сек возвращает дисплей к отображению энергии. Дисплей также возвращается к отображению данных энергии после нахождения в тестовом режиме в течение 9 ч.

#### **Дисплей ВКЛ**

Включение дисплея производится нажатием кнопки на передней панели. Если оставить дисплей в любом другом виде показа чем энергия, дисплей автоматически переключится в основной вид показа, энергия, спустя 4 мин, а спустя еще 4 мин без пользования кнопками дисплей вновь отключится.

#### **Допускаемые отклонения по времени**

Шаг операций циклов измерения может варьироваться в пределах приблизительно ± 3% для обеспечения необходимой синхронизации с передачей данных.

# **ТЕХНИЧЕСКОЕ ОПИСАНИЕ MULTICAL® 302**

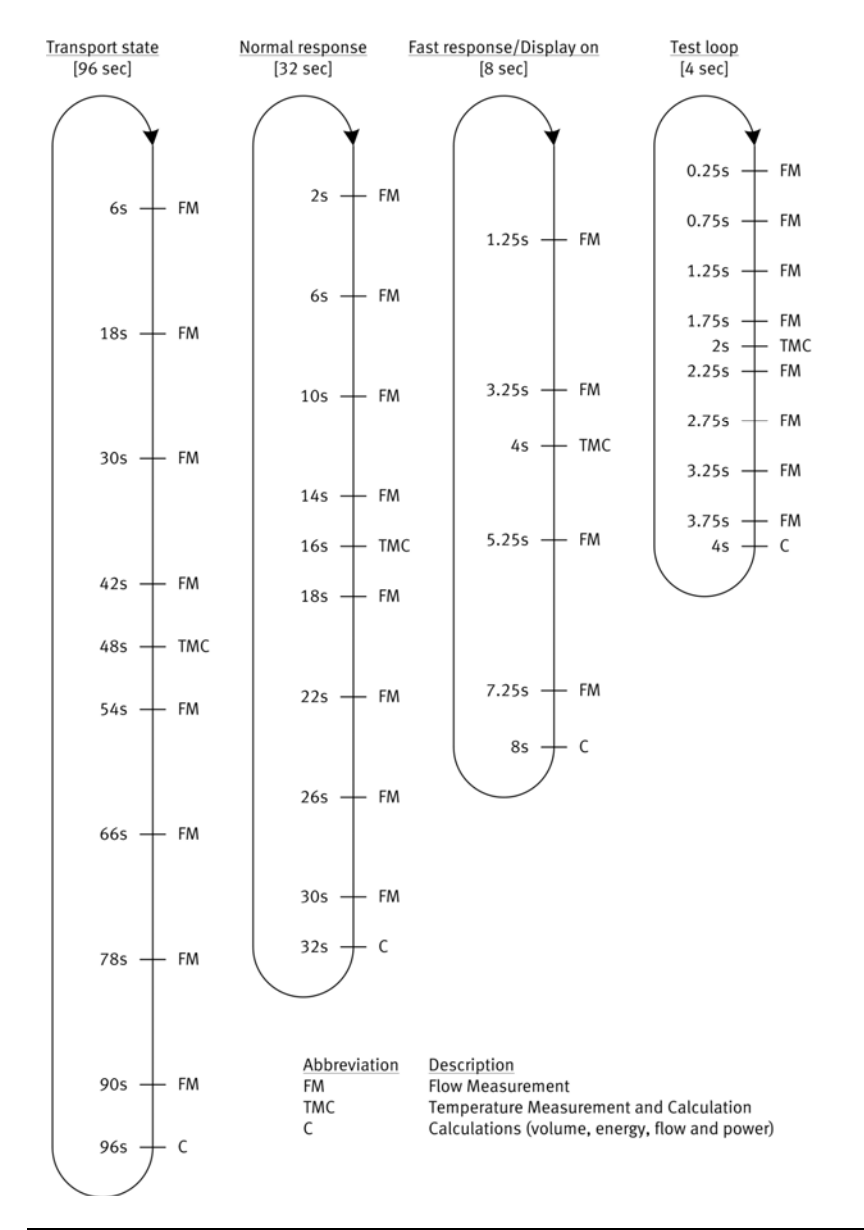

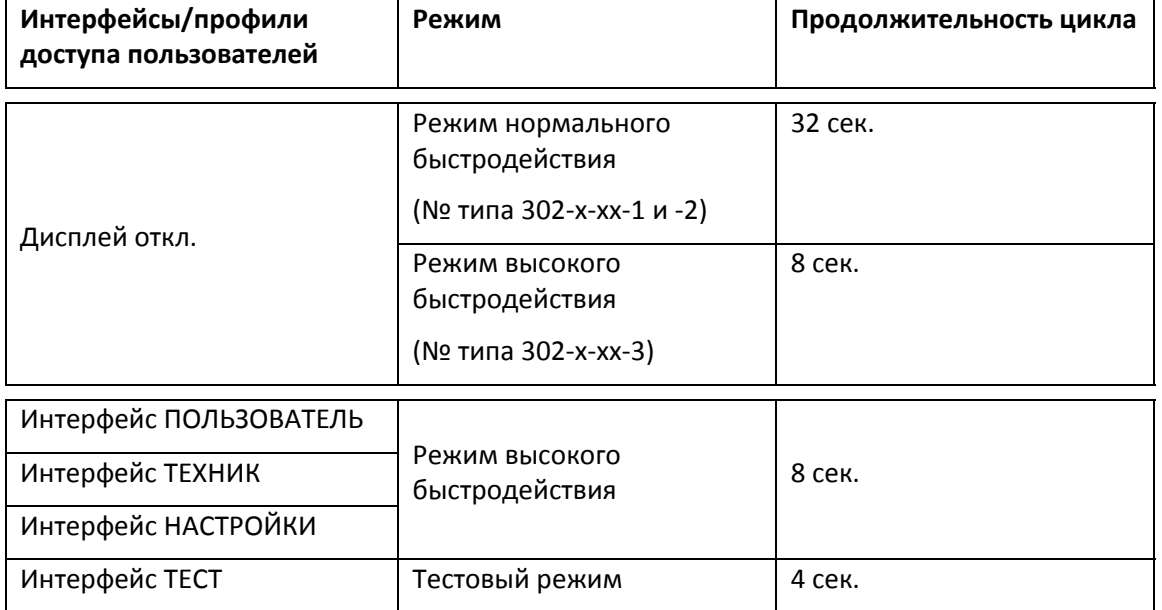

### **7.2 Вычисление энергии**

MULTICAL<sup>®</sup> 302 вычисляет энергию согласно формуле из EN 1434-1:2007, где используется международная температурная шкала 1990 г. (ITS/МТШ‐90) и давление 16 бар.

Формула вычисления энергии в упрощенном виде выглядит как: Энергия = V x  $\Delta\Theta$  x k. Вычислитель всегда производит расчет энергии в [Втч], далее результат конвертируется в выбранную единицу измерения.

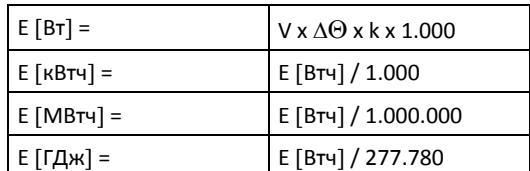

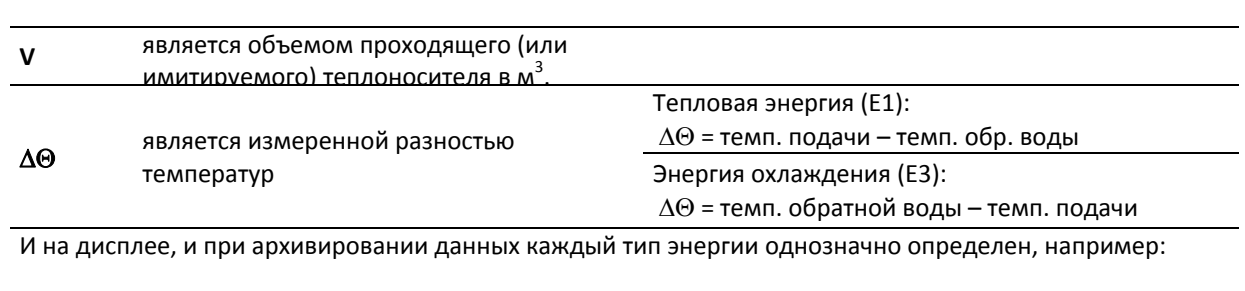

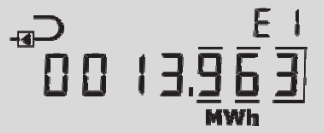

Тепловая энергия: E1 = V1(T1‐T2)k Энергия охлаждения: E3 = V1 (T2‐T1)k

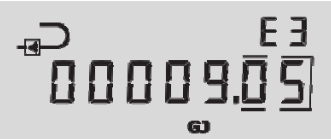

‐ тепловой коэффициент воды, вычисленный согласно базовой формуле EN 1434‐1:2007 (идентична формуле энергии в OIML R75‐1:2002).

NB: При сбое датчика температуры принимается ΔΘ = 0,00 K, при этом вычисление энергии счетчиком приостанавливается. При сбое датчика температуры суммирование объема также приостанавливается. Как только сбой будет устранен, вычисление энергии и суммирование объема возобновляется. Обратите внимание: если были выбраны статические инфокоды, то сбой по‐прежнему будет отображаться на счетчике инфокодов, даже после устранения сбоя и возобновления счетчиком вычислений (пока сбой не будет сброшен с помощью METERTOOL).

Для контроля вычислений компания Kamstrup может поставить программу‐калькулятор энергии:

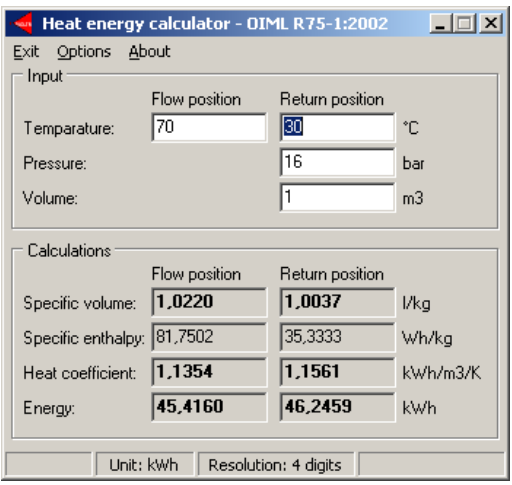

**k**
## **7.3 Схемы узла учета**

MULTICAL<sup>®</sup> 302 производит вычисления энергий по 4 различным алгоритма, E1, E3, E8 и E9, вычисления по каждой формуле производятся одновременно при каждой интеграции независимо от конфигурации счетчика. E8 и E9 используются только в качестве параметра для расчета средних температур носителя в трубопроводах подачи и обратной воды, тогда как E1 и E3 используются для соответственно вычисления тепловой энергии и энергии охлаждения.

## **7.3.1 E1 и E3**

Типы энергии E1 и E3 описаны на примерах узлов учета ниже.

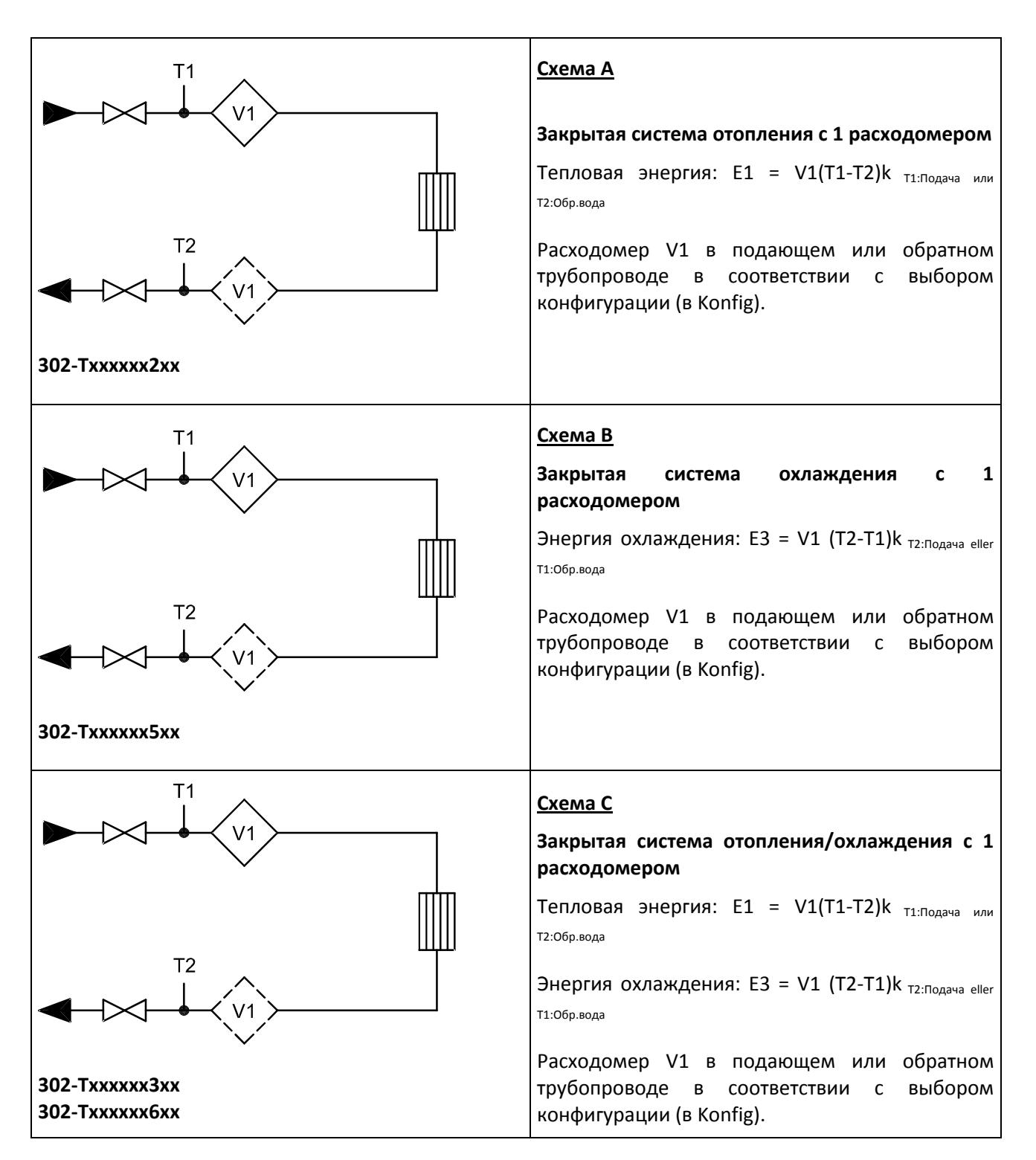

## **7.3.2 E8 и E9**

E8 и E9 используются в качестве параметра для расчета средних температур носителя в трубопроводах подачи и обратной воды по объему прошедшего теплоносителя. При каждой интеграции (каждые 0,01 м $^3$  или 0,001 м $^3\,$ в регистрах накапливается результат м $^3$ х°С. Таким образом, Е8 и Е9 позволяют вычислить средние температуры по объему теплоносителя.

E8 и E9 могут использоваться для вычислений средних значений за любой период времени, если считать содержание регистра объема одновременно с регистрами E8 и E9.

 $E8$ =  $m^3 x$  **tF**  $E8$  – накопленное значение  $m^3$ 

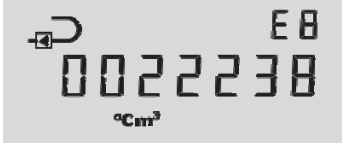

 $x T1$  **E9 = м<sup>3</sup> x tR** E9 – накопленное значение м<sup>3</sup> x T2

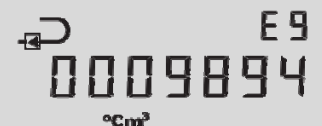

#### **Разрешение регистров E8 и E9**

Е8 и Е9 зависят от разрешения регистра объема (м<sup>3</sup>)

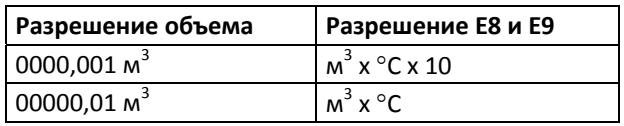

**Пример 1:** После одного года эксплуатации через систему прошло 250,00 м<sup>3</sup> теплоносителя при средней температуре подачи 95°С и средней температуре обратной воды 45°С. E8 = 23750 и E9 = 11250.

**Пример 2:** Необходимо одновременное вычисление средних температур со считыванием годовых итогов, E8 и E9 включаются в годовой отчет.

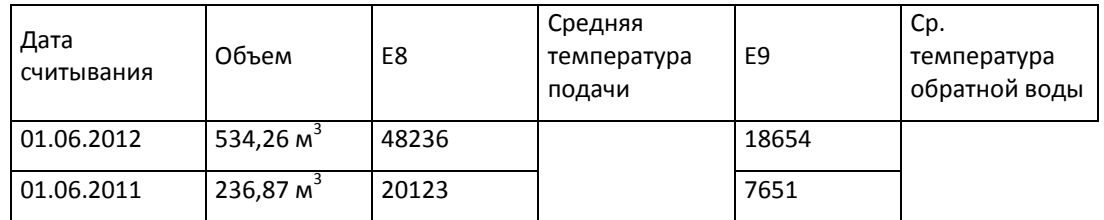

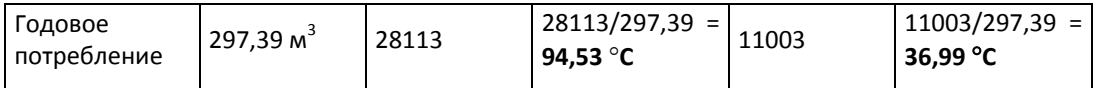

*Таблица 4*

## **7.4 Комбинированный учет энергии тепла/охлаждения**

MULTICAL® 302 может поставляться для работы в качестве теплосчетчика (Тип счетчика 2xx или 4хх), счетчика энергии охлаждения (Тип счетчика 5xx) или комбинированного счетчика тепла/охлаждения (Тип счетчика 3хх или 6xx).

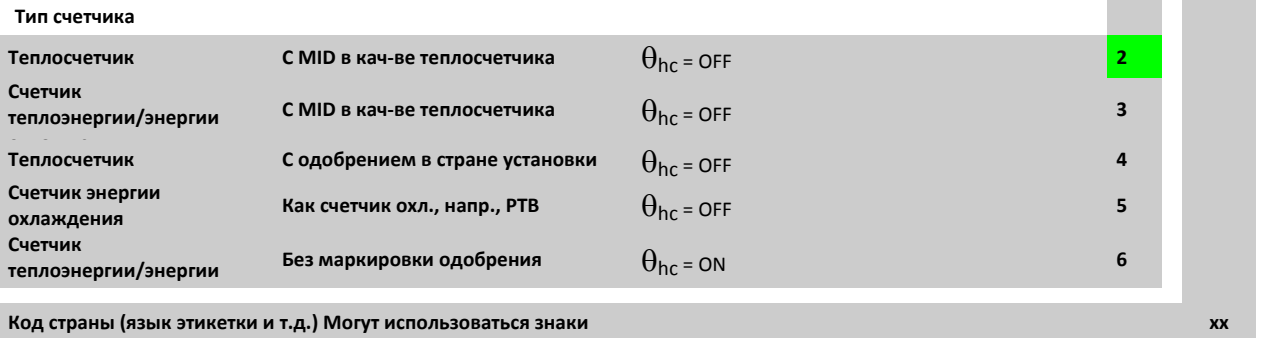

Если Når MULTICAL® 302 поставляется в виде комбинированного счетчика тепла/охлаждения (тип счетчика 3хх или 6xx), он измеряет тепловую энергию (E1) при положительной разности температур (T1 > T2) и энергию охлаждения (E3) при отрицательной разности температур (T2 > T1).

#### **7.4.1 Функция предела/отсечки температуры охлаждения/подогрева**

Счетчики типа 6xx оснащены функцией предела температуры. Благодаря ей счетчик измеряет только тепловую энергию, если температура подачи выше, чем запрограммированное значение температуры  $(\theta_{\text{hc}})$  и, соответственно, только энергию охлаждения, если температура подачи ниже этого запрограммированного значения.

 $\theta_{hc}$  является точкой, в которой происходит изменение режима вычисления энергии.  $\theta_{hc}$  программируется в диапазоне 0,01…150,00 C.

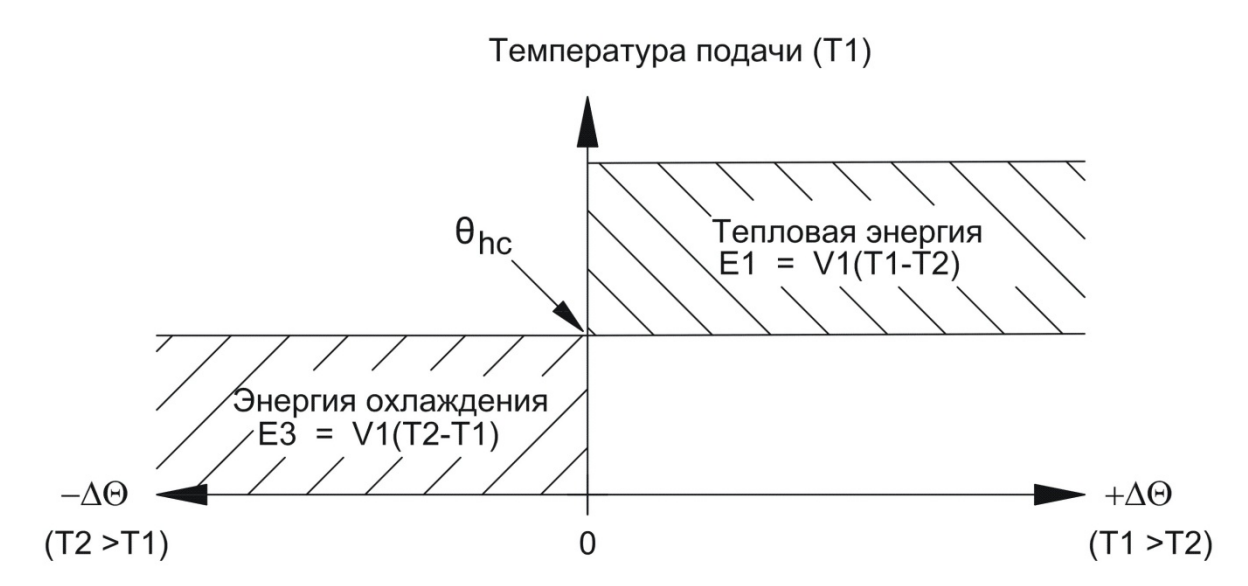

При значении Т1 большем или равном  $\theta_{\text{hc}}$  может производиться только измерение тепловой энергии. При значении Т1 меньшем или равном  $\theta_{\rm hc}$  может производиться только измерение энергии охлаждения.

При комбинированном учете тепла/охлаждения  $\theta_{hc}$  должна соответствовать самой высокой температуре подачи при охлаждении, например, 25 °С. Если счетчик используется для «купли/продажи тепла»,  $\theta_{\rm hc}$ устанавливается на значение 180,00 °С, при котором функция  $\theta_{hc}$  отключается.

Процесс смены вычисления тепла и охлаждения не имеет гистерезиса ( $\Delta\theta_{\rm{hc}}$ = 0,00 K).

 $\theta_{hc}$  программируется с помощью ПО METERTOOL (см. п. 15).

## **7.5 Макс. расход и макс. мощность**

MULTICAL<sup>®</sup> 302 регистрирует месячные и годовые минимальные и максимальные значения расхода и мощности. Эти значения можно считать по каналу передачи данных или с дисплея интерфейса ТЕХНИК.

Регистрируются следующие значения расхода и мощности с отметками даты:

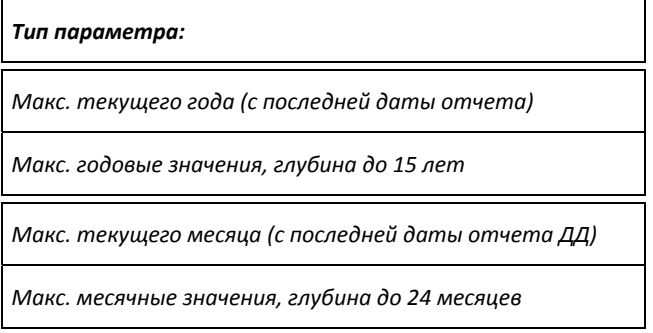

Все макс. значения вычисляются как наибольшие средние значения серии измерений текущего расхода или мощности. Период усреднения, используемый в вычислениях, выбирается в интервале 1…1440 мин. с шагом 1 мин. (1440 мин. = 1 полные сутки).

Период усреднения и дата отчета указываются в заказе или задаются с помощью ПО METERTOOL. Если в заказе не указаны значения, по умолчанию на заводе устанавливается период усреднения 60 мин. и дата отчета согласно коду страны. Обычно это 1‐ое число каждого месяца или 1 января каждого года.

В начале следующего года или месяца макс. значения сохраняются в архиве, а текущие значения макс. регистров сбрасываются в дату отчета в соответствии с часами и календарем счетчика.

ه.

C<del>r.</del>

Дата макс. мощности в текущем месяце

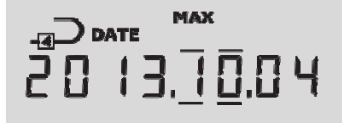

Черточки над и под позицией месяца указывают на то, что это месячные данные

Пример макс. мощности за месяц

Дата макс. расхода в текущем году

 $\overline{2}$  Date **TED 7.24** 

Черточки над и под позицией года указывают на то, что это годовые данные

Пример макс. расхода за год

MAX

Макс. значение расхода в текущем году

MAX

 $U<sub>h</sub>$ 

Макс. значение мощности в текущем месяце

55.9

## **7.6 Измерение температуры**

Измерение температуры в подающем и обратном трубопроводах производится посредством точно подобранных в пару преобразователей Pt500. При каждом измерении температуры MULTICAL® 302 генерирует измерительный ток в каждом чувствительном элементе. Значение измерительного тока для Pt500 составляет приблизительно 0,5 мА. Для снижения влияния сетевых наводок (50 или 60 Гц в зависимости от выбранного кода страны) измерение производится 2 раза. Помимо этого, для обеспечения оптимальной стабильности измерений периодически производятся измерения на эталонных сопротивлениях.

На дисплей выводятся значения температур в подающем и обратном трубопроводах и разности температур в диапазоне 0,00°С til 155,00°С.

Значения температур подачи или обратной воды ниже 0°С отображаются в виде 0,00°С, а значения выше 155°С отображаются как 155,00C. При нахождении значений за пределами диапазона измерений отображается инфокод: Info=8 (подача) или Info=4 (обратная вода).

При отрицательной разности температур (подача<обратка) значение отображается со знаком минус, и производится вычисление энергии охлаждения (при условии, что счетчик сконфигурирован для этого вида учета).

NB: При Info=4 или 8 счетчик приостанавливает вычисление энергии и объемного расхода.

#### **7.6.1 Измерительный ток и мощность**

Измерительный ток генерируется в датчиках температуры кратковременно при измерениях температур. Эффективная мощность, потребляемая чувствительными элементами датчиков, поэтому минимальна, и эффект самонагрева температурных датчиков обычно меньше, чем 1/1000 K.

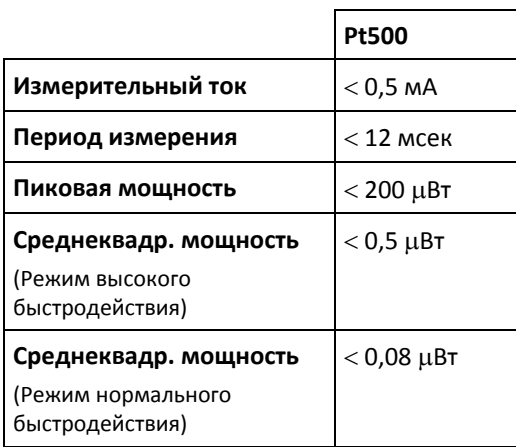

### **7.6.2 Средние температуры**

MULTICAL<sup>®</sup> 302 постоянно вычисляет средние температуры в подающем и обратном трубопроводах (Т1 и Т2) во всем диапазоне °С и вычисляет Е8 и Е9 (м<sup>3</sup> х Т1 и м<sup>3</sup> х Т2) при каждой интеграции (например, при прохождении объема 0,01 м $^3$  или 0,001 м $^3$ , в хависимости от конфигурации счетчика). Показания этих значений обновляются каждый день. Поэтому вычисления средних значений являются взвешенными относительно объема и могут использоваться для целей контроля.

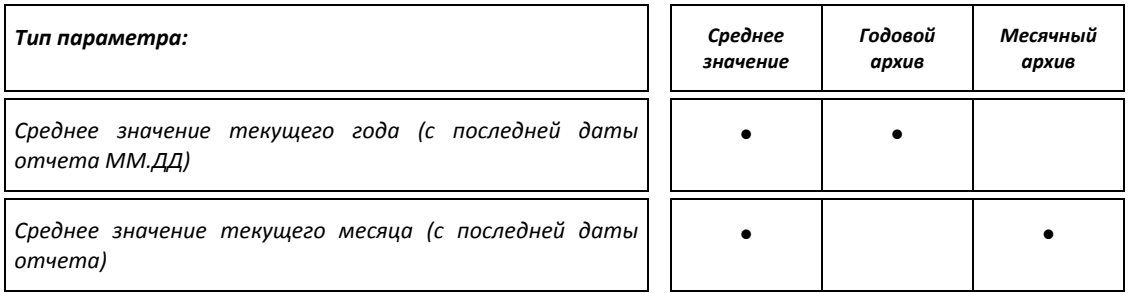

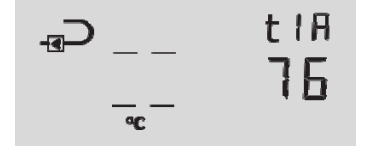

Среднее значение текущего года для Т1.

(Дата значения с подчеркиванием года или месяца отображается непосредственно ПЕРЕД этим показанием)

## **7.7 Инфокоды**

MULTICAL<sup>®</sup> 302 постоянно контролирует ряд важных функций. При серьезной ошибке/сбое в приборе или системе, на дисплее появляется мигающий символ «INFO». Поле «INFO» будет мигать до тех пор, пока сбой не исчезнет, независимо от выбранного показания дисплея. Поле «INFO» автоматически выключается при устранении причины сбоя.

Можно, однако, произвести «Ручной сброс инфокодов» (статических инфокодов). При выборе «Ручного сброса инфокодов» инфокоды будут оставаться на дисплее, пока не будет произведен их сброс вручную.

### **7.7.1 Типы инфокодов**

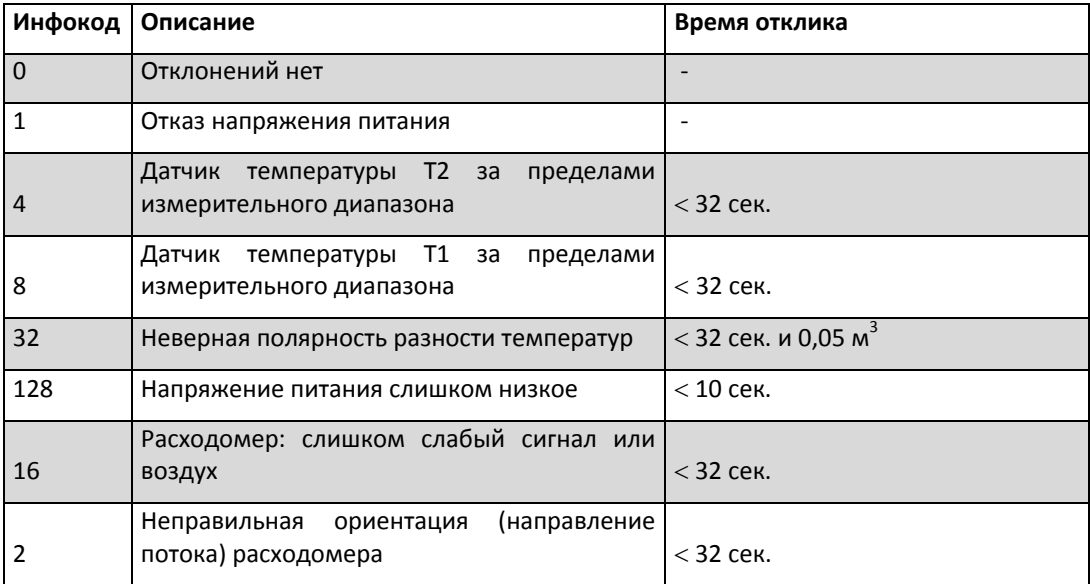

Если одновременно присутствуют несколько инфокодов, отображается их сумма. Например, при нахождении обоих датчиков температуры за пределами диапазона измерений отображается инфокод 12 (инфокоды 4+8).

Инфокоды 4 и 8 выводятся, если температура ниже 0,00 °С или выше 155,00 °С. Инфокодв 4 и 8 отображаются также при коротком замыкании и обрыве датчиков температуры.

NB: При Info=4 или 8 счетчик приостанавливает вычисление энергии и объемного расхода.

#### **7.7.2 Примеры инфокодов на дисплее**

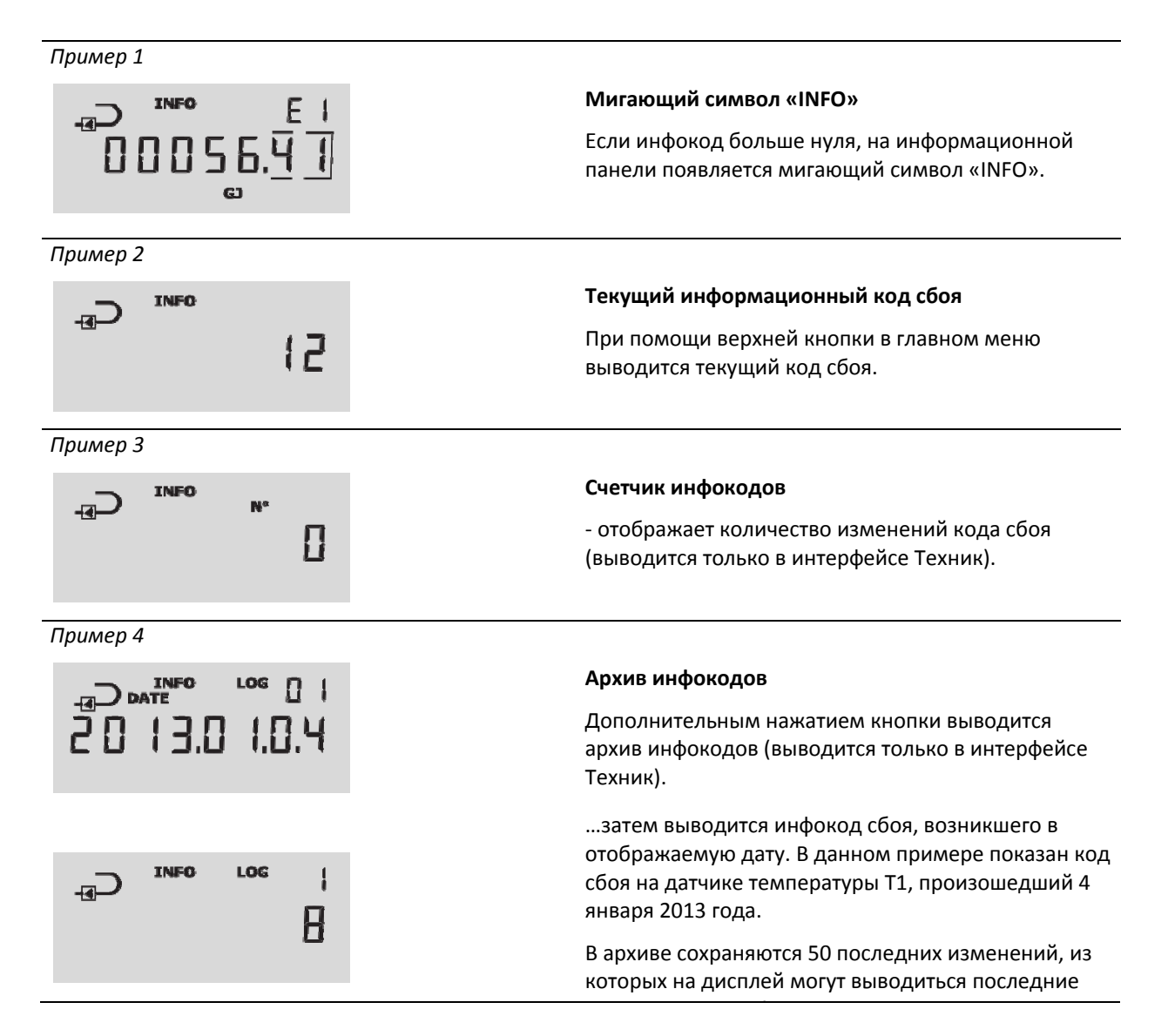

Дополнительно инфокоды сохраняются в часовом, суточном, месячном и годовом архивах для целей диагностики.

### **7.7.3 Счетчик инфокодов**

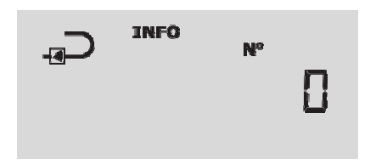

Суммирование производится при каждом изменении инфокода (инфокод должен присутствовать в течение не менее 1 часа, прежде чем он будет учтен счетчиком инфокодов и записан в архив).

При получении нового прибора счетчик инфокодов будет на 0, так как при отправке с завода прибор находится в транспортном режиме, и при этом инфокоды не суммируются.

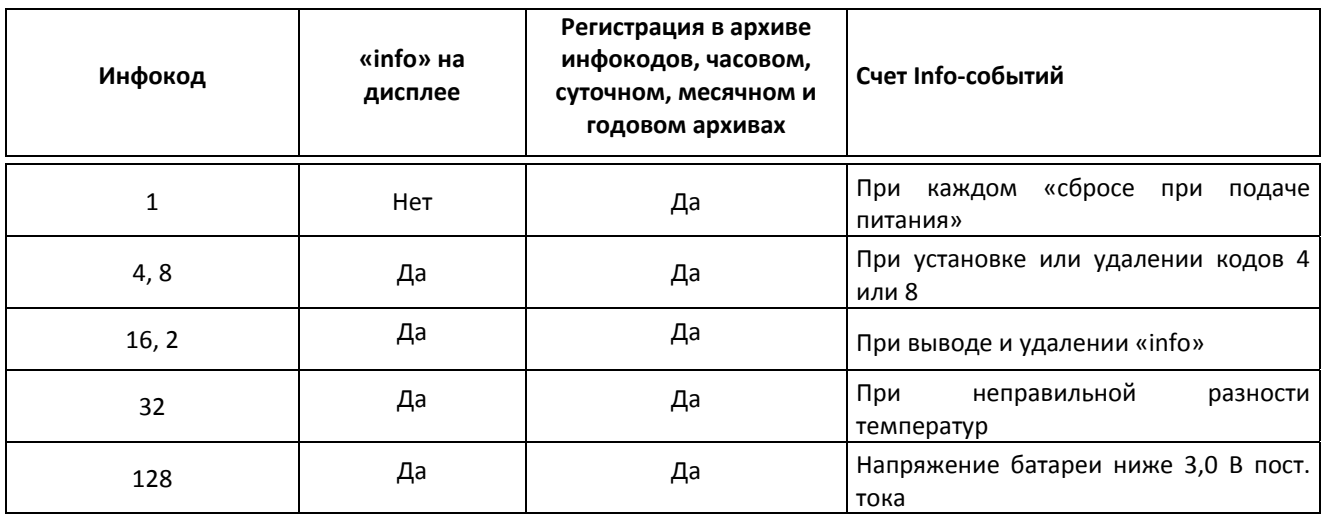

#### **7.7.4 Транспортный режим**

При отправке с завода счетчик находится в транспортном режиме, при этом инфокоды отображаются на дисплее и не записываются в архивы. Таким образом во время транспортировки не производится подсчет инфо-событий, и архивы не загружаются ненужной информацией. После установки счетчика и регистрации первой единицы в регистре объема начинается запись инфокодов в архив (после 1 часа).

Если счетчик оснащен беспроводным коммуникационным интерфейсом wM‐Bus, радиопередатчик будет выключен, пока счетчик находится в транспортном режиме.

## **7.8 Архивы**

MULTICAL<sup>®</sup> 302 имеет постоянную память (EEPROM), куда архивируются различные параметры. Счетчик содержит следующие архивы:

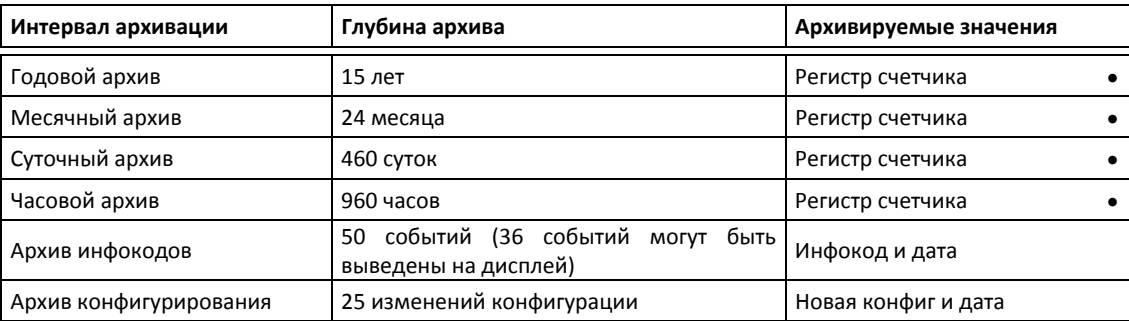

Архивы имеют жесткую структуру, т.е. значения архивных регистров нельзя изменить, интервалы архивирования фиксированные. При переполнении EEPROM новые данные будут записываться поверх самых старых данных.

В счетчике нельзя сохранить более 25 событий переконфигурации, при этом перезаписи поверх старых записей не производится (без вскрытия пломбы).

#### **7.8.1 Годовой, месячный, суточный и часовой архивы**

Значения следующих регистров записываются в годовой и месячный архивы в дату отчета. Помимо этого прирост за сутки записывается в полночь, значения часовых регистров с началом следующего часа.

Все приводимые ниже регистры записываются в архив как регистры счетчика.

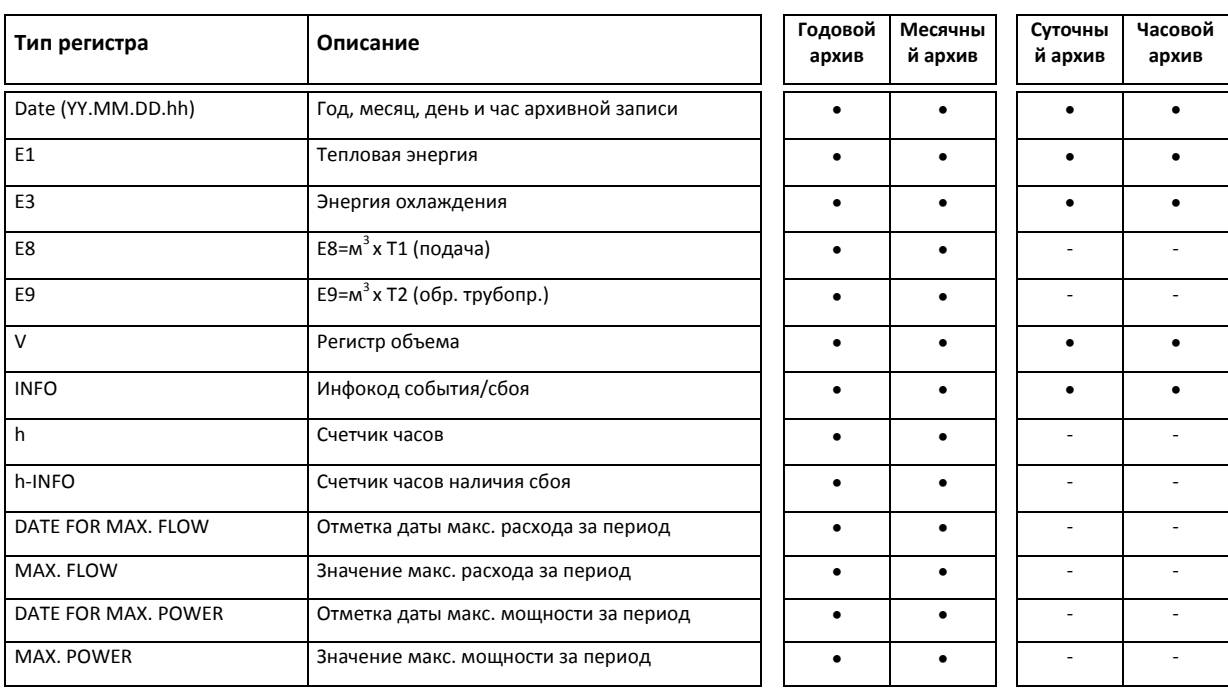

#### **7.8.2 Архив инфокодов**

Каждый раз при изменении инфокода, когда событие продолжается в течение не менее 1 часа, он записывается в архив вместе с отметкой даты. Благодаря этому для считывания доступны 50 последних изменений инфокода и даты, когда произошли изменения.

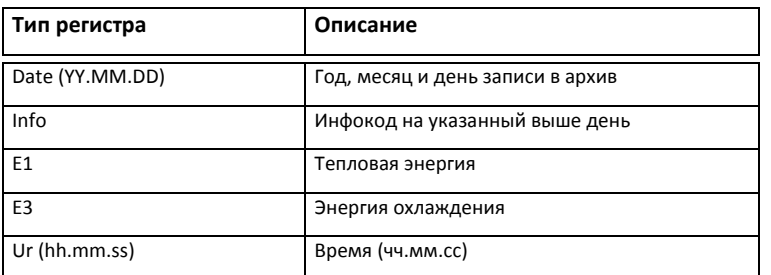

Когда считывание архива производится с дисплея, то выводятся последние 36 изменений инфокодов с датой. Все 50 событий/изменений можно считать с помощью ПО LogView.

#### **7.8.3 Архив конфигурирования**

Каждый раз при изменении конфигурации в архив заносятся отметка даты, значение энергии и новая конфигурация. Обеспечивается возможность считать данные о последних 25 изменениях конфигурации и даты, когда произошли изменения. Счетчик не предоставляет возможности внести изменения в конфигурацию более 25 раз без вскрытия поверочной пломбы.

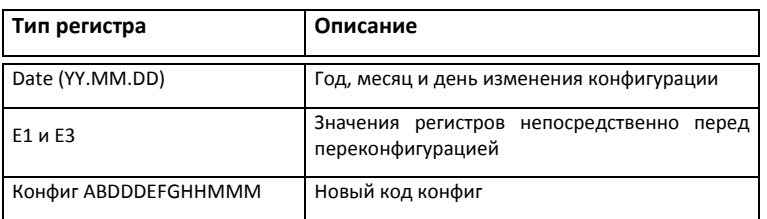

## **8 Функции дисплея**

MULTICAL<sup>®</sup> 302 оснащен четким ЖК-дисплеем, имеющим 8 цифровых разрядов, разряд единицы измерения и информационное поле. При показе энергии и объема используются 7 цифр и соответствующая единица измерения, при показе других параметров, например, номера счетчика, используются 8 цифр.

Дисплей выключается через 8 минут после последнего нажатия кнопок. После выключения справа на дисплее будут отображаться 3 черточки – каждые 32 сек. в режиме нормального быстродействия, каждые 8 сек. в режиме высокого быстродействия. Для включения дисплея нажимают кнопку.

Исходным видом показа дисплея является энергия накопленным итогом. При нажатии на кнопку дисплей моментально реагирует переходом на другие виды показа. Дисплей возвращается к показу энергии через 4 минуты после последнего нажатия кнопок, а спустя еще 4 минуты при отсутствии активности пользователя выключается, экономя электроэнергию.

Счетчик применяет 4 различных интерфейса для различных профилей/целей доступа: Пользователь, Техник, Настройки и Тест. За один раз доступ предоставляется только к одному интерфейсу.

## **8.1 Выбрать интерфейс/профиль доступа дисплея**

Используя кнопку на передней панели счетчика можно выбирать между 4 интерфейсами/профилями доступа на дисплее. Независимо от выбранного интерфейса можно переключиться на интерфейс пользователя, удерживая нажатой кнопку в течение 5 сек до появления на дисплее «Пользователь 1». Затем отпустите кнопку. При удерживании кнопки нажатой в течение 7 сек. выводится сообщение «2‐Tech», и если в этот момент отпустить кнопку, предоставляется доступ к интерфейсу Техник.

При поставке счетчик находится в транспортном режиме. Отсюда предоставляется непосредственный доступ к интерфейсу Настройки (с насыщением в зависимости от кода страны), для чего необходимо удерживать кнопку нажатой в течение 9 сек и затем отпустить ее. После регистрации счетчиком первой единицы объема, либо 0,01  $\mu$ <sup>3</sup> (10 л) или 0,001  $\mu$ <sup>3</sup> (1 л) (в зависимости от выбранного разрешения), происходит переход из транспортного режима в режим нормальной эксплуатации. С этого момента доступа к интерфейсу Настройки нет. Для его получения потребуется вскрыть пломбу на счетчике и активировать установочный контакт.

Доступ к интерфейсу Тест возможен только при вскрытии пломбы на счетчике и включении контакта Тест.

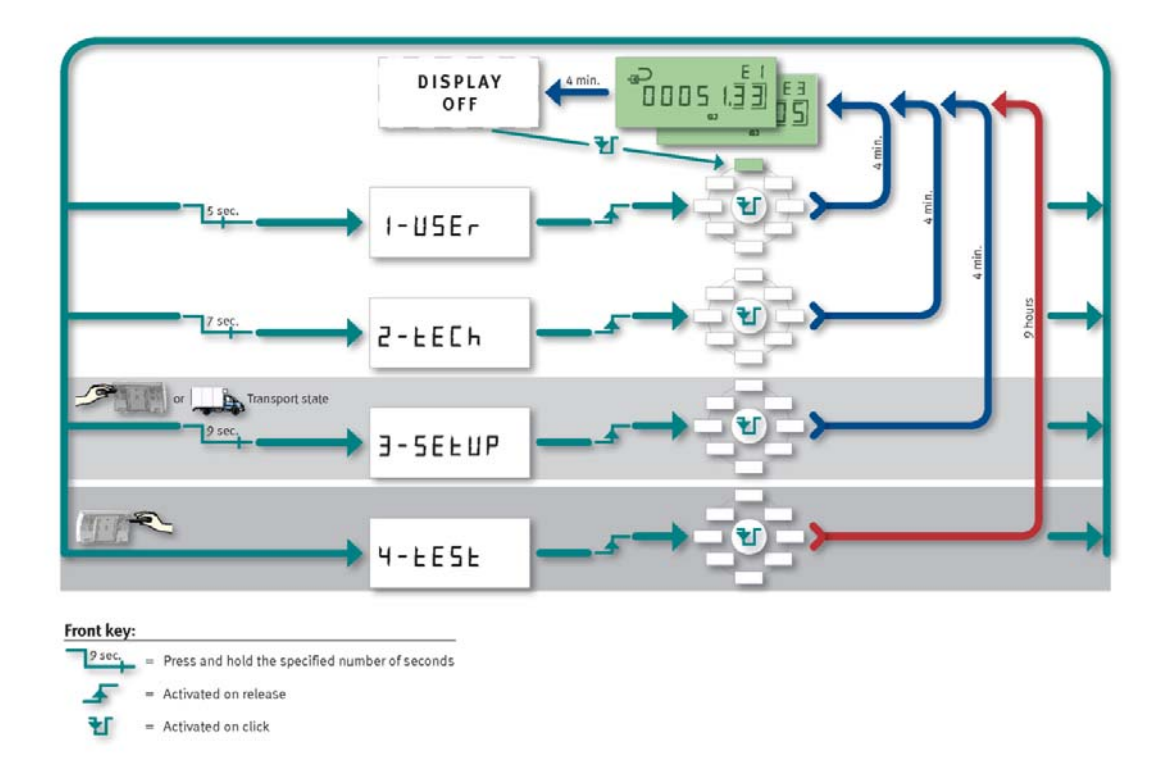

Для первых 3 профильных интерфейсов производится автоматический возврат в вид показа Энергия (тепловая или охлаждения, в зависимости от конфигурации счетчика) по истечении 4 мин с последнего нажатия кнопки. Описание интерфейсов/профилей доступа см. ниже.

## **8.2 Интерфейс Пользователь**

Интерфейс Пользователь является основным. Доступ к нему предоставляется после установки счетчика при его работе в режиме нормальной эксплуатации. Интерфейс содержит функции коммерческого учета и наиболее часто применяемые виды показа. Интерфейс Пользователь предназначается в первую очередь для абонента/пользователя счетчиком. См. подробнее в разделе 3.4.

# $1 - 115E$

Код дисплея DDD указывает активные виды показа конкретного типа счетчика. «1» представляет собой первый вид показа, в который счетчик автоматически возвращается по истечении 4 мин.

Изменения кода DDD возможны только с помощью METERTOOL

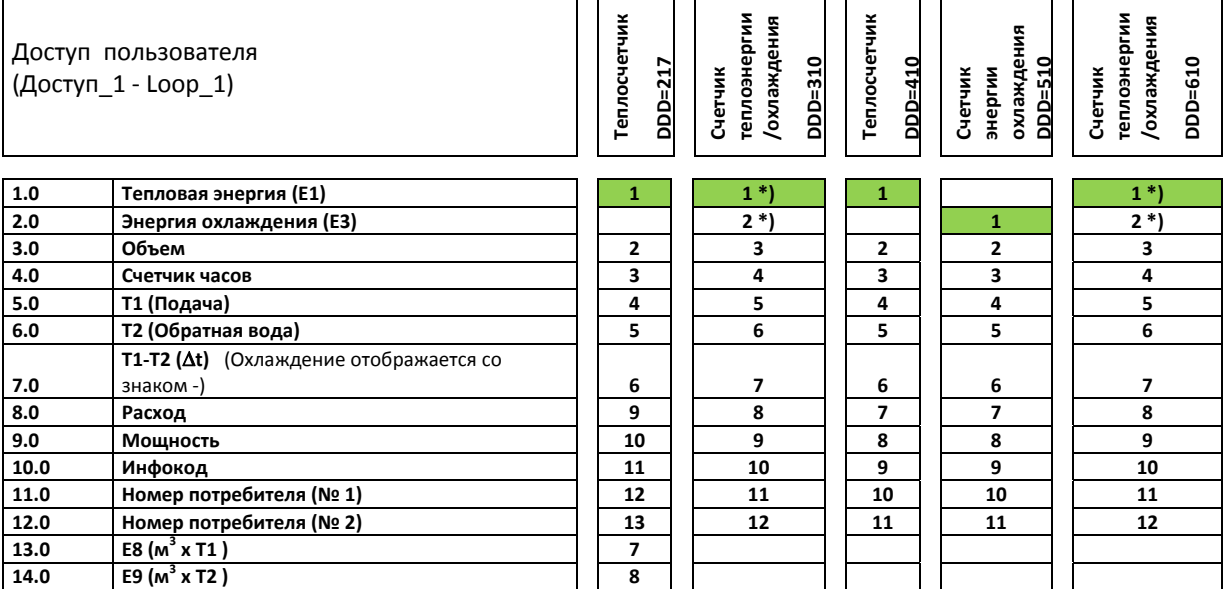

\*) Последовательность на дисплее при коде DDD=3xx и 6xx может начинаться с «E1‐E3» или «E3‐E1». Через 4 минуты после последнего нажатия кнопок дисплей возвращается к показу энергии в интерфейсе Пользователь. В интерфейсе Пользователь нет номера‐указателя.

## **8.3 Интерфейс ТЕХНИК**

Интерфейс Техник предназначен в первую очередь для технического персонала и всех, кому необходим более широкий спектр данных. В интерфейсе Техник предоставляется показ всех регистров, используемых для коммерческого учета, ряда других важных регистров и архивных данных (см. раздел 7.8 Архивы).

# $P - E E E h$

Интерфейс Техник включает все виды показа счетчика. Интерфейс Техник выводится на дисплей при удерживании кнопки на передней панели нажатой в течение 7 сек. Насыщение интерфейса Техник не поддается изменению. Кратковременное нажатие кнопки при нахождении в интерфейсе Техник переключает дисплей в следующий основной вид показа (главное меню). При 2‐секундной длительности нажатия кнопки при нахождении в интерфейсе Техник дисплей переключится на вспомогательный вид показа (субменю). Кратковременное нажатие кнопки при нахождении во вспомогательном виде показа (субменю) переключает дисплей на следующее субменю. При 2‐секундной длительности нажатия кнопки при нахождении во вспомогательном виде показа дисплей переключается на главное меню.

При 5‐секундной длительности нажатия кнопки при нахождении в интерфейсе Техник дисплей переключится обратно в интерфейс Пользователь.

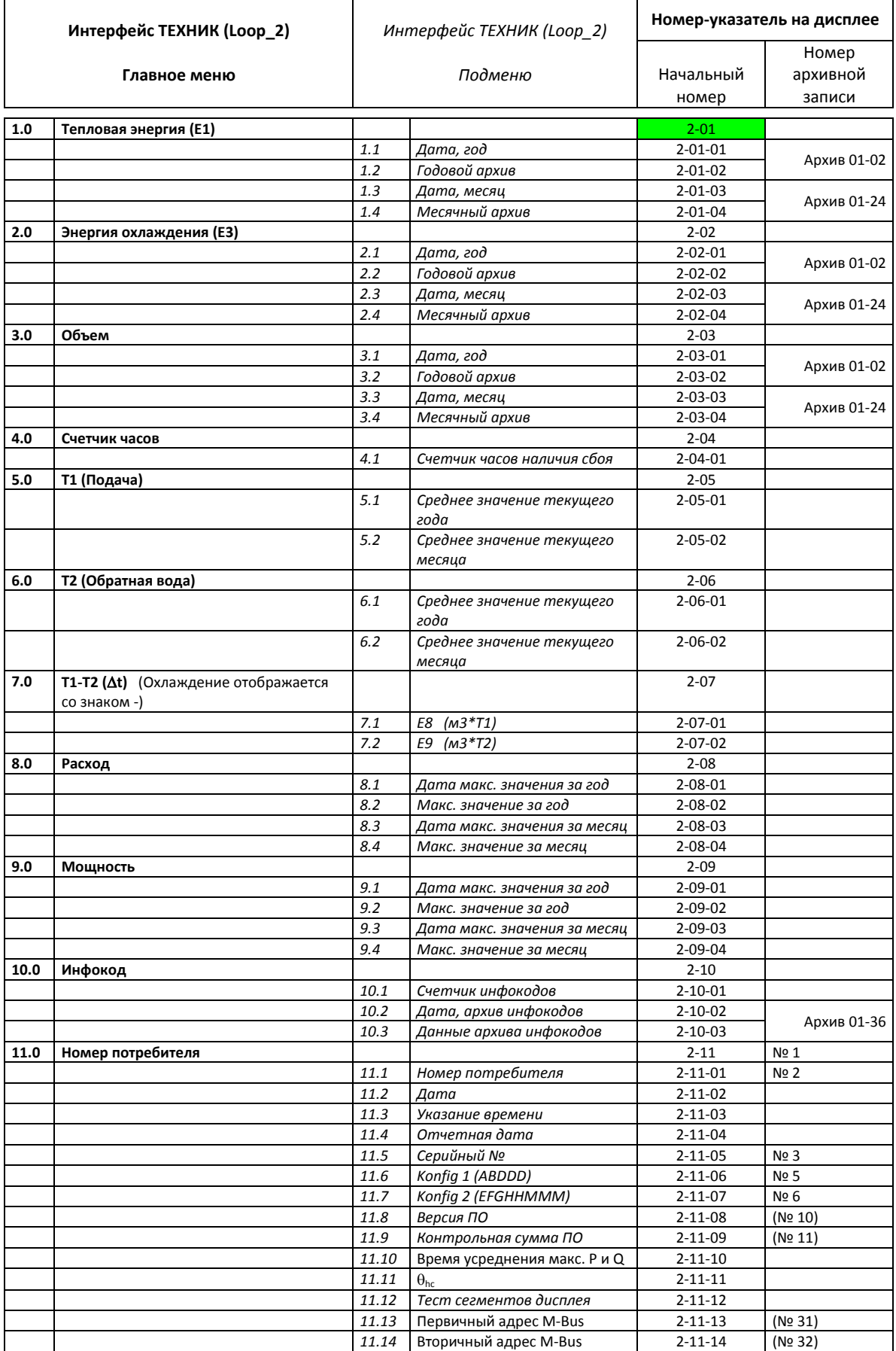

Через 4 минуты после последнего нажатия кнопок дисплей возвращается к показу энергии в интерфейсе Пользователь.

## **8.4 Интерфейс НАСТРОЙКИ**

В интерфейсе Настройки предоставляется доступ ко всем изменяемым/перенастраиваемым параметрам счетчика. Опция интерфейса Настройки исчезает автоматически после регистрации счетчиком первой единицы объема, или как следствие применения функции «EndSetup»/Завершить настройку.

Снова получить доступ к интерфейсу Настройки возможно только при вскрытии пломбы на счетчике и включении контакта. В таком случае выход из интерфейса Настройки осуществляется командой «EndSetup»/Завершить настройку, или автоматически по истечении 4 мин. с последнего нажатия кнопки.

Интерфейс Настройки предоставляет возможность изменить отдельные параметры счетчика:

‐Номер потребителя

‐Дата

‐Время

‐Дата отчета

‐Размещение расходомера (Подающий/обр. трубопровод)

‐Ед. измерения энергии

‐Первичный адрес M‐Bus

‐Макс./мин. время усреднения

‐Переключение между измерением теплоэнергии/энергии охлаждения

‐Радио (вкл/выкл)

#### **Настройка**

При поставке счетчика он находится в режиме транспортировки, при этом доступен интерфейс Настройки.

$$
\textbf{3-5EEUP}
$$

Перейти в интерфейс Настройки можно, удерживая кнопку нажатой в течение 9 сек, пока на дисплее не отобразится SEtUP/НАСТрОЙКИ.

Выход из интерфейса Настройки производится удержанием кнопки на передней панели нажатой в течение 5 сек. Однако, предусмотрен таймаут: счетчик возвращается из режима Настройки в режим нормальной эксплуатации по прохождении 4 мин.

Переход из транспортного режима в режим нормальной эксплуатации происходит после регистрации счетчиком первой единицы объема, либо 0,01 м<sup>3</sup> (10 л) или 0,001 м<sup>3</sup> (1 л) (в зависимости от выбранного разрешения).

Когда счетчик выведен из транспортного режима, доступа к интерфейсу Настройки нет. Для его получения потребуется вскрыть

пломбу  $\langle I \rangle$  SETUP на счетчике и активировать установочный контакт, короткозамкнув контактные точки за пломбой закорачивателем, тип 66‐99‐278. Вслед за этим на дисплей выводится Setup.

При завершении перепрограммирования необходимо восстановить пломбы, используя этикетки с контролем несанкционированного вскрытия размером 15х15 мм (например, можно использовать пломбу Kamstrup № 2008‐727). Пломба важна и в отношении знака утверждения по типу, и для сохранения класса защиты корпуса.

NB: Возможность программирования/настройки в транспортном режиме для некоторых кодов стран отсутствует.

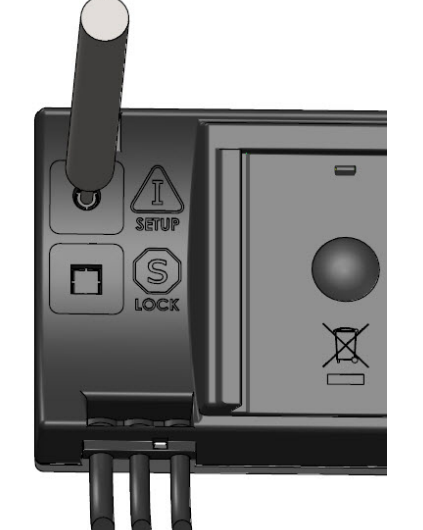

Ниже приводятся примеры видов показа в интерфейсе Настройки с номерами‐указателями:

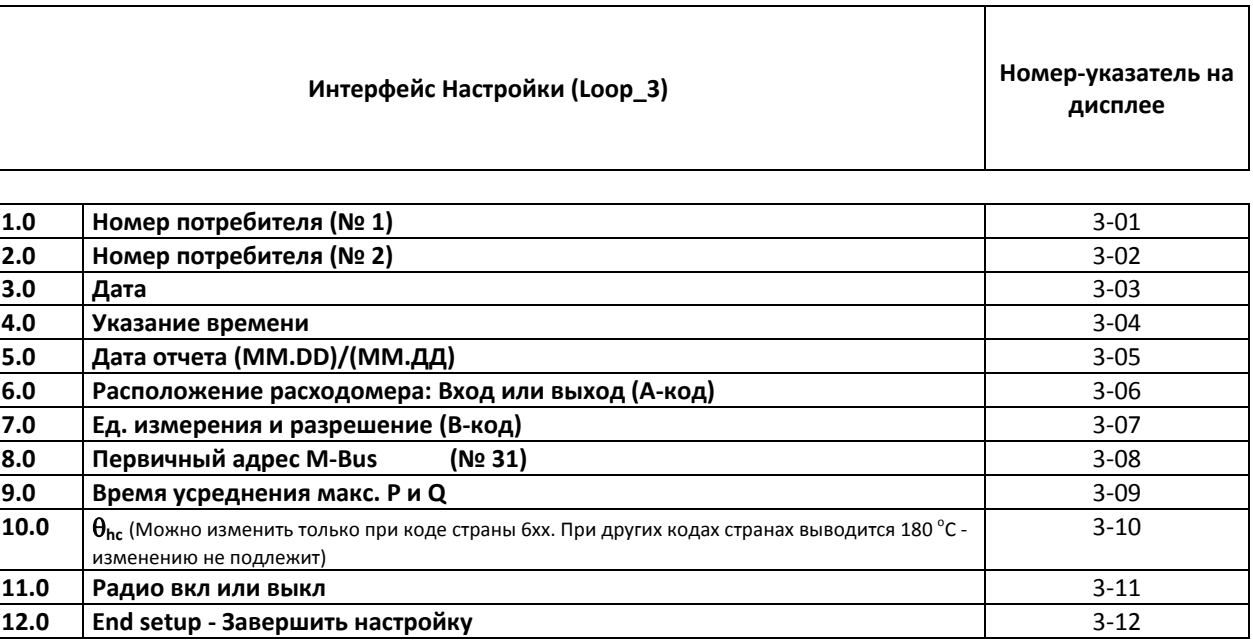

Через 4 минуты после последнего нажатия кнопок дисплей возвращается к показу энергии в интерфейсе Пользователь.

#### **8.4.1 Изменение настройки размещения**

Возможно изменить настройку размещения счетчика с трубопровода подачи на обратный трубопровод (и наоборот):

# $3 - 5E EUP$

#### **Режим Настройки**

Когда счетчик находится в эксплуатации, в режим Настройки можно войти, вскрыв пломбу и применив закорачиватель для кратковременного КЗ. В результате появляется вид показа, как на рисунке слева.

Вновь опломбируйте этикеткой с контролем несанкционированного вскрытия.

#### **Размещение счетчика, вид показа 3‐06**

Затем с помощью кнопки под дисплеем виды показа «пролистываются» к 3‐06.

#### **Подача (Inlet)**

Если счетчик сконфигурирован на установку в трубопроводе подачи, на дисплее появляется текст «Inlet/Вход». Чтобы изменить эту настройку, удерживайте кнопку нажатой в течение 2 сек. Кратковременно на дисплее появится текст «Setup/Настройка», и затем замигает текст «Inlet/Вход». Нажмите на конопку один раз, и на дисплее отобразится «Outlet/Выход». Для того, чтобы сохранить настройку, удерживайте кнопку нажатой в течение 2 сек, пока в верху дисплея не появится текст «ОК».

#### **Обратный трубопровод (Outlet)**

Если счетчик сконфигурирован на установку в обратном трубопроводе, на дисплее появляется текст «Outlet/Выход». Чтобы изменить эту настройку, удерживайте кнопку нажатой в течение 2 сек. Кратковременно на дисплее появится текст «Setup/Настройка», и затем замигает текст «Outlet/Выход». Нажмите на конопку один раз, и на дисплее отобразится «Inlet/Вход». Для того, чтобы сохранить настройку, удерживайте кнопку нажатой в течение 2 сек, пока в верху дисплея не появится текст «ОК».

# $3 - 06$

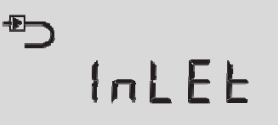

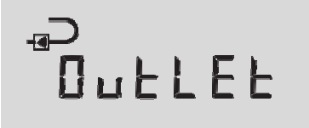

#### **8.4.2 Изменение единицы измерения энергии**

Возможно изменить размерность измерения энергии. Повторите действия, описанные в нижеприведенном примере, но вместо 3‐06 выберите вид показа 3‐07.

$$
F\left( 0-\mathsf{E}\right)
$$

Изменяя в интерфейсе Настройки размерность отображения энергии, следует помнить, что это изменение может повлиять на наиболее значимые цифры на дисплее. Если, к примеру, изменить размерность с ГДж с 2 десятичными знаками на ГДж с 3 десятичными знаками, то исчезнет самая значимая цифра. То же произойдет, если изменить размерность в кВтч без десятичных знаков на кВтч с 1 десятичным знаком. И наоборот, наименее значимая цифра исчезнет, если, например, вместо кВтч с 1 знаком после запятой выбрать кВтч без десятичных знаков. См. примеры внизу:

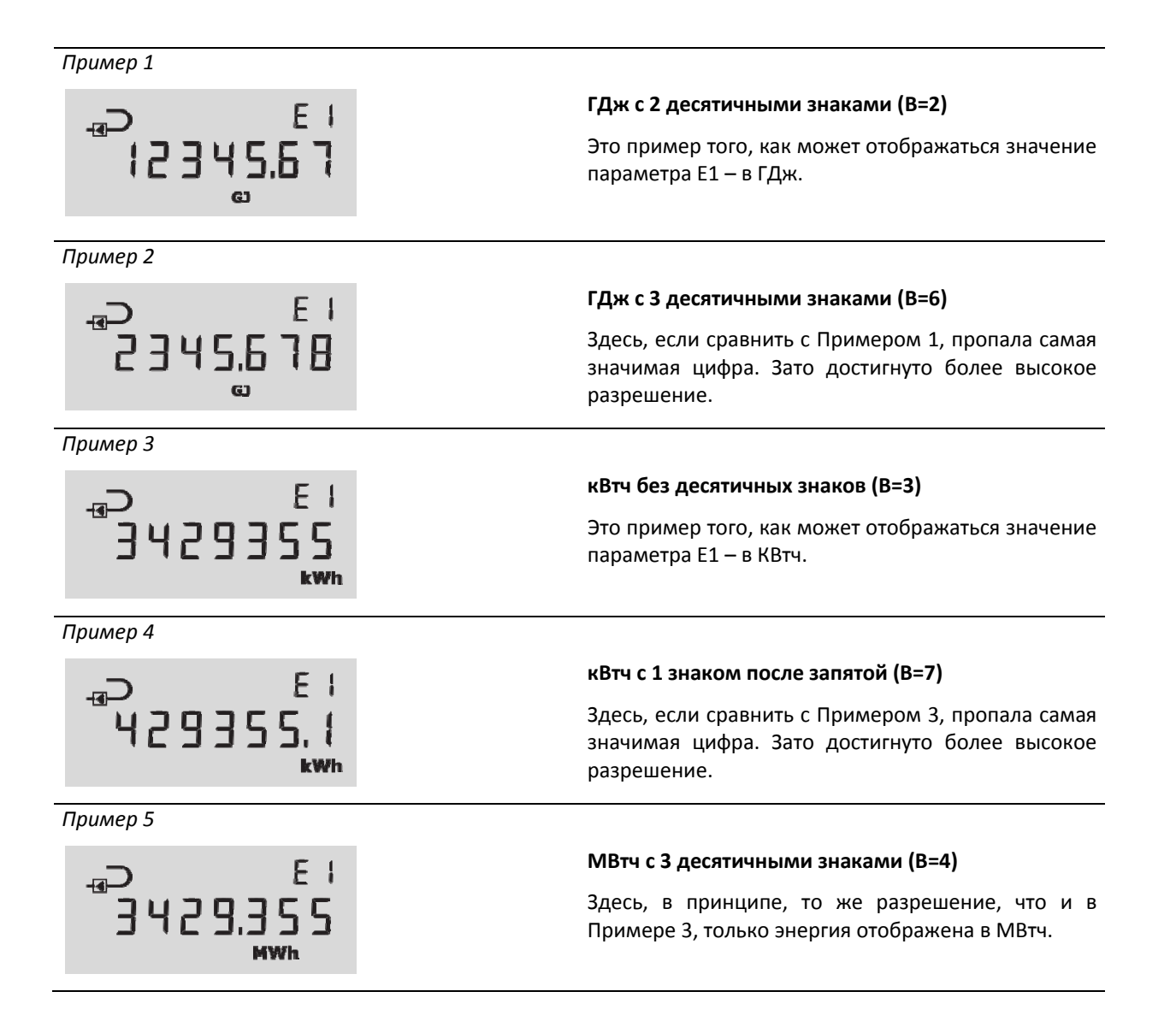

## **8.5 Интерфейс Тест**

Интерфейс Тест предназначен для поверочных лабораторий (см. более подробно о тестировании и поверке в разделе 14).

# **9 Преобразователь расхода**

## **9.1 Ультразвук и пьезокерамика**

Ультразвуковые измерения на протяжении последних более чем 20 лет зарекомендовали себя как метод, обеспечивающий наибольшую долговременную стабильность при измерении объема в теплоучете. Опыт, накопленный в процессе эксплуатации ультразвуковых расходомеров, и неоднократные испытания на надежность, выполненные в аккредитованной лаборатории Kamstrup и на AGFW в Германии, доказывают долговременную стабильность измерений, производимых ультразвуковыми преобразователями расхода.

## **9.2 Принципы**

Толщина пьезокерамического элемента изменяется при воздействии электрического поля (напряжения). Подвергаясь механическому воздействию, элемент генерирует электрический заряд. Таким образом, пьезокерамический элемент можно использовать в качестве приемника и передатчика.

Существуют два основных ультразвуковых метода измерений: транзитно‐временной метод и Допплеровский метод.

Метод Допплера основан на изменении частоты, которое происходит при отражении звука от движущейся частицы. Этот эффект наблюдается, когда мимо проезжает машина. Звук (частота) становится ниже по мере удаления машины.

## **9.3 Транзитно‐временной метод**

В основе транзитно‐временного метода, используемого в MULTICAL® 302 , лежит тот факт, что для прохождения расстояния от передатчика к приемнику ультразвуковому сигналу, посланному по направлению потока, требуется меньше времени, чем сигналу, посланному против направления потока.

Разность времени прохождения в датчике расхода очень мала (наносекунды). Поэтому для достижения требуемой точности измеряется задержка фаз между двумя сигналами частотой 1 МГц.

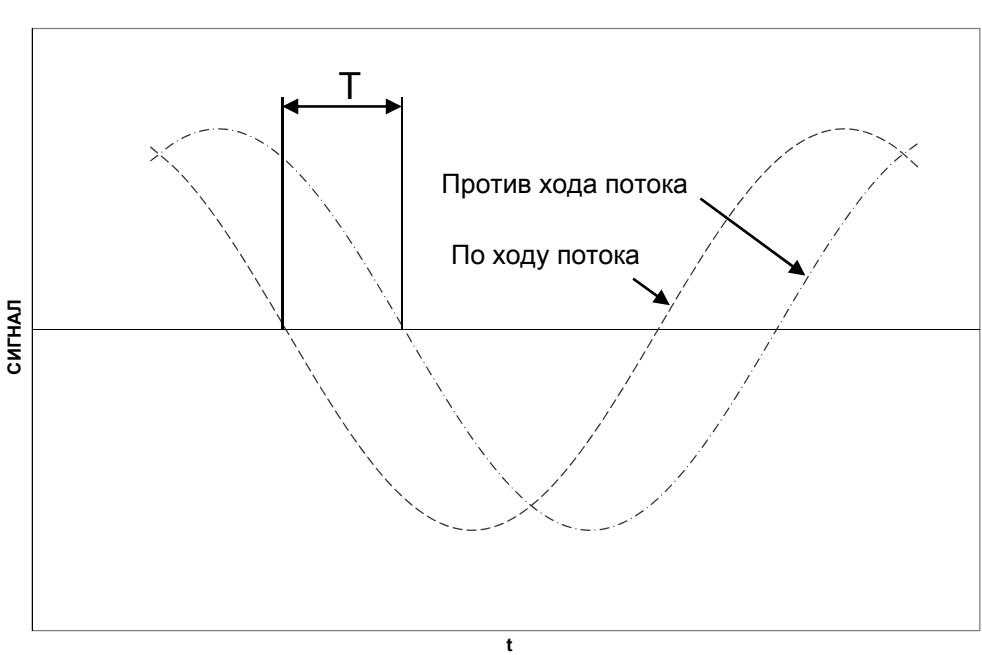

**ЗАДЕРЖКА ФАЗ**

*Схема 4*

В принципе, расход определяется измеряемой скоростью потока, умноженной на площадь сечения измерительной трубы:

$$
Q = F \times A
$$

где

*Q* – расход

 $F$  – скорость потока

*A* – площадь сечения измерительной трубы

Площадь сечения и длина пути, проходимого сигналом, в датчике расхода известны. Длину пути, проходимого сигналом, можно выразить как *L T V* , , что можно также записать как:

$$
T=\frac{L}{V}
$$

где

 $L$  – длина пути сигнала

 $V$  – скорость распространения звука

$$
T
$$
 – **8** pema

$$
\Delta T = L \times \left(\frac{1}{V_1} - \frac{1}{V_2}\right)
$$

Для ультразвуковых датчиков расхода скорости распространения звука в воде по направлению потока и против потока  $\,_{1}^{\,}$ и  $\,V_{2}^{\,}$  можно выразить как

$$
V_1 = C - F
$$
 <sub>cootbert</sub>  $V_2 = C + F$ 

где *C* – скорость звука в воде

Используя вышеприведенную формулу, получаем:

$$
\Delta T = L \times \frac{1}{C - F} - \frac{1}{C + F}
$$

что также можно записать как:

$$
\Delta T = L \times \frac{(C+F)-(C-F)}{(C-F) \times (C+F)}
$$
  

$$
\downarrow
$$

$$
\Delta T = L \times \frac{2F}{C^2 - F^2}
$$

 $\frac{1}{\text{Tr}\left(\mathcal{A} \cap \mathcal{A}\right)}$   $\sum_{i=1}^N \mathcal{A}^2$  *можно пренебречь, выражение можно упростить до*:

$$
F = \frac{\Delta T \times C^2}{L \times 2}
$$

## **9.4 Пути прохождения сигналов**

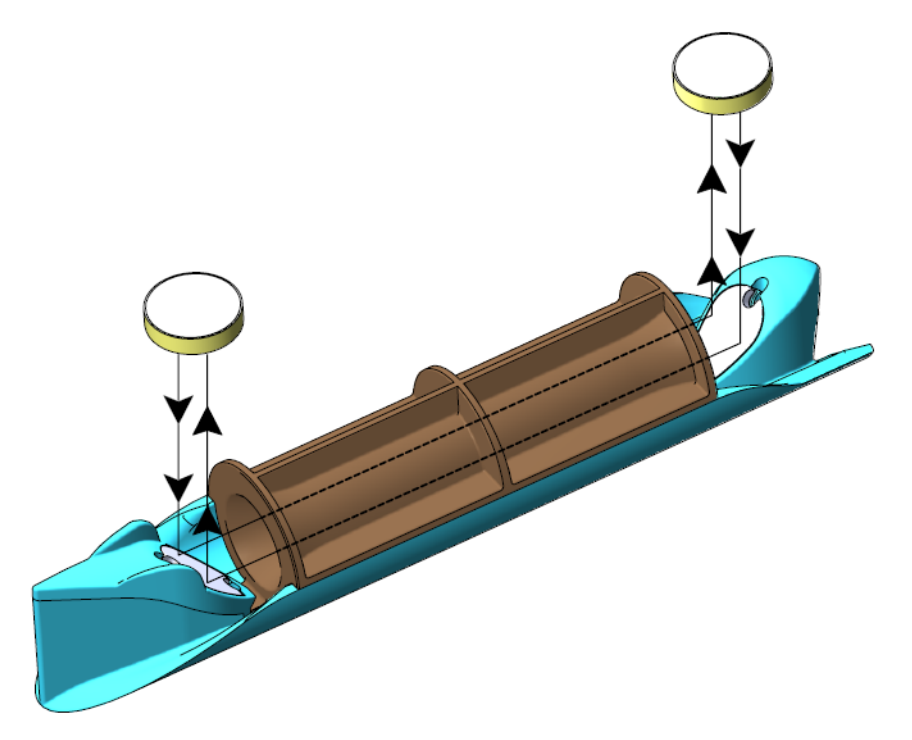

 $q_p 0,6 - 1,5 - 2,5$  м<sup>3</sup>/ч

**Параллельный**  Путь сигнала параллелен измерительной трубе, сигналы отражаются от рефлекторов.

## **9.5 Пределы расходов**

В рабочем диапазоне расходов от порога чувствительности и гораздо выше qs счетчик имеет линейную зависимость между выходным сигналом и измеряемым расходом.

На практике наибольший возможный расход в датчике расхода определяется давлением в системе или кавитацией, возникающей в результате низкого давления.

Если расход ниже порога чувствительности или имеет обратное направление, MULTICAL® 302 не измеряет расход‐

В соответствии с EN 1434 верхним пределом расхода qs является наибольший расход, при котором датчик расхода может работать в течение коротких промежутков времени (<1 ч/сутки, <200 ч/год) без выхода за пределы допустимой погрешности. MULTICAL® 302 не имеет функциональных ограничений в течение периодов работы при расходах выше qp. Однако необходимо учесть, что при высоких скоростях потока возможно возникновение кавитации, особенно при низком статическом давлении. Подробнее о рабочем давлении см. в разделе 6.4.

## **10 Датчики температуры**

MULTICAL<sup>®</sup> 302 поставляется с припаянными датчиками температуры Pt500 в соотв. с EN 60751 (DIN/IEC 751). Датчик температуры Pt500 представляет собой платиновый термометр сопротивления с номинальным омическим сопротивлением 500,000  $\Omega$  при 0,00°С и 692,528  $\Omega$  при 100,00°С. Все значения омического сопротивления, указанные в международном стандарте IEC 751, соответствуют датчикам Pt100. Значения омического сопротивления для датчиков Pt500 в 5 раз больше. В таблице ниже указаны значения сопротивлений в  $\Omega$ ] для каждого целого значения градуса Цельсия для датчиков Pt500:

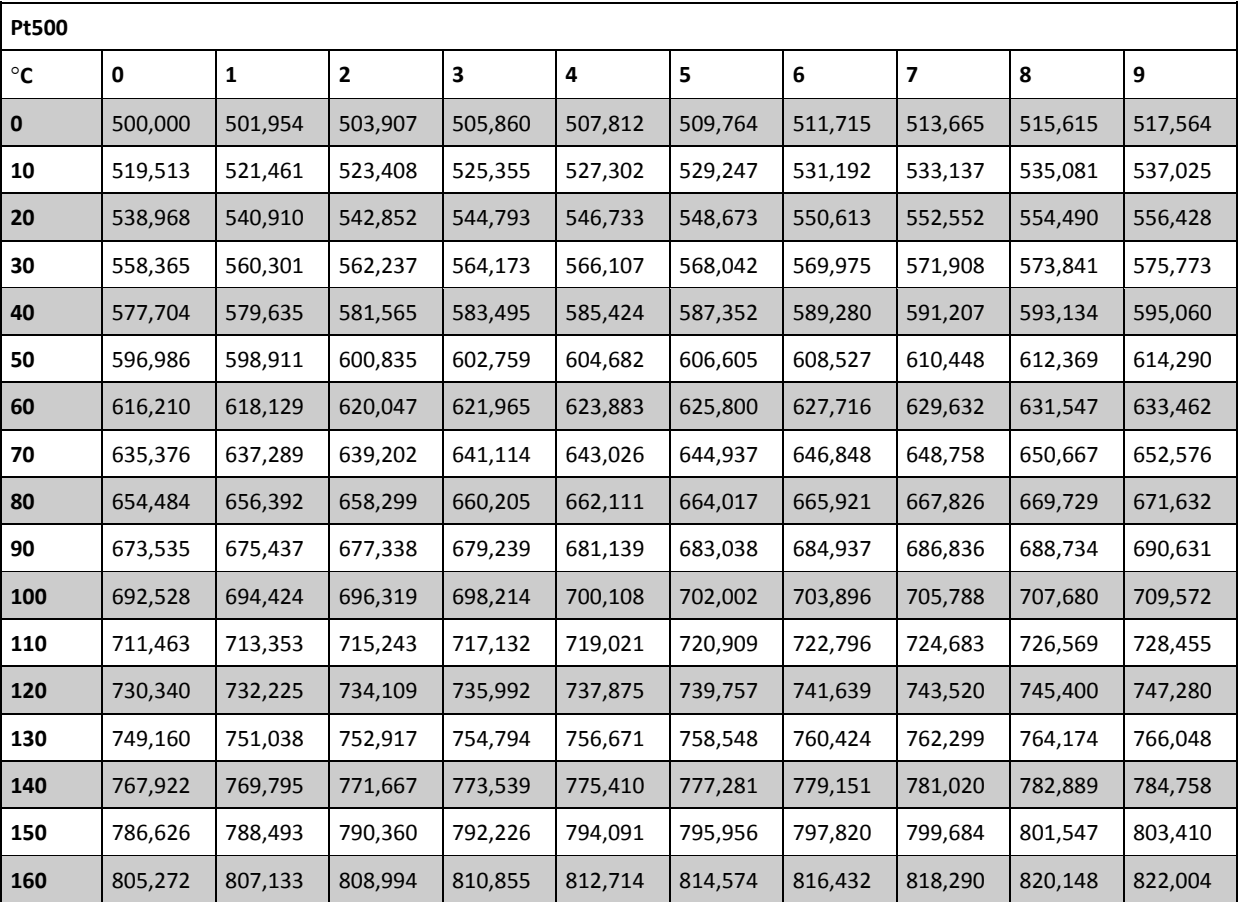

 **Pt500, EN 60 751:2008**

*Таблица 5*

## **10.1 Типы датчиков**

MULTICAL<sup>®</sup> 302 поставляется с подобранной парой термометров сопротивления Pt500 ø5,2 мм и силиконовым кабелем длиной 1,5 м. Датчики этого типа могут применяться и как датчики прямого погружения, с помощью гайки и уплотнительного кольца, и как датчики для установки в гильзу.

При поставке один термометр сопротивления смонтирован в преобразователе расхода. Второй датчик следует установить как датчик прямого погружения. Как вариант возможна установка обоих термопреобразователей в гильзы, поскольку симметричность установки всегда обеспечивает лучший результат измерения. В случае если один из температурных датчиков монтируется не в корпусе расходомера, его месторасположение должно находиться в максимальной близости со стороны выхода датчика расхода, так чтобы максимальное расстояние между температурным датчиком и расходомером не превышало 12 см.

Использование асимметрической установки датчиков (один – прямого погружения, второй – в гильзе) возможно только при условии, что такая установка разрешается национальными нормами, и ни в коем случае не в системах с малой разностью температур и/или низким расходом.

NB: Немецким Регламентом «EichOrdnung», EO‐1988, в новых системах с диаметром труб не более Ду 25 разрешается использовать с теплосчетчиками только термопреобразователи прямого погружения. При замене теплосчетчиков в существующих системах в некоторых случаях разрешается использование датчиков для установки в гильзах на малых счетчиках, но тип датчика по отношению к типу гильзы должен соответствовать указанному в перечне применяемых коротких датчиков для установки в гильзу («Bestandsliste der verwendeten kurzen Tauchhülsen»).

Один из датчиков установлен в преобразователе расхода изготовителем. На его кабеле датчика маркировки нет. Кабель второго датчика маркирован зеленым пластиковым кольцом. Этот датчик устанавливают в трубе «противоположного направления» по отношению к проточной части.

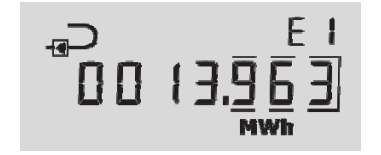

#### Пример:

Если на дисплее необходимое монтажное положение расходомера показано как «обратный трубопровод», датчик с зеленым кольцом устанавливают в трубопроводе подачи. См. подробнее в разделе 6.5.

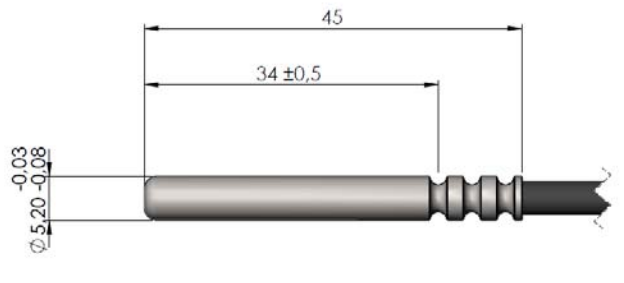

*Рис. 7*

# **10.2 Накидная гайка к датчику прямого погружения**

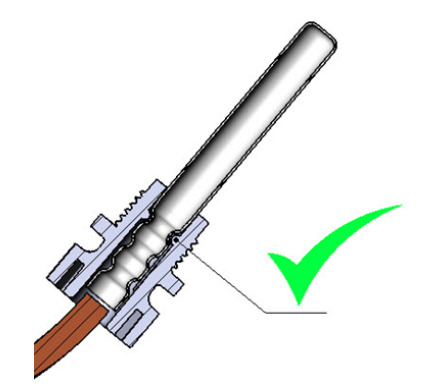

Включенную в комплектацию поставки накидную гайку наталкивают на оконечность гильзы до щелчка. Это означает, что гайка села в первую кольцевую канавку.

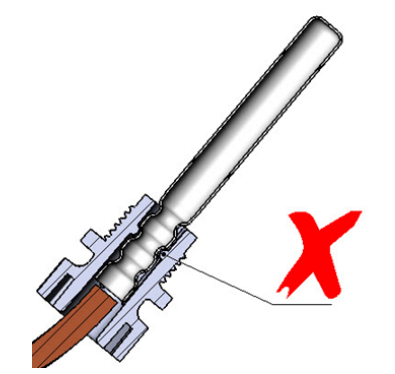

Гайку на разрешается поднимать выше, чем первая канавка.

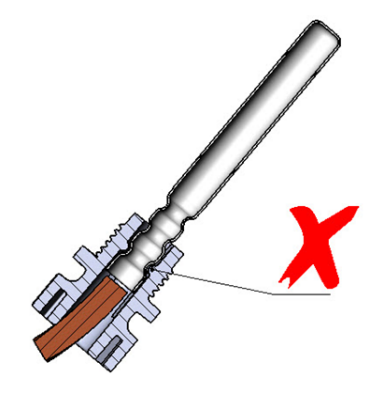

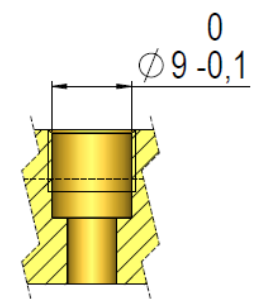

Независимо от конкретного места установки датчика прямого погружения чрезвычайно важно обеспечить соблюдение всех допусков, приведенных на рисунке. В противном случае уплотнительное кольцо может не обеспечивать необходимой герметичности.

## **10.3 Установка датчика в преобразователе расхода**

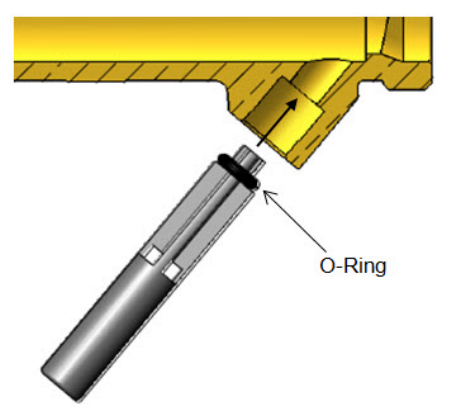

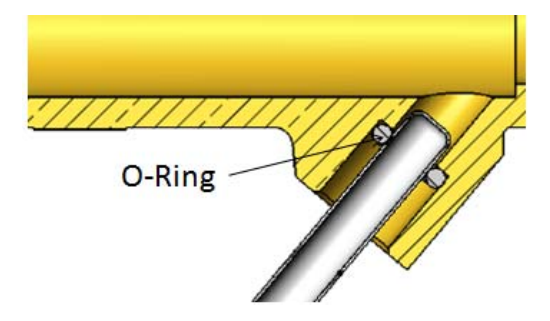

Направляющий штырь используется для посадки уплотнительного кольца на место, после чего оно проталкивается на дно.

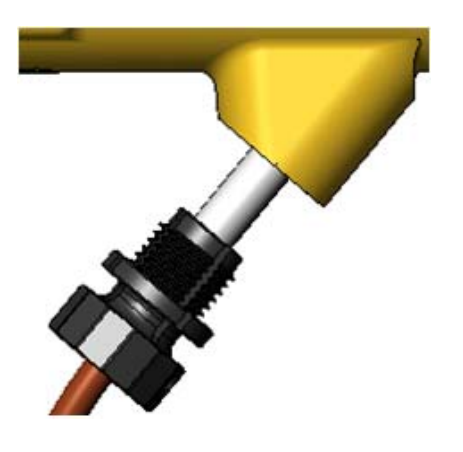

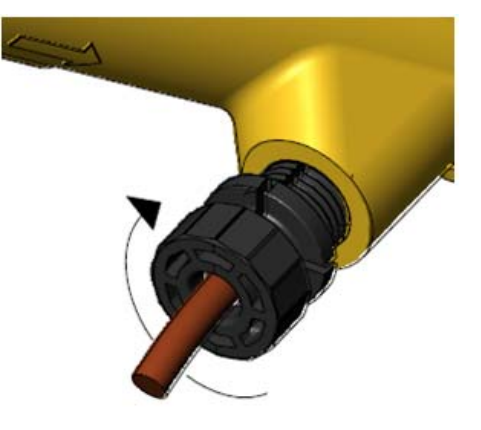

Пластмассовую гайку завинчивают пальцами. Применение инструмента не разрешается.

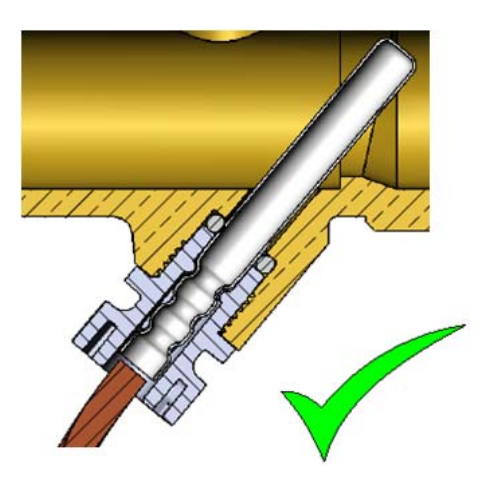

Так датчик установлен изготовителем.

По завершении монтажа обязательно опломбируйте датчик.

## **10.4 Заглушка на штуцер датчика**

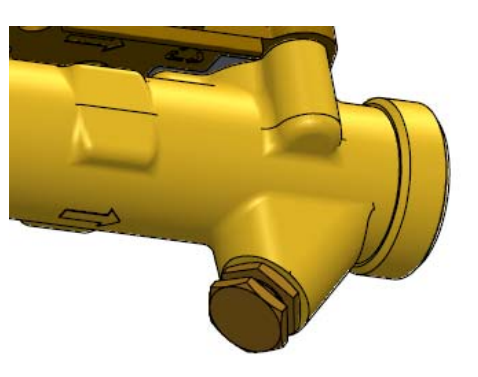

При установке датчиков в гильзах необходимо извлечь датчик, смонтированный в преобразователе расхода, и удалить пластиковую накидную гайку с датчика. Затем установите заглушку на проточную часть.

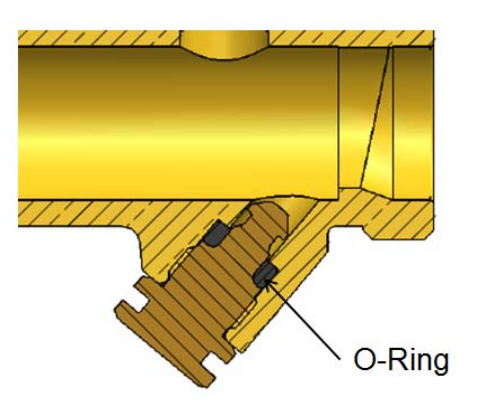

Заглушку удобно применять для извлечения уплотнительного кольца.

# **11 Напряжение питания**

MULTICAL® 302 получает питание 3,6 В постоянного тока от 1 или 2 встроенных батарей, в зависимости от того, с каким типом батареи поставлен прибор.

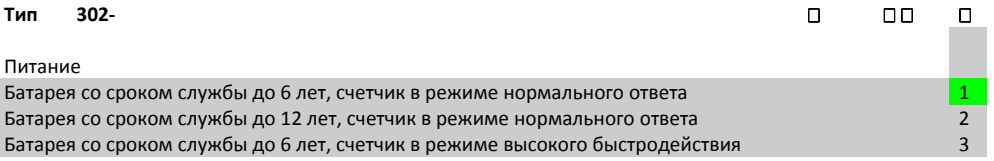

## **11.1 Встроенный литиевый A‐элемент**

Встроенного литиевого элемента А в большинстве случаев достаточно, чтобы питать MULTICAL® 302 в течение 6 лет.Литиевые А-элементы содержат 0,96 г лития на шт., и поэтому не подпадают под положения Правил для перевозки опасных грузов.

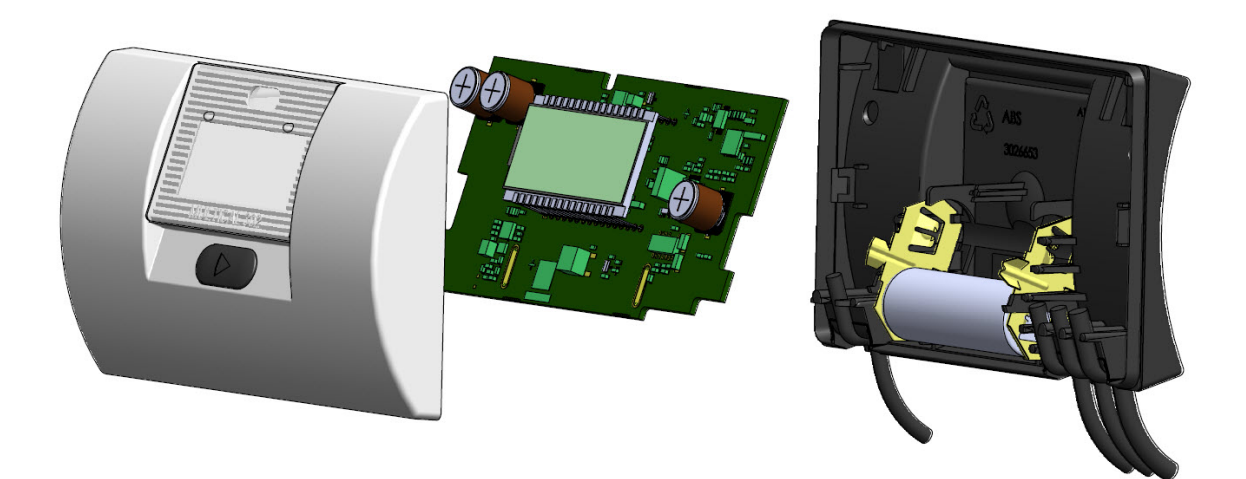

## **11.2 Встроенная литиевая батарея, 2 x A‐элемент**

Литиевая батарея 2 х А-элемента используется для питания MULTICAL® 302 при необходимости обеспечения срока службы продолжительностью 12 лет. Литиевые батареи с А‐элементами содержат 2 х 0,96 г лития на шт., и поэтому не подпадают под положения Правил для перевозки опасных грузов.

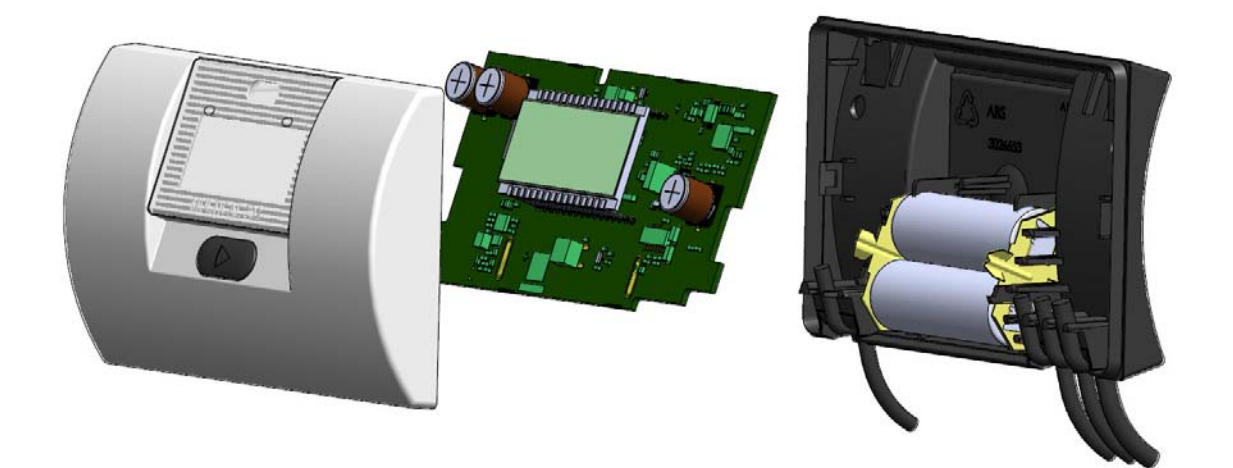

*Обратите внимание: MULTICAL® 302 не рассчитан на питание от сети.*

# **12 Обмен данными**

MULTICAL<sup>®</sup> 302 предлагает два различных канала коммуникации: по проводной или беспроводной шине M-Bus.

## **12.1 Проводная шина M‐Bus**

Если в счетчик встроена проводная шина M‐Bus, используется протокол M‐Bus в соответствии с EN 13757‐ 3:2013.

Подключение к мастер‐шине M‐Bus производится посредством жестко присоединенного 2‐проводного кабеля длиной 1,5 м. Подключение не чувствительно к полярности, и интерфейс M‐Bus гальванически развязан с остальными частями счетчика.

Скорость передачи данных с автоматическим определением скорости в бодах составляет 300 или 2400 бод. Поддерживаются и первичная, и вторичная адресация. Потребляемый ток 1 ед. нагрузки (1,5 мА).

Считывание с интервалом в один час и более не влияет на расчетный срок службы батареи, в то время, как считывание с интервалом от часа до 5 минут снижает расчетный срок службы батареи наполовину.

Рекомендуется пользоваться скоростью передачи данных 2400 бод, что более экономично, чем коммуникация со скоростью 300 бод.

По M‐Bus считываются следующие виды данных:

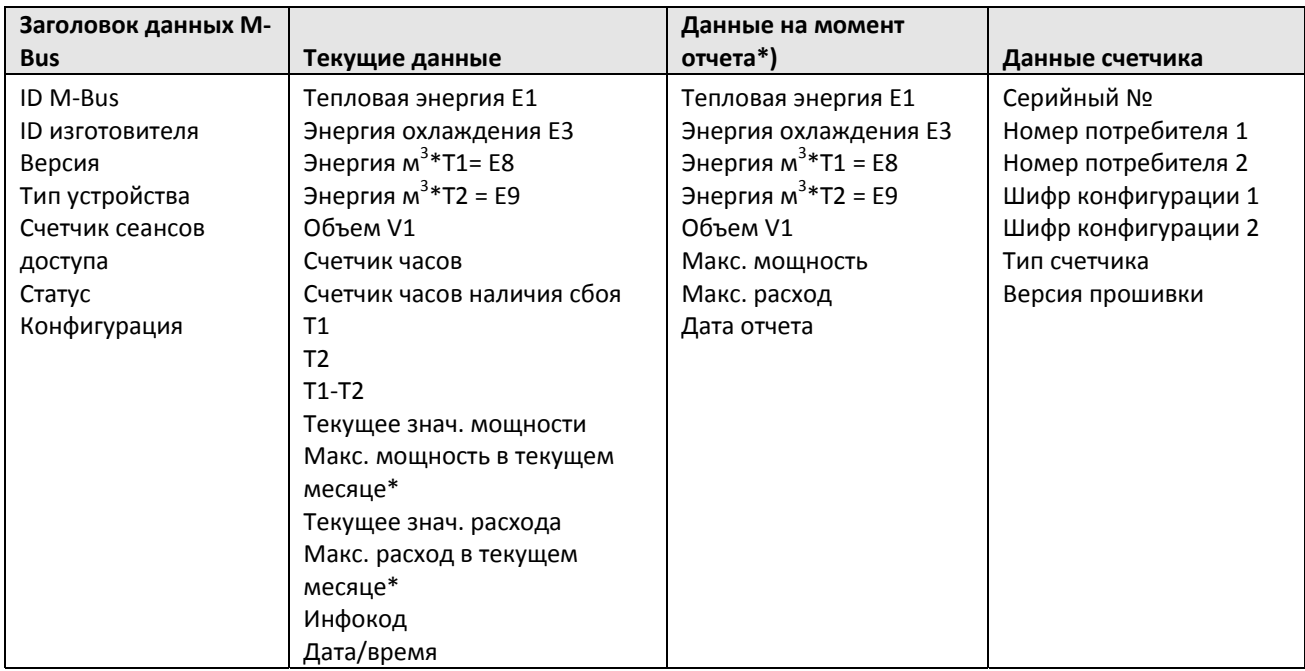

\*) По умолчанию выдаются месячные данные. Это можно изменить на годичные данные с помощью команды M‐Bus.

Подробнее см. в Техническом описании M‐Bus для MULTICAL® 302.

## **12.2 Беспроводная шина M‐Bus**

Если в счетчик встроена беспроводная шина M‐Bus, предлагается выбор протокола, Mode C1 или Mode T1 OMS. Mode C1 используется для коммуникации с системами считывания Kamstrup и вообще для удаленного мобильного съема показателей со счетчиков.

Mode T1 OMS используется для коммуникации с базами стационарных сетей OMS. Счетчик оснащен внутренней антенной.

#### **Mode C1**

Протокол в соотв. с EN 13757‐4:2013. Интервал передачи 16 сек. 128‐битное шифрование по алгоритму AES в режиме счетчика, с индивидуальным ключом.

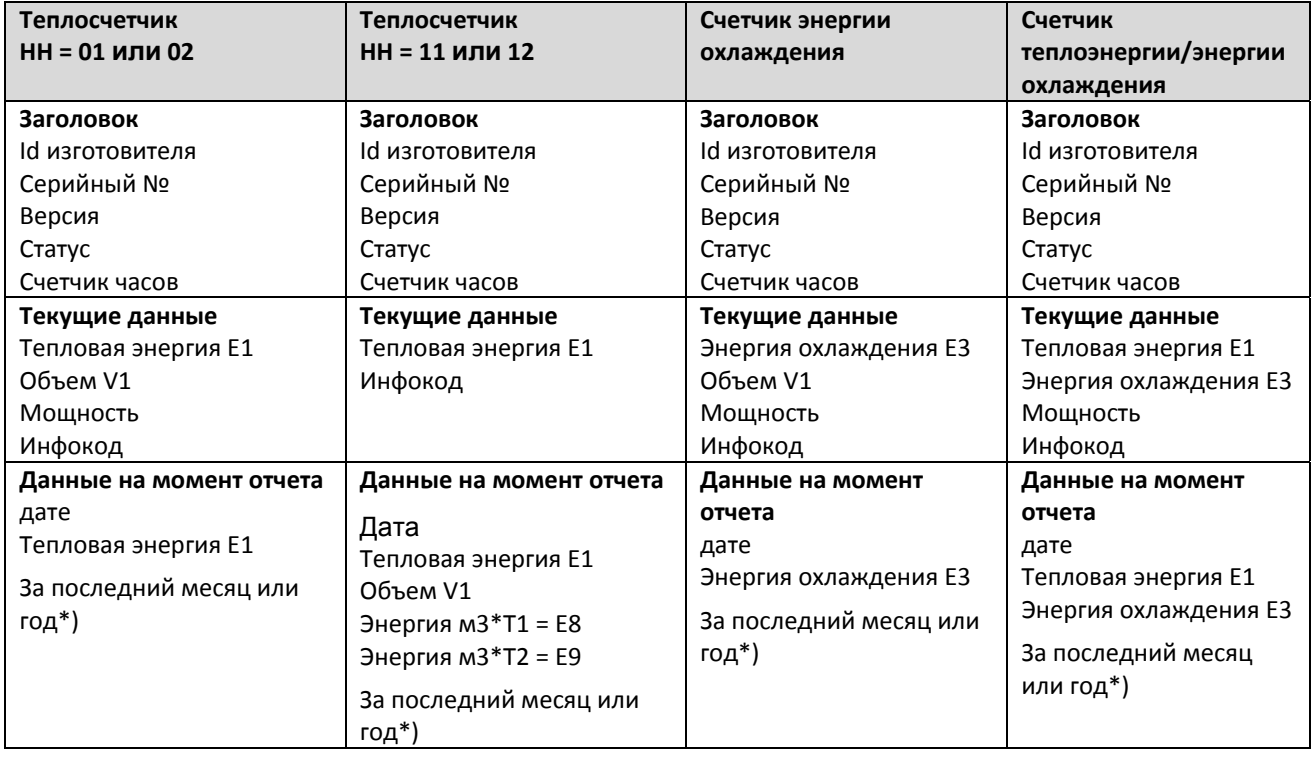

#### **Пакеты данных Mode C1**

\*) Период (год или месяц) определяется шифром конфигурации HH. См. раздел 3.6 Konfig >EFGHHMMM<.

### **Mode T1 OMS**

Протокол в соотв. с EN13757‐4:2013 и OMS Specification Volume 2 вып. 3.0.1. Интервал передачи 900 сек. 128‐ битное шифрование по алгоритму AES в режиме счетчика, с индивидуальным ключом.

#### **Пакеты данных Mode T1 OMS**

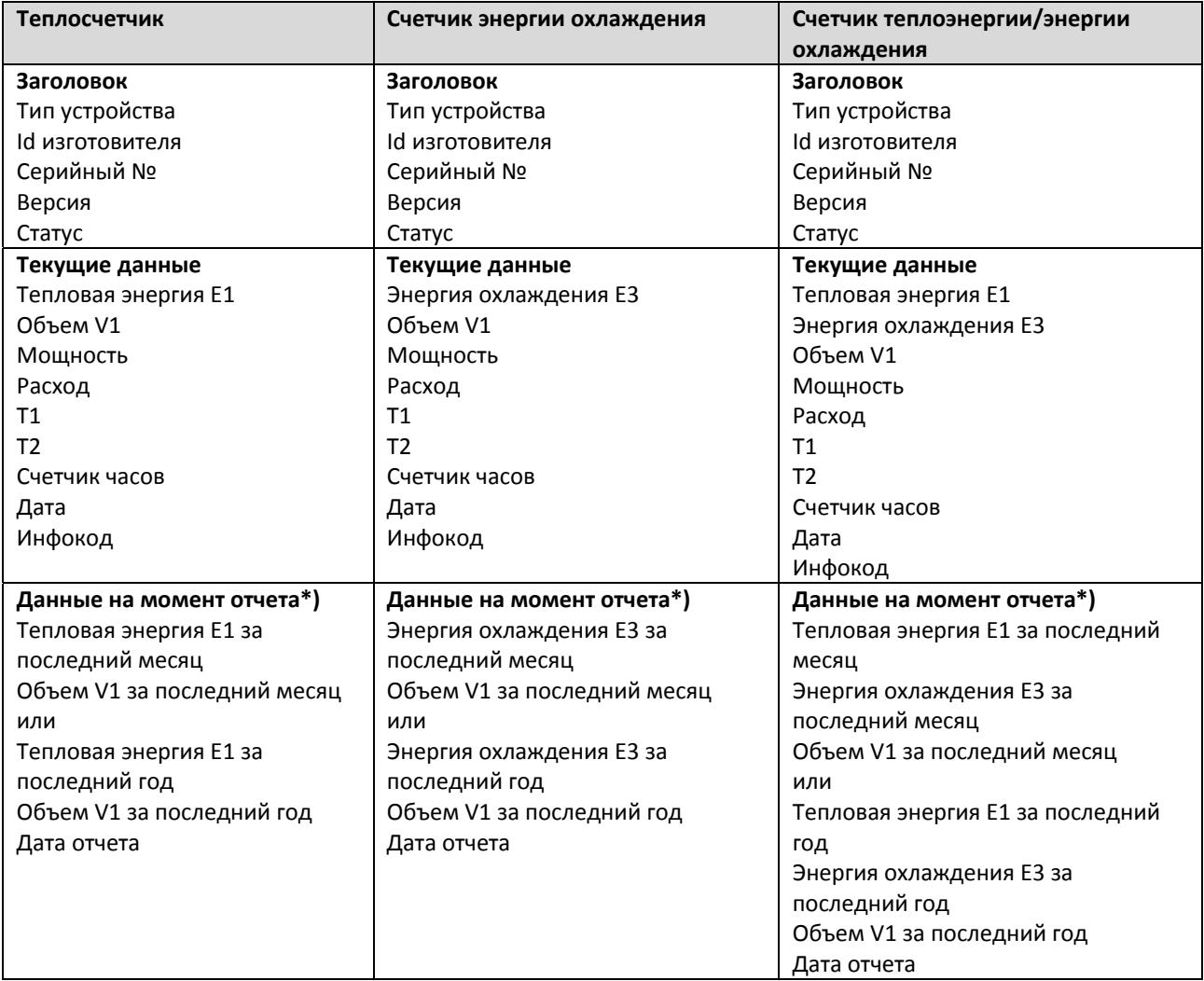

\*) Период (год или месяц) определяется шифром конфигурации HH. См. раздел 3.6 Konfig >EFGHHMMM<.

# **13 Передача данных**

## **13.1 MULTICAL 302 – Протокол передачи данных**

Обмен данными внутри MULTICAL® 302 строится на протоколе Kamstrup Meter Protocol (KMP), который обеспечивает быструю и гибкую структуру считывания и отвечает требованиям завтрашнего дня к надежности данных.

Протокол KMP является общим для всех счетчиков потребления ресурсов Kamstrup, выпускаемых с 2006 и позднее. Протокол используется при связи по оптопорту.

Протокол KMP предназначен для связи точка-точка в системе мастер\слэйв (мастер/исполнитель), в т.ч. в шинных системах, и используется для считывания данных со счетчиков Kamstrup.

*Защита программного обеспечения и параметров* 

Программное обеспечение счетчика зашивается в Flash, и после этого не может быть изменено намеренно или непреднамеренно.

Метрологические параметры нельзя изменять через интерфейс данных.

#### *Согласованность данных*

Контрольная сумма программы, вычисляемая на базе CRC16, доступна по интерфейсу данных и на дисплее.

#### *Целостность и неизменность данных*

Все передаваемые данные параметров содержат тип, единицу измерения, коэффициент шкалирования и контрольную сумму CRC16.

Каждому выпускаемому счетчику придается уникальный идентификационый номер.

В коммуникации между мастером и слейвом используются два различных формата – либо кадры данных, либо прикладное квитирование.

- Запрос от мастера к исполнителю всегда использует формат «информационный кадр».
- Ответ исполнителя может быть либо кадром данных, либо прикладным квитированием.

Кадр данных строится на модели OSI, где применяются 3 слоя: физический, данных и прикладной.

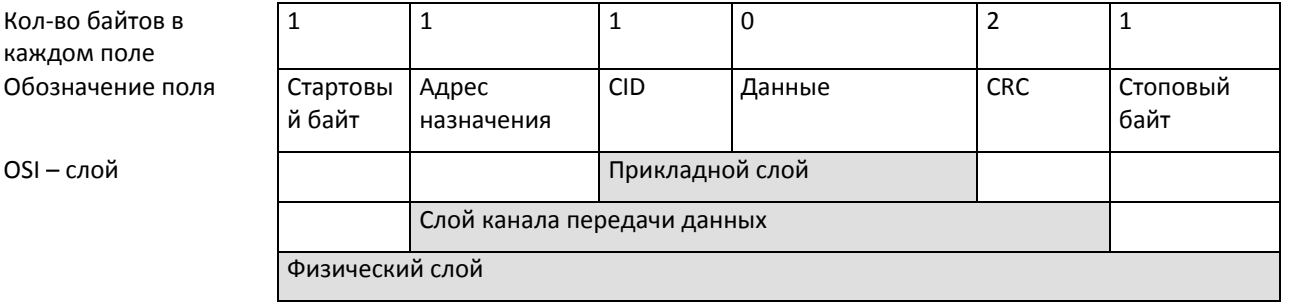

Протокол основан на полудуплексной последовательной асинхронной связи со структурой: 8 битов данных без контроля четности и 2 стоповых бита. Скорость передачи 1200 или 2400 бод. CRC16 применяется как в запросе, так и в ответе.

Данные передаются бит за битом в двоичном коде, где 8 бит данных представляют байт данных.

Для расширения области определения данных используется вставка байтов.

## **13.1.1 Идентификационные номера регистров MULTICAL 302**

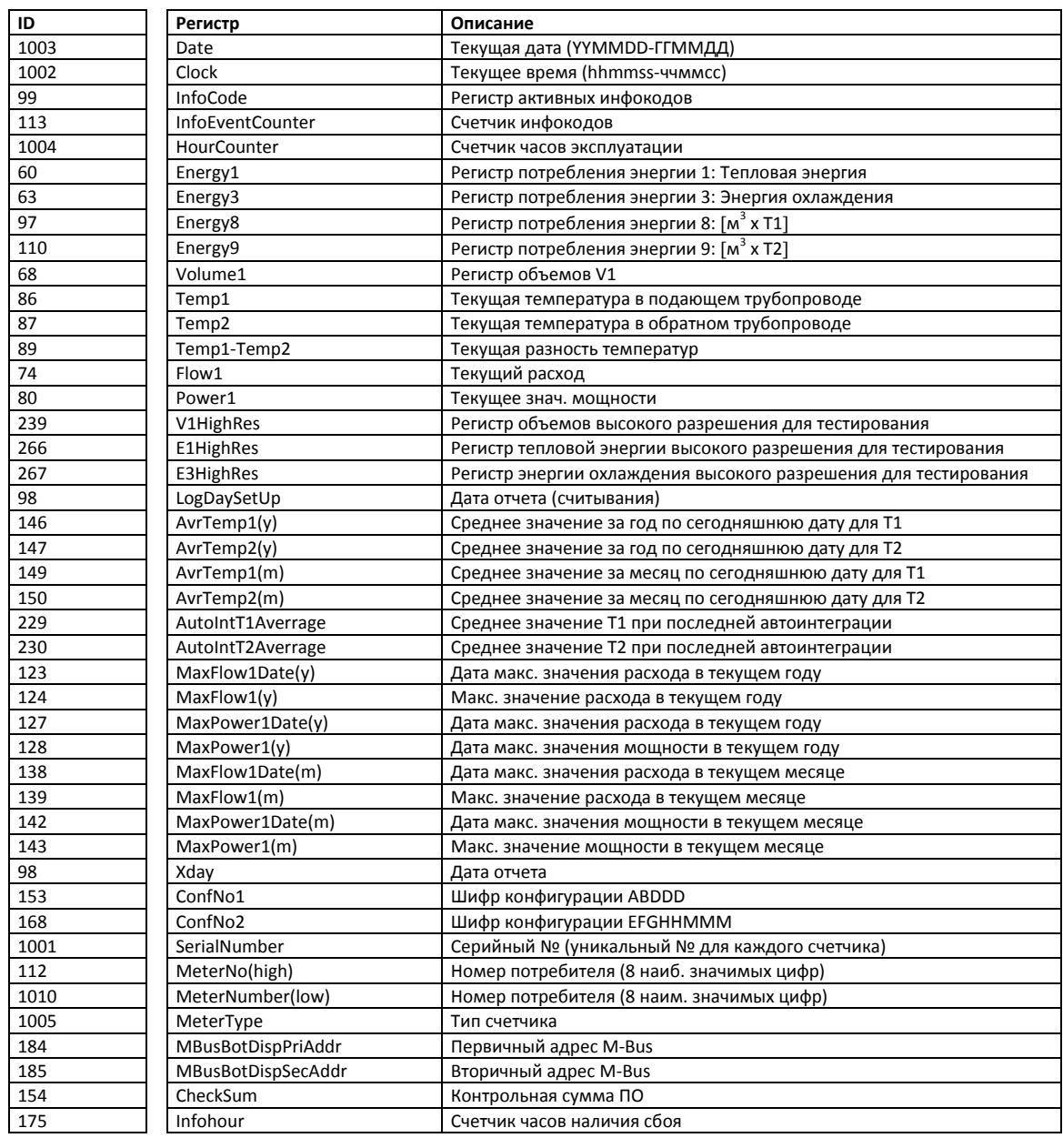

#### **13.1.2 Протокол обмена данными**

После признания заводом стандартного Соглашения о соблюдении Конфиденциальности ("Non Disclosure Agreement"), клиенту предоставляется демонстрационная программа на C# (.net based), а также подробное описание протокола на английском языке.

# **13.2 Опторазъем**

Для передачи данных через оптический интерфейс можно использовать опторазъем. Оптическая головка прикладывается к порту передней панели, как показано на рисунке внизу. Обратите внимание: оптическая головка имеет сильный магнит, который следует закрывать защитной пластиной, когда головка не используется.

В комплектации MULTICAL® 302 не предусмотрено металлической пластины для установки магнита, поэтому при кратковременном считывании следует придерживать оптическую головку рукой.

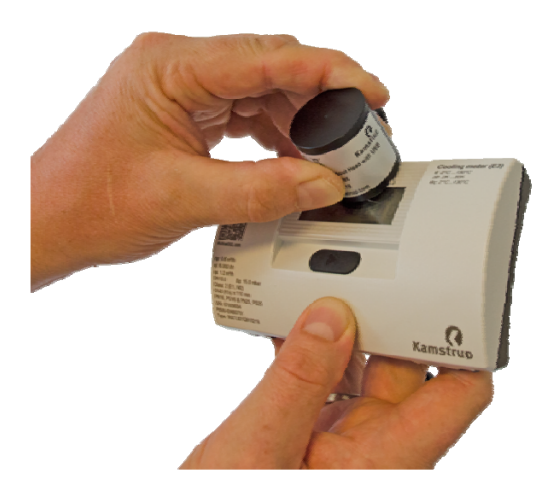

При более длительных сеансах съема данных, считывании архивов или в иных ситуациях, когда желательно удерживать оптическую головку на счетчике, можно использовать прозрачный держатель, нащелкиваемый на счетчик.

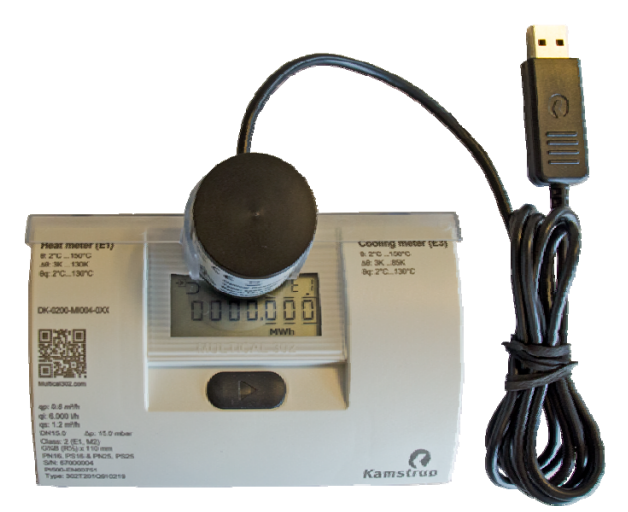

Варианты исполнения оптической головки (с USB‐разъемом и 9‐полюсным штекером D‐Sub) описаны в списке принадлежностей (3.2.2).

#### **13.2.1 Энергосберегающий контур оптического порта**

В целях энергосбережения контур оптического порта обычно отключен. Он активируется нажатием кнопки. Контур остается во включенном состоянии в течение 8 мин. с последнего нажатия кнопки.

# **14 Тест/поверка**

В зависимости от имеющегося в наличии оборудования калибровку/поверку MULTICAL® 302 производят либо по частям, либо в сборе.

Поверку счетчика в сборе можно выполнять, не разбирая счетчик, вскрыв пломбу «ТЕСТ» (см. раздел 14.1.1) Считывание поверочных регистров высокого разрешения производится с дисплея, последовательным считыванием данных или посредством импульсов высокого разрешения.

При тестировании и поверке счетчика по частям его разбирают и отпаивают датчики. Затем осуществляют отдельное тестирование вычислителя с помощью прецизионных сопротивлений и функции счетчика «Автоинтеграция». Расходомер и датчики температуры также тестируются по отдельности. Для тестирования расходомера необходимо, чтобы в проточной части был установлен датчик температуры.

Если производится «поверка энергии» с несколькими температурными ваннами, то необходимо, чтобы температура носителя преобразователя расхода и температура в ванне, в которую погружен датчик температуры, совпадали.

Для проведения калибровки/поверки MULTICAL® 302 с минимальными времязатратами, счетчик имеет режим поверки, при нахождении в котором последовательность/цикл измерений выполняется раз в 4 секунды, т.е. в 8 раз быстрее, чем в режиме нормальной работы, или вдвое быстрее, чем в режиме высокого быстродействия. При тестировании/в режиме поверки регистры тепловой энергии, энергии охлаждения и объема отображаются с более высоким разрешением, что позволяет сократить длительность тестирования.

В режиме поверки собственное потребление электроэнергии MULTICAL 302 возрастает. Однако при нормальных условиях эксплуатации, когда счетчик находится в режиме поверки всего несколько раз за весь срок службы, это не отражается на сроке службы батареи/элемента.

## **14.1 Режимы работы счетчика**

Счетчик может работать в трех режимах: нормального быстродействия, высокого быстродействия и тестовом/поверки, как показано ниже. Режим быстродействия, нормального или высокого, определяется при заказе счетчика, и этот выбор впоследствии не может быть изменен. Независимо от выбранного режима быстродействия, возможен перевод счетчика в тестовый режим (см. раздел 14.1.1).

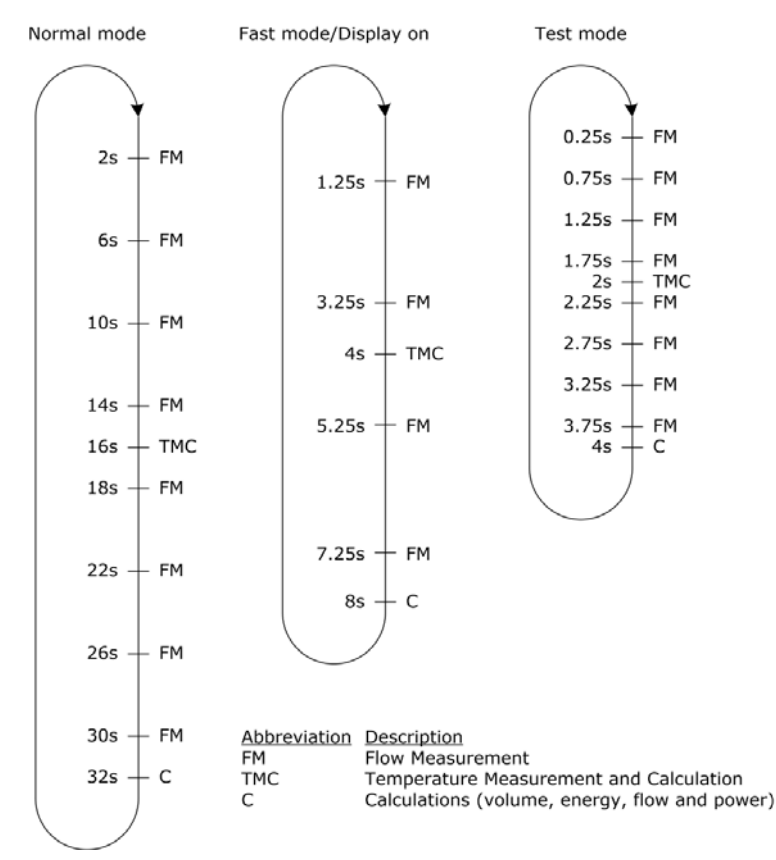

#### **14.1.1 Тестовый режим**

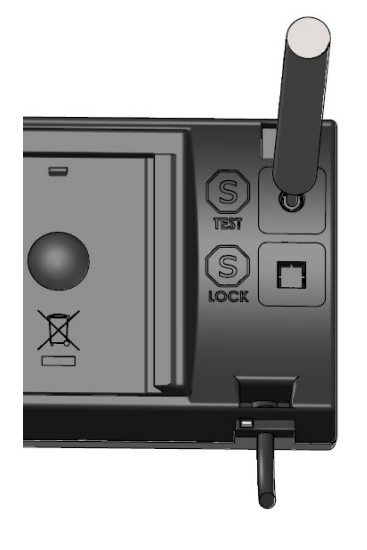

Для перевода счетчика в тестовый режим необходимо аккуратно вскрыть пломбу ТЕСТ $(S)$  на тыльной стороне счетчика с помощью отвертки, и короткозамкнуть контакты за пломбой закорачивателем, тип 66‐99‐278.

На дисплее появится надпись Test/Тест:

 $4 - F F 5F$ 

Выход из тестового режима производится удержанием кнопки на передней панели нажатой в течение 5 сек. Однако, предусмотрен таймаут: счетчик возвращается из тестового режима в режим нормальной эксплуатации по истечении 9 часов.

При завершении теста необходимо восстановить пломбы, используя этикетки с контролем несанкционированного вскрытия размером 15х15 мм (например, можно использовать пломбу Kamstrup № 2008‐727). Пломба важна и в отношении знака утверждения по типу, и для сохранения класса защиты корпуса.

#### **14.1.2 Интерфейс Тест**

Интерфейс Тест содержит 6 различных главных видов показа/меню, и 3 различных подменю:

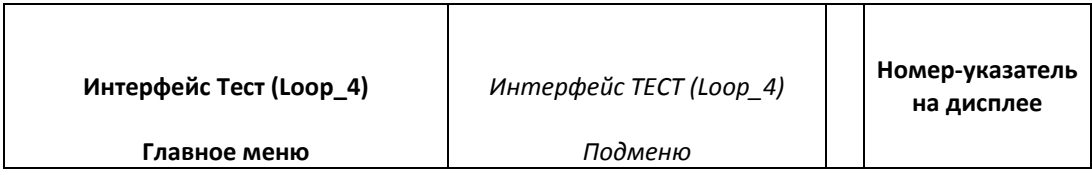

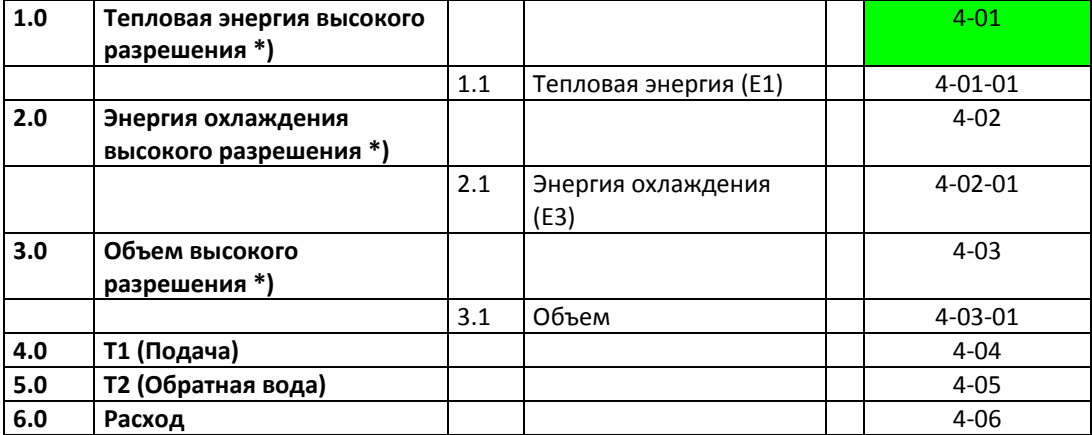

По истечении 9 часов происходит возврат в меню/показ энергии в интерфейсе Пользователь.

\*) Регистры высокого разрешения имеют следующее разрешение: **0000001 Втч** и «**00000.01 л»**

Доступ в интерфейс Тест возможен только при вскрытии поверочной пломбы и актиации контакта. Обнуление регистров высокого разрешения можно произвести только в связи с полным сбросом. см. Более подробно о METERTOOL в разделе 15.

## **14.2 Тестовое подключение**

В ходе теста применяется либо оптическая головка с разъемом USB (66‐99‐099) для последовательного считывания регистров энергии и объема высокого разрешения, либо применяется импульсный интерфейс (66‐ 99‐143) с оптической головкой и присоединителем для выходов импульсов высокого разрешения. Помните, что счетчик должен быть в тестовом режиме.

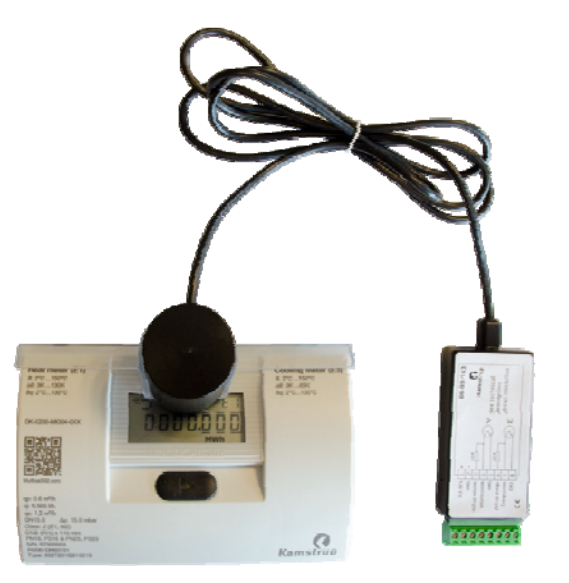

#### **14.2.1 Импульсы при поверке**

Подключив импульсный интерфейс, тип 66‐99‐143, к сетевому электропитанию или батарее, его подсоединяют к счетчику, и в тестовом режиме прибор выдает следующие импульсы:

- Импульсы энергии высокого разрешения (1 Втч/имп) на клеммах 7 и 8
- Импульсы объема высокого разрешения (10 мл/имп) на клеммах 4 и 5

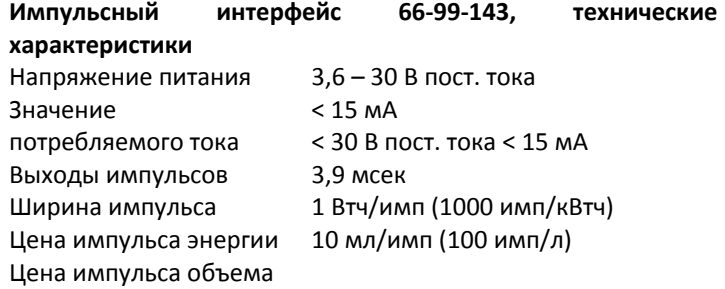

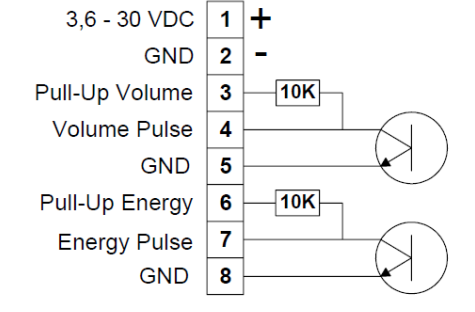
#### **14.2.2 Использование импульсов высокого разрешения**

Импульсы энергии и объема высокого разрешения можно вывести на проливной стенд, используемый для калибровки счетчика. Иначе их можно выдавать на импульсный тестер Kamstrup, тип 66‐99‐279, как показано на рисунке внизу.

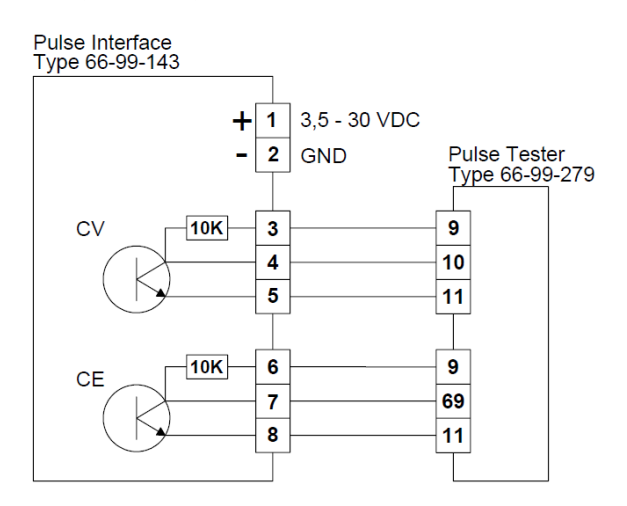

#### **14.2.3 Автоинтеграция**

Цель автоинтеграции – проверить точность вычислителя. При автоинтеграции поток теплоносителя через счетчик должен быть перекрыт, чтобы дать возможность считать значения объема и энергии, вычисленные в результате автоинтеграции, но не допустить, чтобы счетчик затем продолжил нормальное суммирование в регистрах.

При автоинтеграции счетчик принимает команду последовательных данных, задающую объем и количество интеграций, на которое счетчик должен распределить этот объем.

В счетчике MULTICAL<sup>®</sup> 302 не поддерживается обнуление поверочных регистров по отдельности, поэтому тест должен проводиться на базе того прироста, на который увеличились накопленные значения в регистрах высокого разрешения в ходе теста.

После автоинтеграции все регистры объема и энергии – включая поверочные регистры высокого разрешения – прибавляют значения, вычисленные с использованием заданного значения объема и рассчитанных значений энергии. Помимо этого, среднее значение измеренных в ходе автоинтеграции температур сохраняется в двух регистрах, «Т1 среднее знач. темп. на входе» и «T2 среднее знач. темп. на выходе».

Для вычисления точности и ошибки можно после автоинтеграции считать следующие регистры:

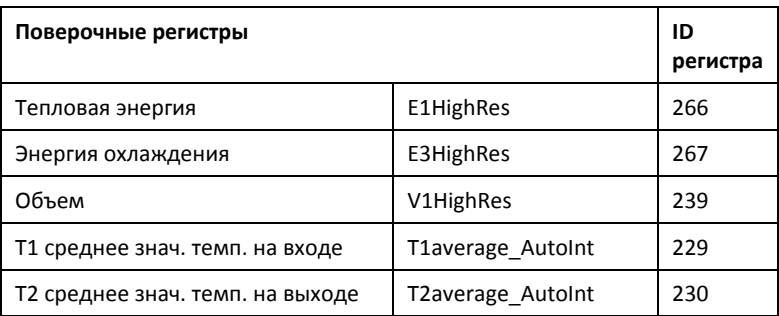

### **14.3 Использование различных методов тестирования**

#### **14.3.1.1 Статичный старт/стоп**

Статичный (с нуля) старт/стоп представляет собой метод проверки точности датчика расхода. Для выполнения теста счетчик фиксируют на проливном стенде. Циркуляцию жидкости перекрывают. Затем запускают циркуляцию жидкости на некоторое время, собирая проливаемый объем. После того, как циркуляцию снова перекрывают, сравнивают реально пролитый объем жидкости с объемом, накопленным счетчиком. Обычно при статичном старт/стоп‐тесте требуется проливать больший объем, чем при тесте старт/стоп на лету.

#### **14.3.1.1 Статический старт/стоп при считывании с дисплея**

Необходимое условие: MULTICAL® 302 должен находиться в тестовом режиме/режиме поверки (см. раздел  $14.1.1$ 

Показания высокого разрешения обновляются на дисплее с интервалом 4 сек.

#### **14.3.1.2 Статический старт/стоп при использовании выходов импульсов**

Необходимое условие: MULTICAL® 302 должен находиться в тестовом режиме/режиме поверки (см. раздел 14.1.1).

Импульсы при поверке подключают способом, описанным выше в разделе 14.2.1.

#### **14.3.1.3 Старт/стоп на лету (с хода)**

Необходимое условие: MULTICAL® 302 должен находиться в тестовом режиме/режиме поверки (см. раздел 14.1.1).

Импульсы при поверке подключают способом, описанным выше в разделе 14.2.1.

«Старт/стоп с хода» – это самый широко применяемый метод испытаний точности датчика расхода. Для выполнения теста счетчик фиксируют на проливном стенде и поддерживают проливаемый расход воды постоянным.

Импульсы при поверке, как описано в разделе 14.2.1, можно применять непосредственно на стенде, если он оборудован для управления синхронизацией запуска и останова. Как вариант, в качестве внешнего счетчика импульсов запуска и останова может применяться импульсный тестер, тип 66‐99‐279.

Поскольку счетчик вычисляет значения объема и энергии каждые 4 сек в режиме поверки (см. Раздел 14.1.1), то актуализация импульсов при поверке, как описано в разделе 14.2.1, тоже будет происходить каждые 4 сек. Поэтому необходимо учесть этот промежуток времени, чтобы продолжительность теста от запуска до останова была достаточно велика, чтобы это время актуализации не оказывало существенного влияния на неопределенность измерения.

### **14.4 Вычисление истинного значения энергии**

При тестировании и поверке вычисленные значения энергии сравниваются с «истинными» значениями, вычисляемыми по алгоритму EN 1434‐1:2004 или OIML R75:2002.

Для контрольного расчета Kamstrup может по запросу предоставить программу расчета энергии:

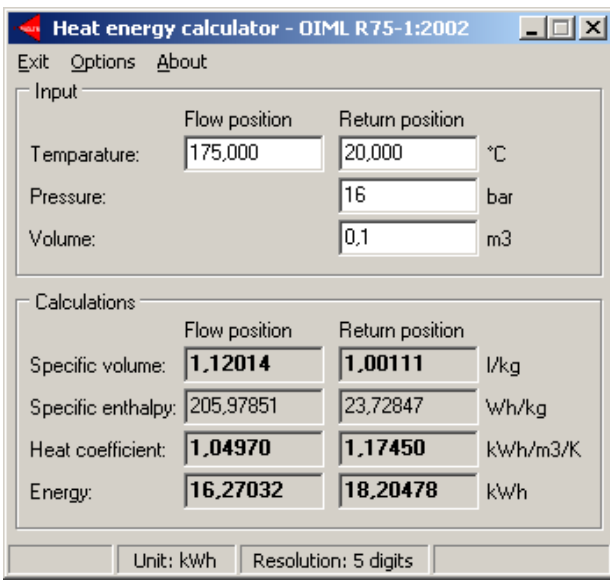

Истинные значения энергии для наиболее часто применяемых точек поверки приведены в таблице внизу:

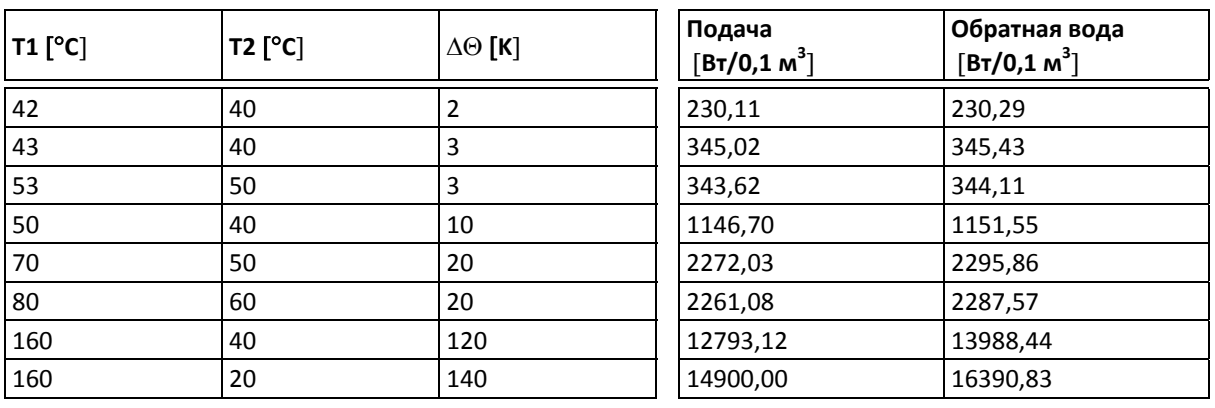

# **15 METERTOOL для HCW**

## **15.1 Введение**

Программа "METERTOOL HCW" (6699-724), разработанная Kamstrup, предназначена для конфигурации MULTICAL<sup>®</sup> 302, а также для конфигурации других счетчиков тепла, охлаждения и воды производства компании Kamstrup.

#### **15.1.1Системные требования**

Для работы METERTOOL требуется ОС Windows XP SP3, Windows 7 Home Premium SP1 или новее, а также Windows Internet Explorer 5.01 или новее.

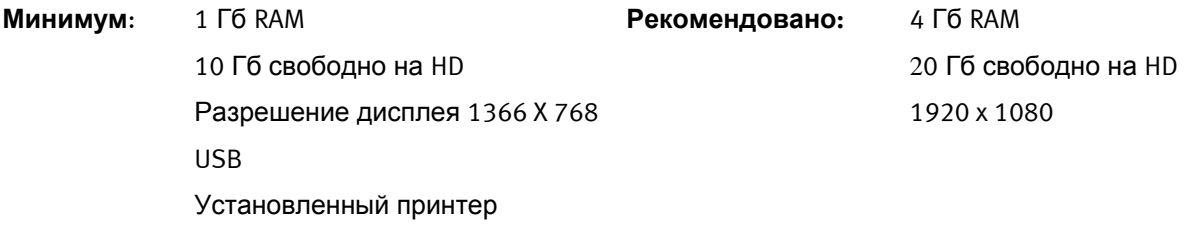

Права администратора PC требуются для установки и использования программ. Программы должны устанавливаться с использованием учетной записи лица, работающего с программами.

#### **15.1.2Интерфейс**

Для связи можно использовать следующие интерфейсы:

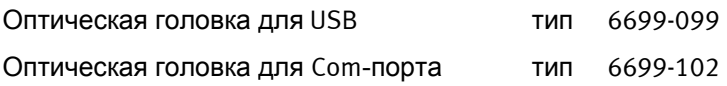

#### **15.1.3Установка**

Проверьте выполнение системных требований.

Закройте все работающие программы перед началом установки.

Скачайте программу METERTOOL с FTP-сервера Kamstrup и следуйте инструкциям в процессе установки.

При установке программы METERTOOL USB-драйвер для оптической головки устанавливается автоматически, если он не был установлен ранее.

После завершения установки значок "METERTOOL HCW" появится в меню 'All Programs' в папке 'Kamstrup METERTOOL' (или в меню "start" для Windows XP) и в качестве ярлыка на рабочем столе. Программа запускается двойным нажатием мышкой на ярлык.

# **15.2 Работа с программой METERTOOL HCW для MULTICAL® 302**

#### **15.2.1 Общая информация**

Перед программированием вычислителя необходимо ознакомиться с его функциями.

Программа Kamstrup "METERTOOL HCW" (6699-724) предназначена для программирования MULTICAL 302.

Перед запуском программы подключите оптическую головку к компьютеру и установите ее на вычислитель с помощью пластикового держателя.

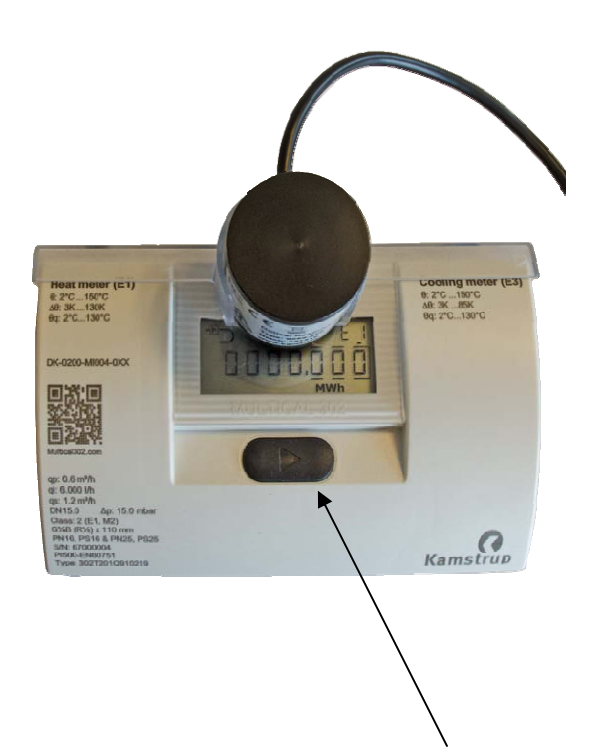

Запустите METERTOOL HCW, нажмите кнопку вычислителя и нажмите "Connect" в программе METERTOOL HCW.

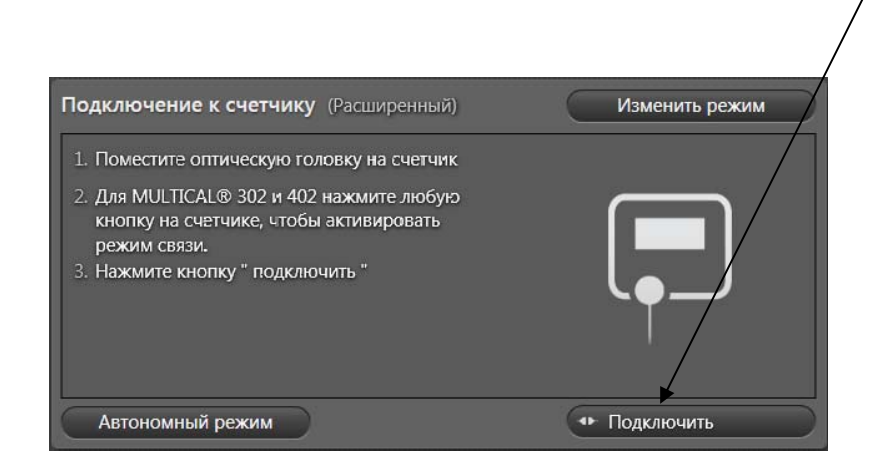

После соединения METERTOOL HCW покажет изображение MULTICAL® 302 с информацией о версии прошивки и т.п.

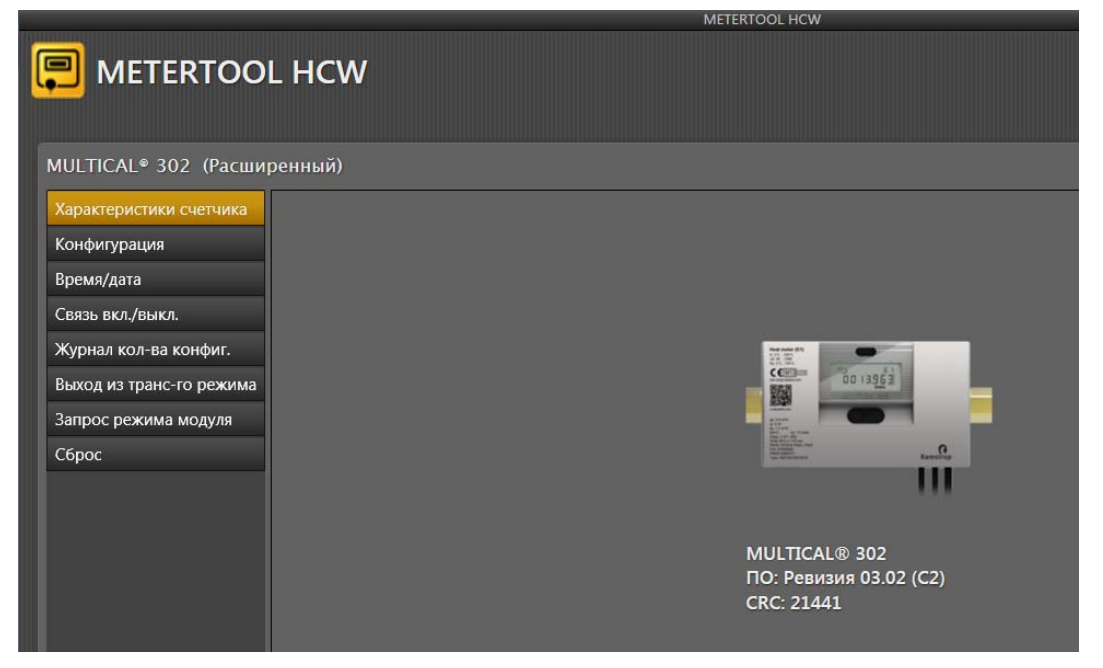

Меню в левой части дисплея отображает различные возможности, которые зависят от выбранного режима работы (Базовый/Расширенный).

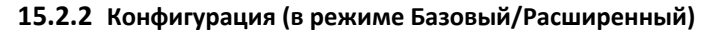

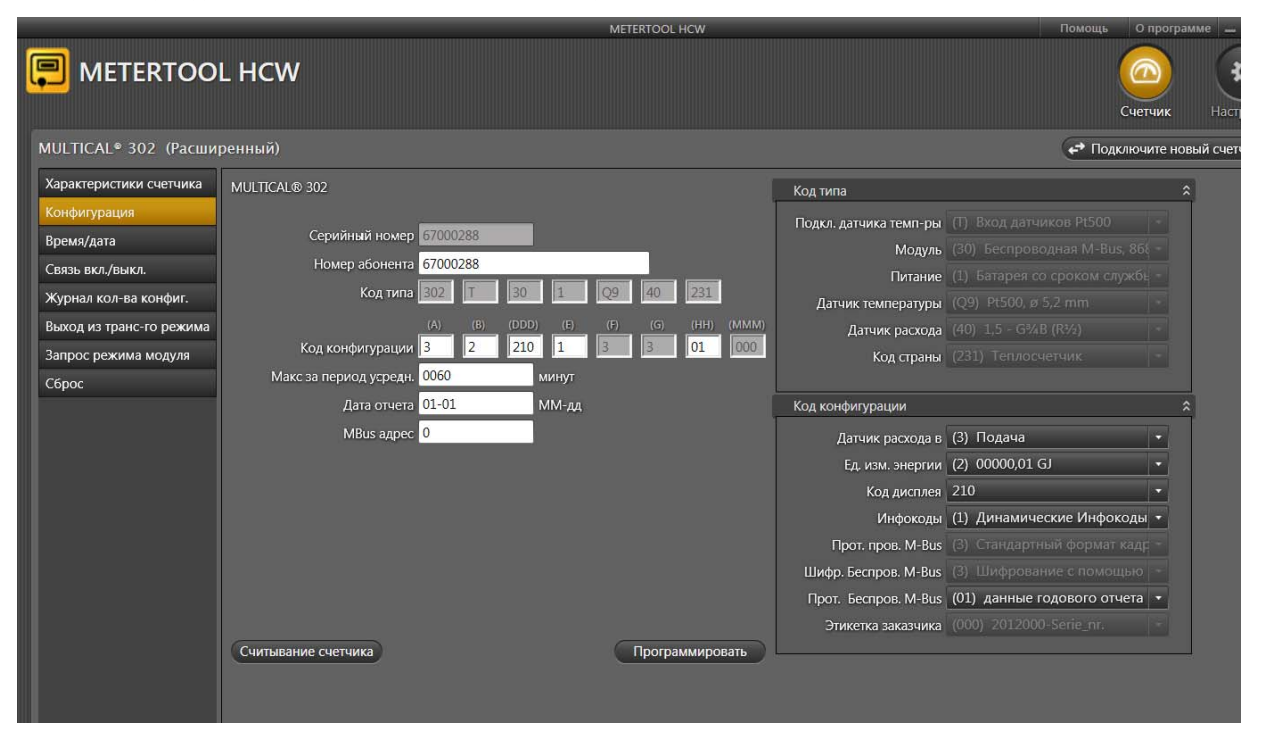

Конфигурацию вычислителя MULTICAL®302 можно прочитать, не переводя его в режим настройки. Программа имеет подсказки, поясняющие большинство кодов программирования вычислителя (см. текст в "блоках настройки"), подробности см. в соответствующих разделах данного Технического Описания.

### **15.2.3 Изменение конфигурации MULTICAL® 302.**

Перед изменением прошивки вычислителя необходимо перевести его в режим настройки. Если MULTICAL®302 еще не эксплуатировался в узле учета, он находится в "Транспортном режиме" и может быть запрограммирован без дополнительных действий. METERTOOL для MULTICAL®302 автоматически переведет прибор в режим настройки.

Если MULTICAL®302 эксплуатировался перед программированием, счетчик необходимо перевести в

"Режим настройки" перед программированием. Для этого необходимо сломать  $\Delta$  Пломбу Настройки и замкнуть находящиеся под ней контакты с помощью закорачивателя типа 66-99-278. После этого на дисплее появится надпить "Setup".

**Внимание!** Эта операция должна производиться только авторизованным персоналом, после программирования разъем настройки должен быть опломбирован.

После замыкания  $\langle I \rangle$  Контактов Настройки счетчик будет находиться в режиме настройки 4 минуты. Если этого времени недостаточно, необходимо нажать кнопку вычислителя, это продлит режим настройки еще на 4 минуты. Так можно повторять много раз.

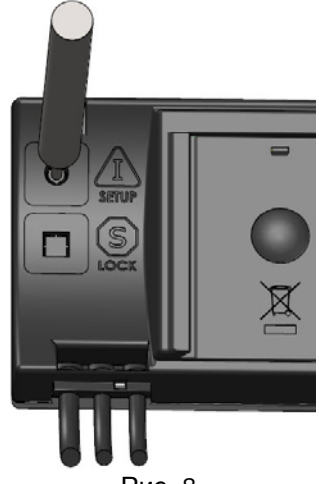

Рис. 8

Серийный номер вычислителя изменить невозможно. Он является уникальным номером, присваиваемым счетчику при производстве.

#### **15.2.4 Время / дата (в режиме Базовый/Расширенный)**

В этом пункте меню можно считать и изменить время встроенных часов счетчика. Время можно ввести с клавиатуры или передать системное время ПК, на котором установлен METERTOOL. Это возможно только если счетчик находится в режиме настройки.

#### **15.2.5 Связь вкл/выкл (в режиме Расширенный)**

В этом пункте меню можно включить или выключить передатчик беспроводного M-Bus. Это может понадобиться, например, для воздушной транспортировки счетчика.

#### **15.2.6 Архив конфигурации (в режиме Расширенный)**

Фиксирует количество изменений конфигурации счетчика с момента самой первой конфигурации. Максимальное количество изменений конфигурации равно 25.

#### **15.2.7 Сброс (расширенный режим)**

В этом пункте меню возможно осуществить три различных вида сброса.

1. Нормальный сброс

В этом случае никакие регистры счетчика не обнуляются. Структура архиваторов в счетчике позволяет производить архивирование с интервалами в час, сутки, месяц и год. Кроме того, архивируются инфокоды и изменения конфигурации. В дополнение к указанным архивам, предназначенным для считывания, ведется резервный архив, который используется в случаях отключения питания или сброса. "Нормальный сброс" обновляет резервный архив, счетчик перезапускается и восстанавливает параметры конфигурации. Необходимость произвести "Нормальный сброс" может возникнуть, если изменялись параметры конфигурации, так как "Нормальный сброс" восстанавливает параметры конфигурации, то есть счетчик регистрирует сделанные изменения.

2. Сброс архиваторов

В этом случае обнуляются все архиваторы счетчика, включая годовой, помесячный, посуточный и почасовой архиваторы, а также архиваторы инфокодов и изменений конфигурации.

3. Сброс статического инфокода

Если счетчик сконфигурирован на "Сброс инфокодов вручную", зарегистрированный инфокод остается на дисплее счетчика до выполнения "Сброса статического инфокода". Однако, если счетчик сконфигурирован на "Динамические инфокоды", зарегистрированный инфокод исчезнет после устранения причины его возникновения. "Сброс статического инфокода" не обнуляет ахиватор инфокодов.

#### **15.2.8 Выход из транспортного режима (в режиме Расширенный)**

Если счетчик не вводился в эксплуатацию и не регистрировал расхода теплоносителя, он находится в Транспортном режиме. Если необходимо, счетчик можно вывести из Транспортного режима нажатием кнопки "Yes" в этом меню.

#### **15.2.9 Настройки**

В меню "Settings" можно изменить следующие настройки программы.

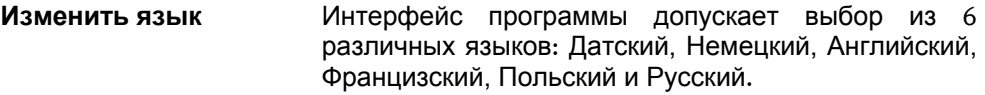

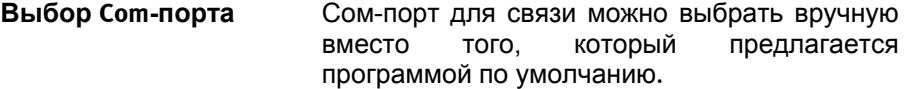

**Обновление программы** В этом меню программу METERTOOL можно обновить на новую версию, если она имеется на FTP-сервере Kamstrup. Также в этом меню можно вручную установить USBдрайвер для оптической головки.

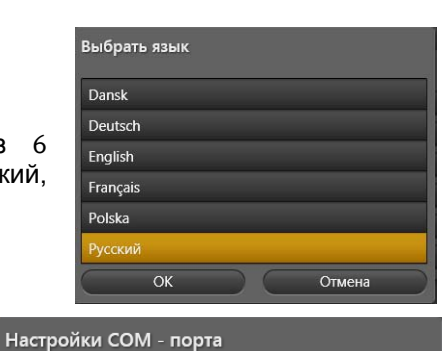

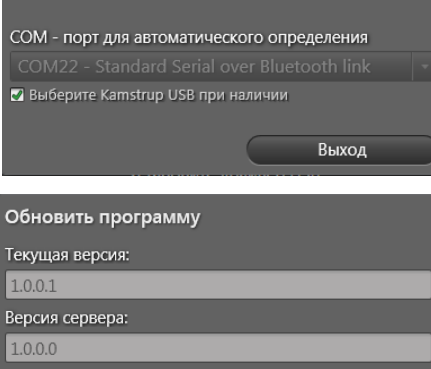

Отмена

141452648 бай

Men ckayuraen

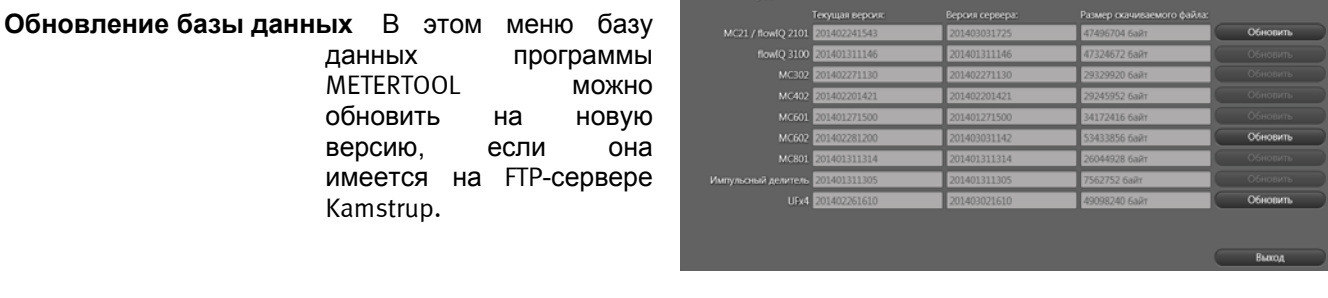

Обиовить базу ланных

**Резервная копия и восстановление базы данных** Эта кнопка не используется для MULTICAL® 302.

**Установка USB драйвера** Эта кнопка устанавливает USB-драйвер для оптической головки.

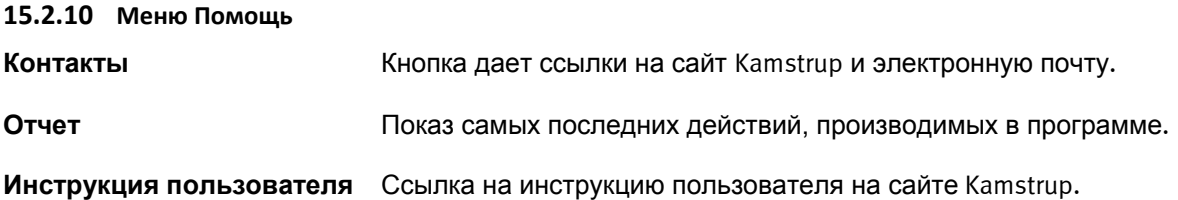

#### **15.2.11 О программе**

Список, содержащий версию программы METERTOOL и ревизионный номер, а также версии и ревизионные номера всех подпрограмм, используемых программой METERTOOL HCW.

### **15.3 Регулировка расходомера**

*Регулировка расходомера в составе MULTICAL 302 в разработке.*

# **15.4 LogView для MULTICAL 302**

*LogView для MULTICAL 302 находится в разработке.*

# **16 Сертификаты**

## **16.1 Утверждения типа СИ**

MULTICAL<sup>®</sup> 302 утвержден как тип средств измерения в соответствии с требованиями MID (2004/22/EF) на основании EN 1434‐4:2007 и prEN 1434‐4:2013.

MULTICAL<sup>®</sup> 302 имеет немецкий сертификат утверждения типа счетчиков охлаждения на основании PTB TR K7.2.

### **16.2 Директива по измерительному оборудованию (MID)**

MULTICAL® 302 может поставляться с СЕ‐маркировкой согласно MID (2004/22/ЕС), со следующими номерами сертификатов:

Модуль В: DK‐0200‐MI004‐031

Модуль D: DK‐0200‐MIQA‐001

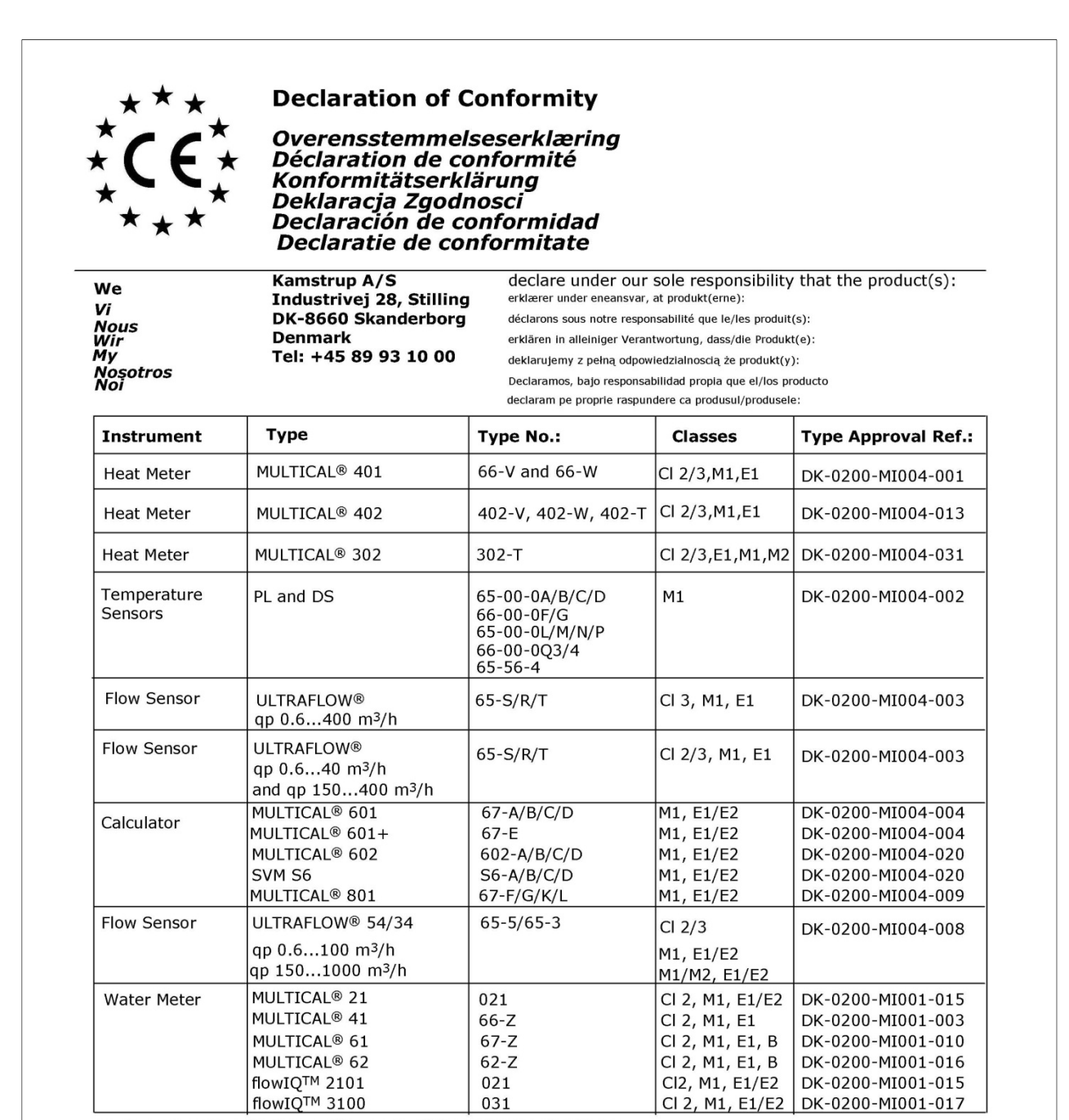

are in conformity with the requirements of the following directives:<br>er i overensstemmelse med kravene i følgende direktiver:

sont conforme(s) aux exigences de la/des directives:

mit den Anforderungen der Richtlinie(n) komform ist/sind:<br>są zgodne z wymaganiami następujących dyrektyw: es/son conformes con los requerimientos de las siguintes directivas:

este/sunt in conformitate cu cerintele urmatoarelor directive

**Measuring Instrument Directive EMC Directive LVD Directive** PE-Directive (Pressure) R&TTF

2004/22/EC, Module D 2004/108/EC 2006/95/EC 97/23/EC, Module A1 1999/5/EC Date: 2014-04-11

Notified Body, Module D Certificate: Force Certification A/S EC Notified Body nr. 0200 Park Alle 345, 2605 Brøndby Denmark Sign.:

Marin

**Lars Bo Hammer Lars Bo Hammer**<br>Quality Assurance Manager<br><sup>5518-050, Rev.: X1, Kamstrup A/S, DK8660 Skanderborg, Denmark</sup>

# **17 Поиск и устранение неисправностей**

Конструкция MULTICAL<sup>®</sup> 302 обеспечивает быстрый и простой монтаж, а также долговременную и безотказную работу у потребителей тепла.

Если в процессе эксплуатации все же возникнут проблемы, для поиска причины можно воспользоваться приведенной ниже таблицей.

Вскрытие и/или ремонт счетчика может производиться только в аккредитованной лаборатории или на заводе Kamstrup A/S.

Преэже чем отправить счетчик в ремонт или на контроль, рекомендуется, пользуясь нижеприводимой таблицей, выяснить возможную причину возникновения проблемы:

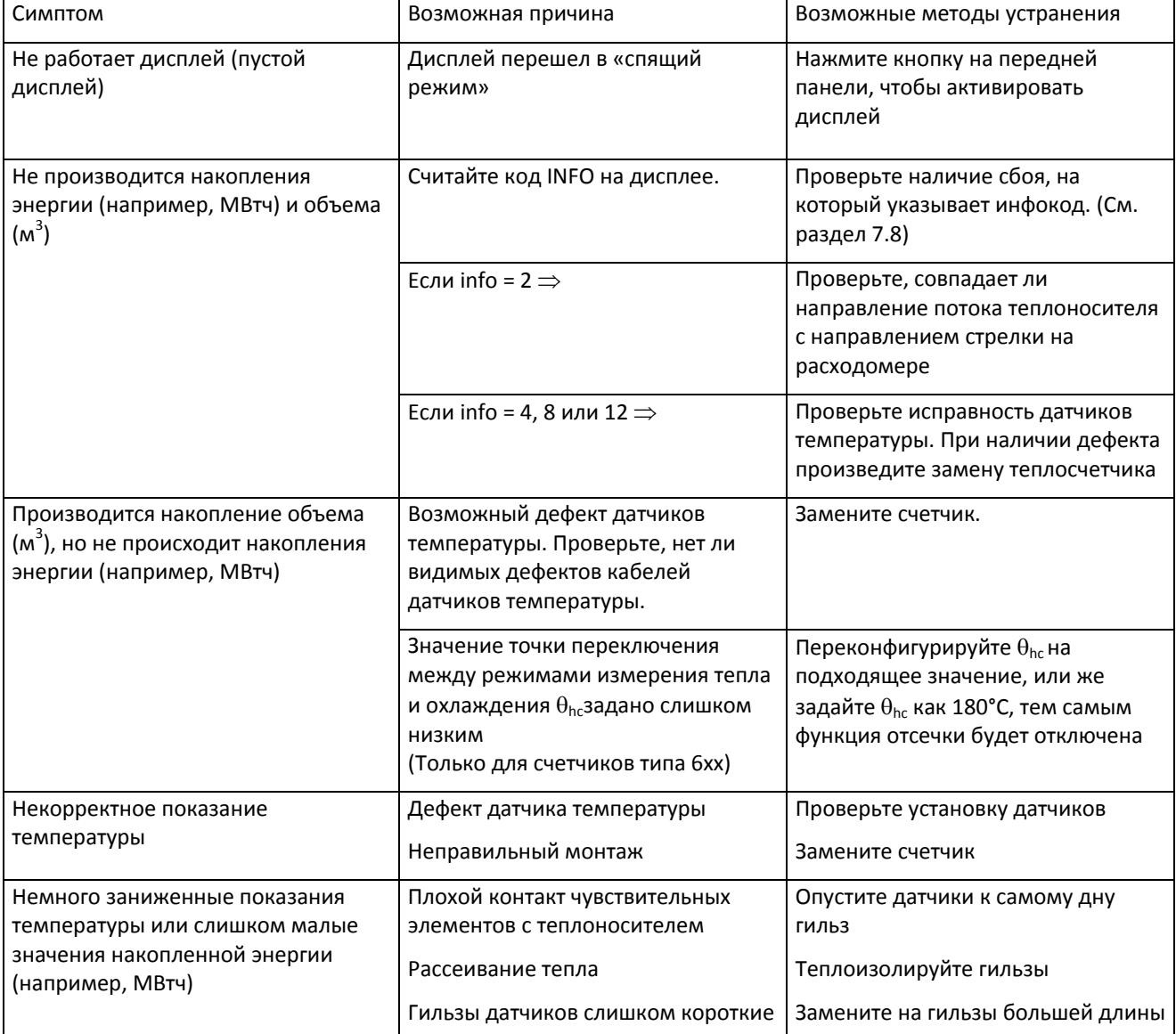

# **18 Утилизация**

Kamstrup A/S имеет сертификат по защите окружающей среды согласно ISO 14001, и в соответствии с экологической политикой компании мы везде, где возможно, применяем материалы, которые могут быть утилизированы безопасно для окружающей среды.

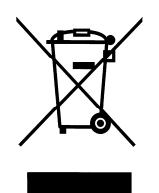

С августа 2005 г. счетчики теплоэнергии Kamstrup маркируются в соответствии с директивой 2002/96/EЭС и стандартом EN 50419.

Цель маркировки – информировать о том, что счетчики теплоэнергии не должны утилизироваться как обычные отходы.

#### **Утилизация**

При заключении соответствующего договора, Kamstrup принимает отработавшие свой срок счетчики MULTICAL<sup>®</sup> 302 на переработку безопасным для окружающей среды способом. Утилизация бесплатна для покупателя, который несет только расходы на транспортировку до завода Kamstrup A/S.

Перед отправкой счетчики разбирают на составные части, как указано ниже, для их раздельной утилизации на сертифицированных для этих целей предприятиях. Батареи нельзя подвергать механическим воздействиям, и нельзя допускать закорачивания выводов батареи при перевозке.

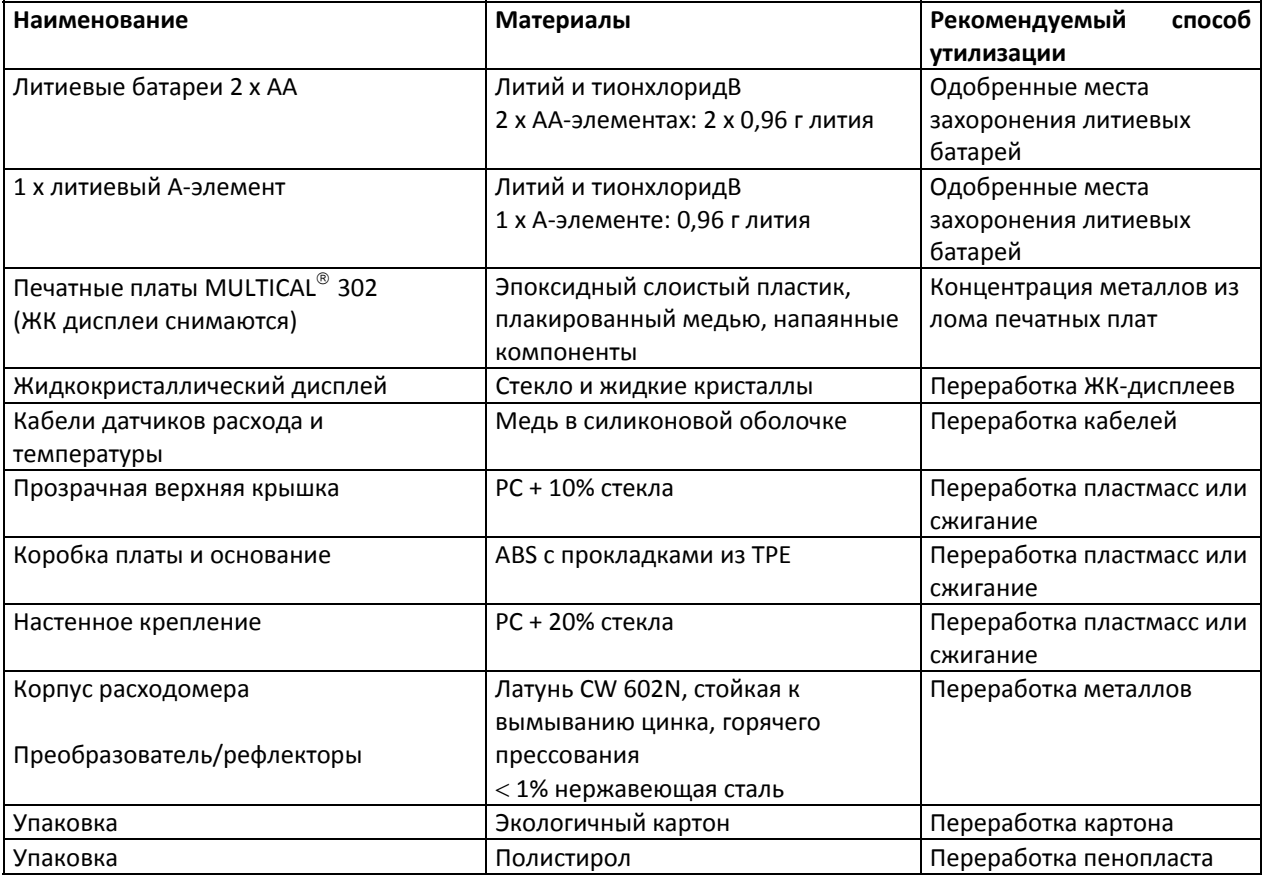

По всем вопросам по утилизации и экологии обращайтесь по адресу:

#### **Kamstrup A/S**

Quality and environmental dept / Отдел качества и охраны окружающей среды Факс: +45 89 93 10 01 info@kamstrup.dk

# **19 Документация**

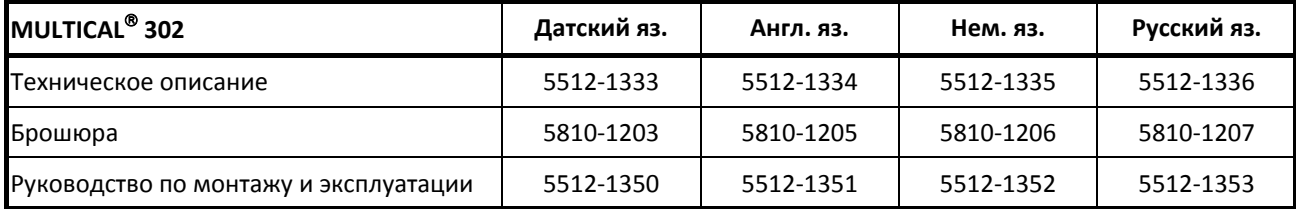

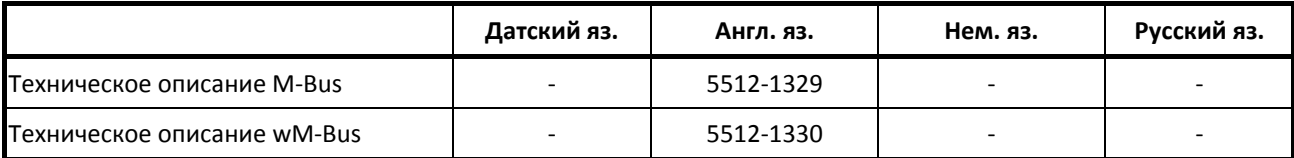